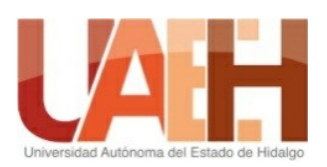

# Universidad Autónoma del Estado

## de Hidalgo

Instituto de Ciencias Básicas e Ingeniería

Área Académica de Computación y Electrónica

Licenciatura en Ciencias Computacionales

## **Sitio Web para la Difusión y Administración de la Metodología para el Desarrollo de Objetos de Aprendizaje (MEDOA)**

**Tesis**

Que para obtener el título de Licenciado en Ciencias Computacionales presentan:

Granada Vicente Lis Aidé

Bautista Bautista Víctor Manuel

### **Asesoras:**

Dra. María de los Ángeles Alonso Lavernia

M.C.C. Verónica Martínez Lazcano

Mineral de la Reforma, Hidalgo, septiembre, 2020

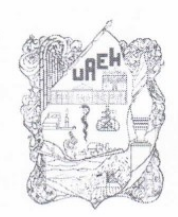

#### UNIVERSIDAD AUTÓNOMA DEL ESTADO

Instituto de Ciencias Básicas e Ingeniería Area Académica de Computación y Electrónica

Mineral de la Reforma, Hgo., a 19 de agosto del 2020

Número de Control: ICBI-AACyE/944/2020 Asunto: Autorización de impresión

PLCC. Lis Aidé Granada Vicente PLCC. Víctor Manuel Bautista Bautista

Por este conducto les comunico que el Jurado que les fue asignado a su trabajo de tesis denominado "Sitio web para la difusión y administración de la Metodología para el desarrollo de objetos de aprendizaje (MEDOA)", y que después de revisarlo en reunión de sinodales han decidido autorizar la impresión del mismo, hechas las correcciones que fueron acordadas.

A continuación se anotan las firmas de conformidad de los integrantes del Jurado

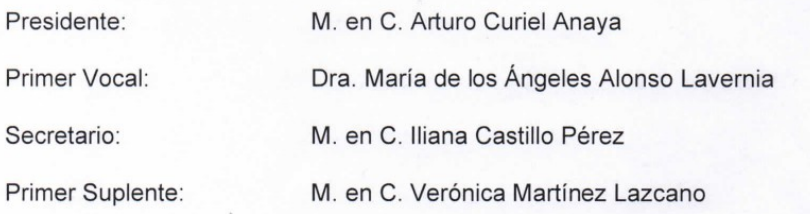

Sin otro particular, reitero a usted la seguridad de mi atenta consideración.

UNIVERSIDAD AUTÓNOMA DEL ESTADO DE HIDALGO

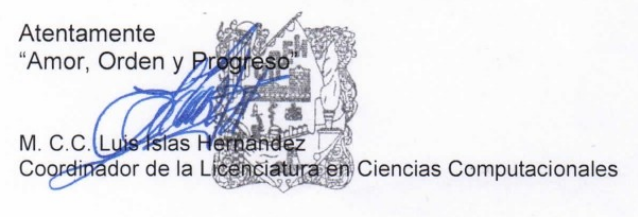

LIH/PMZ

 $\frac{1}{2}$ 

Instituto de Ciencias Básicas e Ingeniería Área Académica de Computación y Electrónio

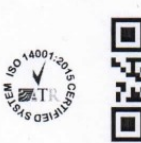

Ciudad del Conocimiento Carretera Pachuca-Tulancingo km 4.5 Colonia<br>Carboneras, Mineral de la Reforma, Hidalgo, México. C.P. 42184 Teléfono: +52 (771) 71 720 00 ext. 2250, 2251 Fax 2109 aacye\_icbi@uaeh.edu.mx

www.uaeh.edu.mx

#### **Dedicatoria**

A nuestros padres que con esfuerzo y dedicación han forjado las personas que hoy somos y nos han impulsado a superarnos en todos los aspectos.

A nuestra familia y amigos que creyeron en nosotros y nos brindaron amor, consejos y tiempo.

A nuestros asesores que nos guiaron, corrigieron e hicieron posible este trabajo.

#### **Agradecimientos**

Gracias a mi familia por apoyarme en mis decisiones, demostrarme que, aunque no sea fácil, con dedicación, esfuerzo y perseverancia puedo lograr lo que me proponga, por motivarme a seguir avanzado y superarme, agradezco por los valores que han inculcado en mí, estaré infinitamente agradecida por su amor y cariño

Gracias a nuestros asesores de tesis, docentes y personas que me he encontrado en mi camino que me han compartido parte de sus conocimientos y experiencias.

Gracias a la Doctora María de los Ángeles Alonso Lavernia por trazarnos el camino que debía seguir para la elaboración del presente, por su tiempo y dedicación y hacer posible este trabajo.

Lis Aide Granada Vicente

#### **Resumen**

Todo software necesita ser actualizado y/o mejorado en cuanto a su funcionalidad se refiere, para esto se requiere de un rediseño, cuyo objetivo es hacer que el software o herramienta computacional sea funcional y óptimo.

En síntesis, el proceso del desarrollo de un software consiste en identificar los problemas y crear el software a la medida, para que éste pueda satisfacer las necesidades y con ello, poder darles solución a los problemas presentados. Este proceso es de suma importancia y de gran impacto ya que influye directamente en la usabilidad del software.

La herramienta para la Metodología para el Desarrollo de Objetos de Aprendizaje (MEDOA) es un software que almacena el proceso de desarrollo de Objetos de Aprendizaje, misma que se creó en el año 2012, sin embargo presentó varios inconvenientes en el diseño inicial, por ejemplo, no se pueden recuperar las contraseñas de usuarios, las fechas se editan con formato texto, no se almacenan los archivos de empaquetamiento, la fase de mantenimiento arroja información muy simple que no es muy útil para el desarrollador que va a aplicar modificaciones a los objetos de aprendizaje, además y como mayor problema, fue que se encontraba alojado en un dominio en el cual se perdió la vigencia, a partir de ello, surgió el inconveniente de no conectividad.

En el presente proyecto se muestra el desarrollo de un Sitio Web para la Difusión y Administración de la Metodología para el Desarrollo de Objetos de Aprendizaje, que constituye una versión mejorada de la herramienta anterior. En él, además de dar a conocer una nueva propuesta permitirá interactuar e implementar objetos de aprendizaje basados en dicha metodología. Esta nueva versión representa un beneficio directo para el usuario puesto que se facilita su labor de captura brindándole un entorno factible, igualmente simplifica la gestión de los usuarios automatizando la administración de credenciales en tanto labores del administrador.

Palabras Claves: Herramienta metodológica, Objetos de Aprendizaje, Sitio Web

#### **Abstract**

Every software needs to be updated and/or improved based on its functionality. For this reason, a redesign is required, whose objective is to make the software or computational tool functional and optimal. In other words, the software development process consists of identifying problems and creating the custom software, so that it can meet the needs and can solve the problems that arise. This a major importance and of great impact process since it directly influences the usability of the software.

The tool for the Methodology for the Development of Learning Objects (MEDOA, by its acronym in Spanish) is a software that stores the process of development of learning objects. It was created in 2012; however, it presented different shortcomings during the initial design. For example, user passwords could not be recovered; dates were edited in text format; packaging files were not stored; the maintenance phase yielded very simple information that was not very useful for the developer who was going to apply modifications to the learning objects; and the biggest problem was that it was hosted in a domain in which the validation was lost. This is why the inconvenient of non-connectivity arose because the domain in the network was down.

This project shows the development of a website for the dissemination and administration of the methodology for the development of learning objects, which constitutes an improved version of the previous tool. Besides releasing a new proposal, the project will allow the interaction and implementation of learning objects based on this methodology. This new version represents a direct benefit for the user since its capture work is facilitated by providing a feasible environment. It also simplifies the users' management by automating the administration of credentials as the administrator tasks.

**Keywords:** methodological tool, learning objects, website

## Índice

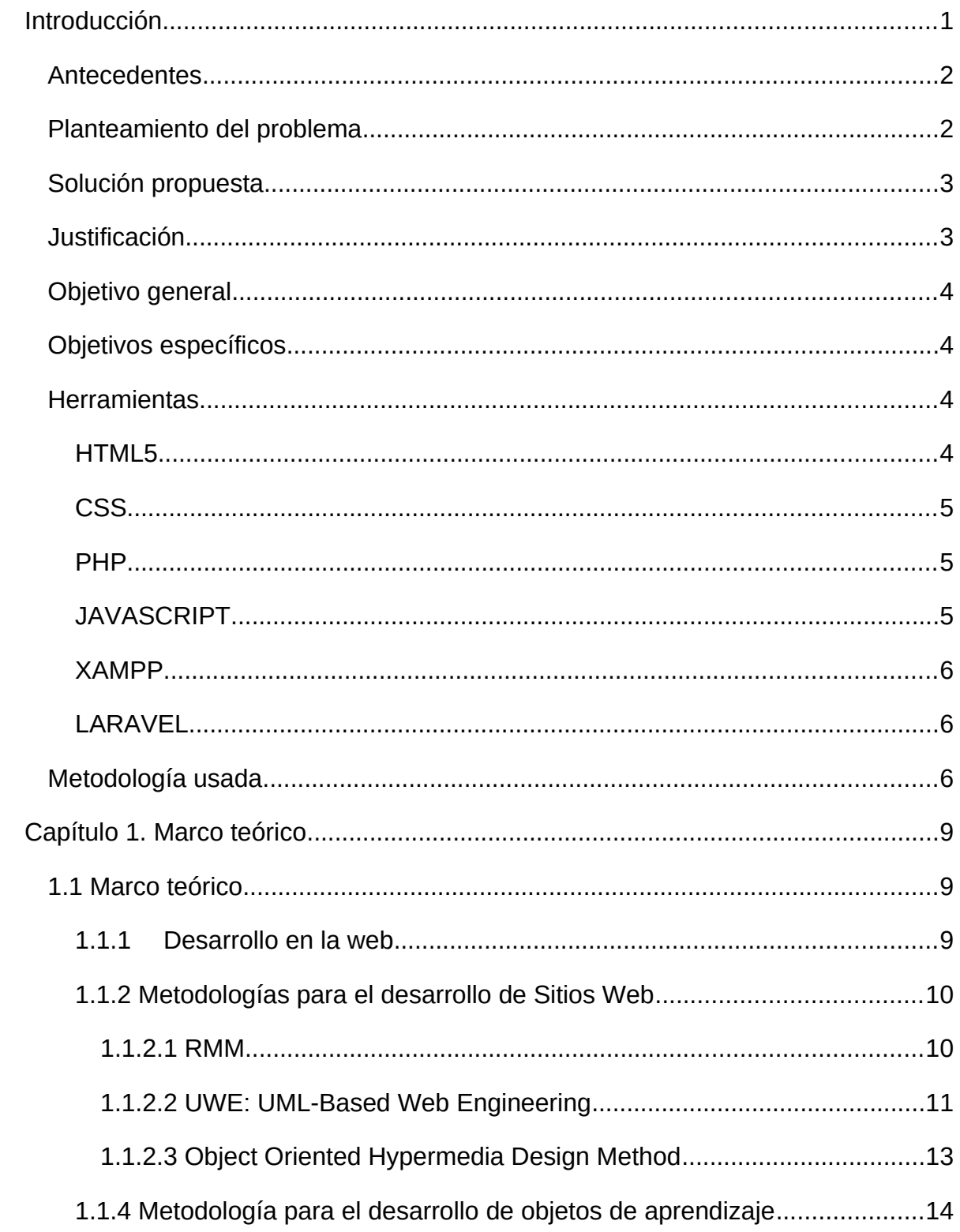

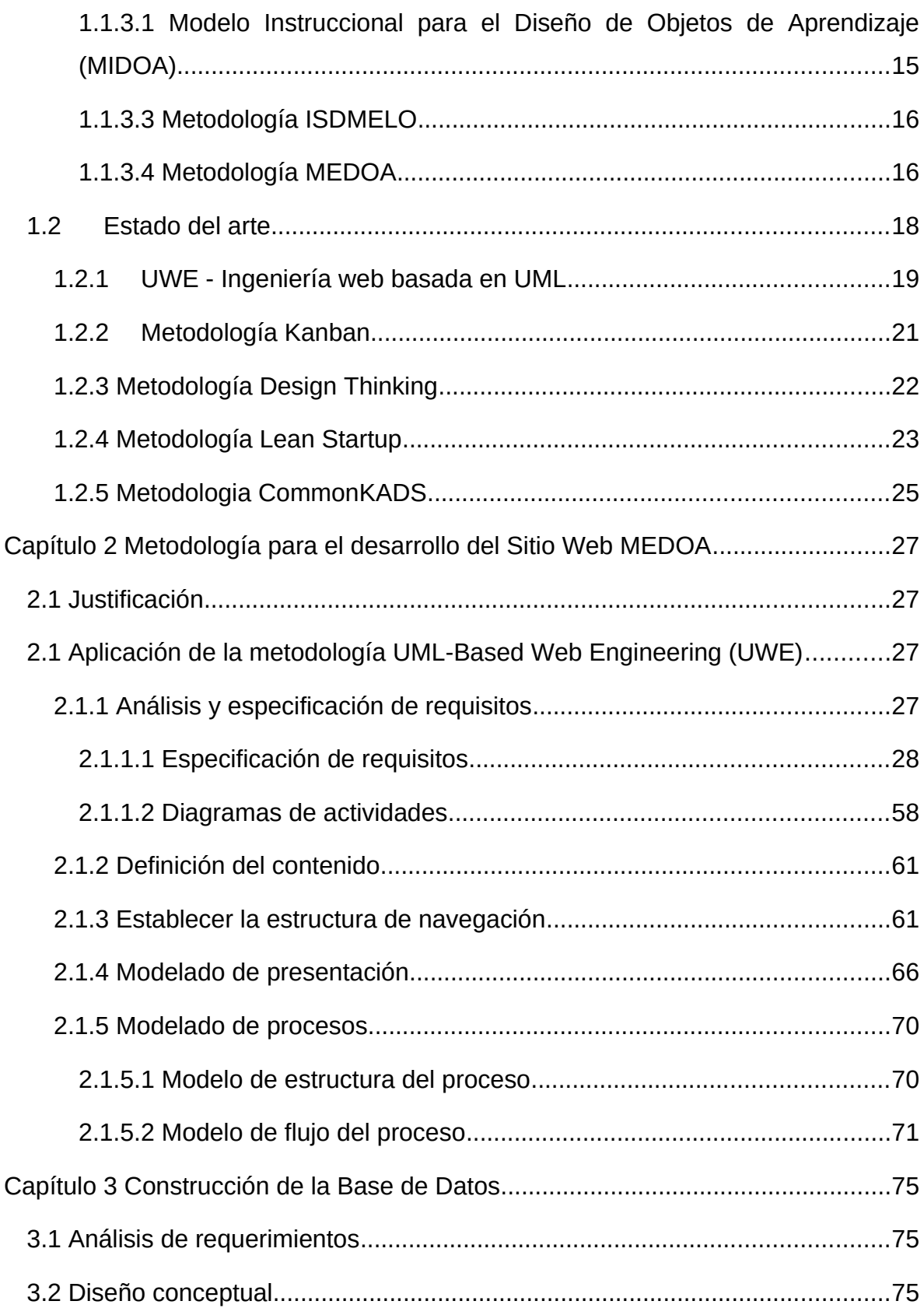

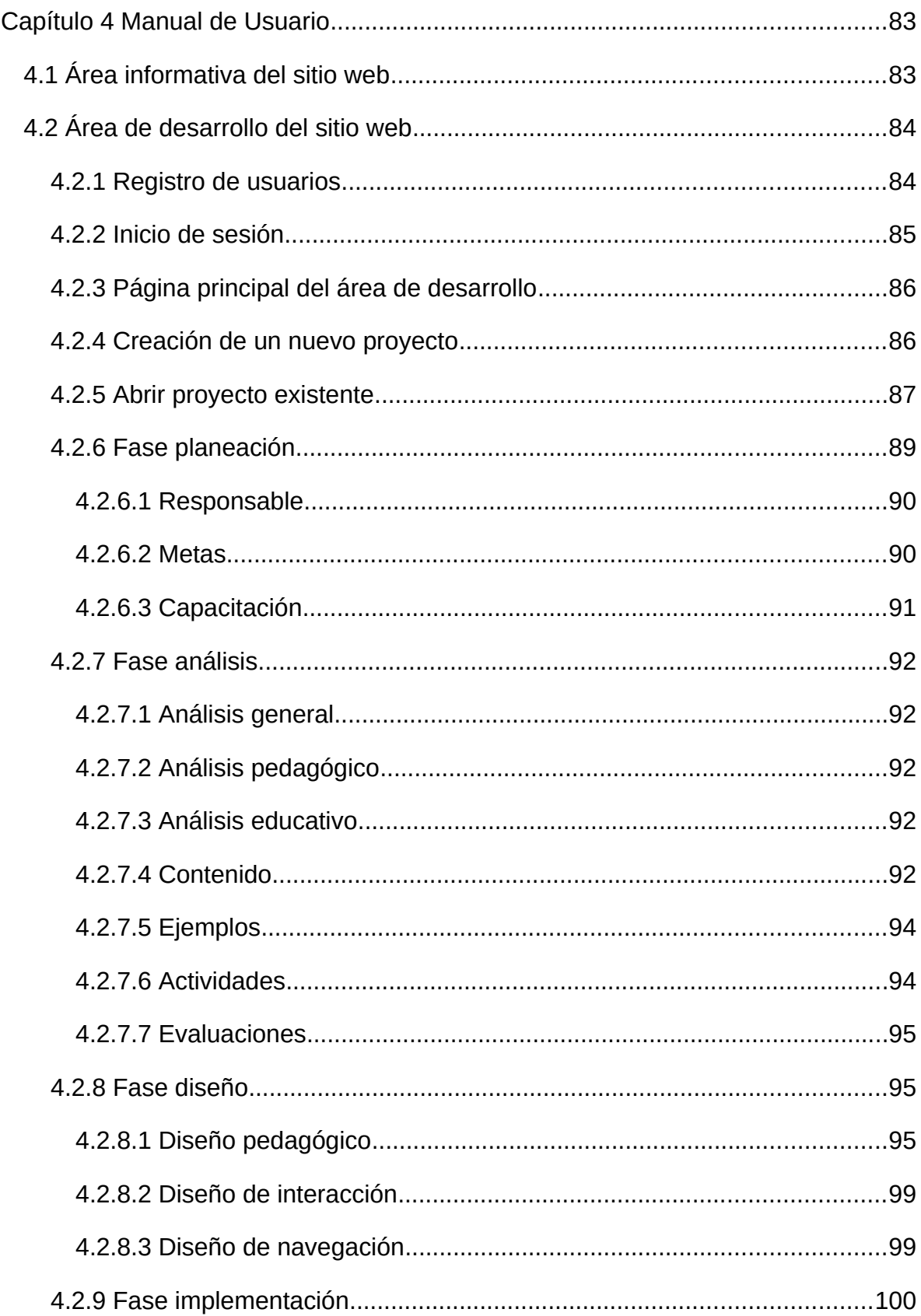

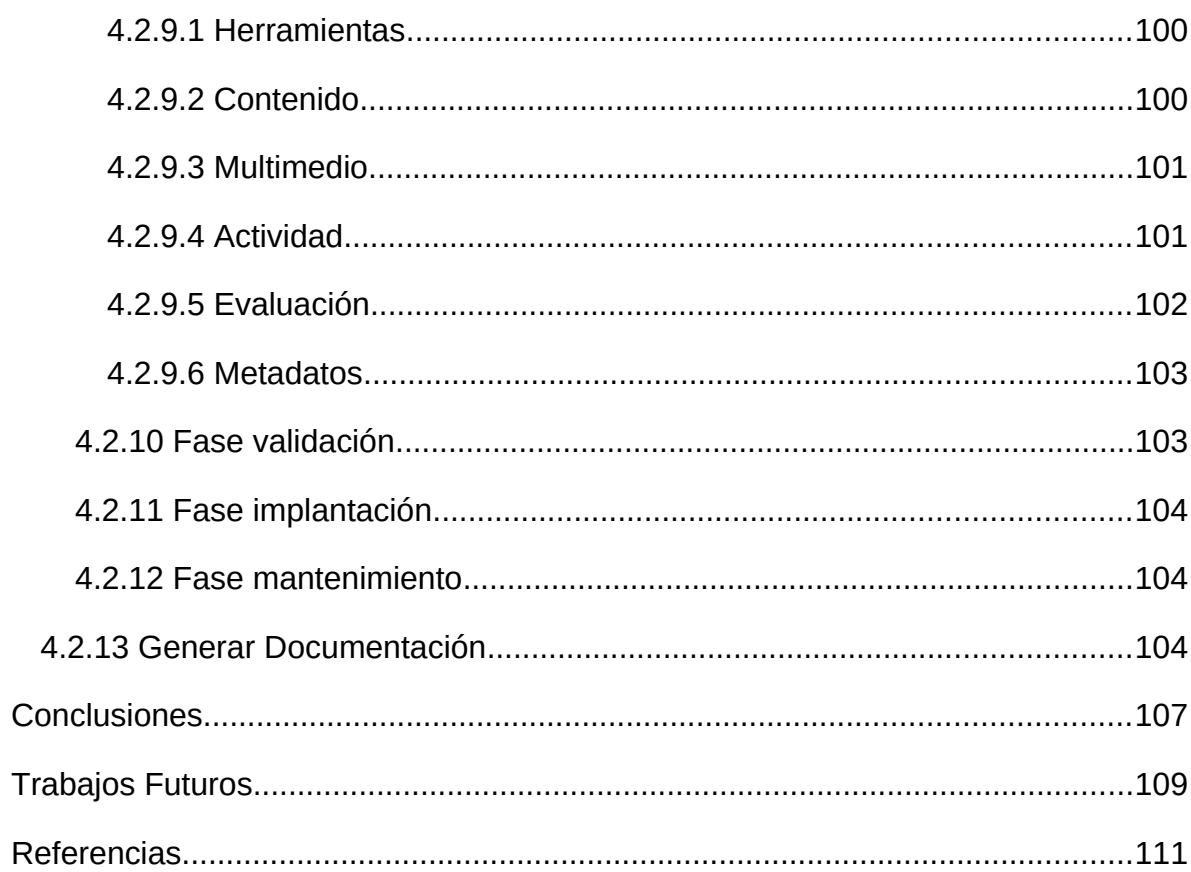

## **Contenido de cuadros**

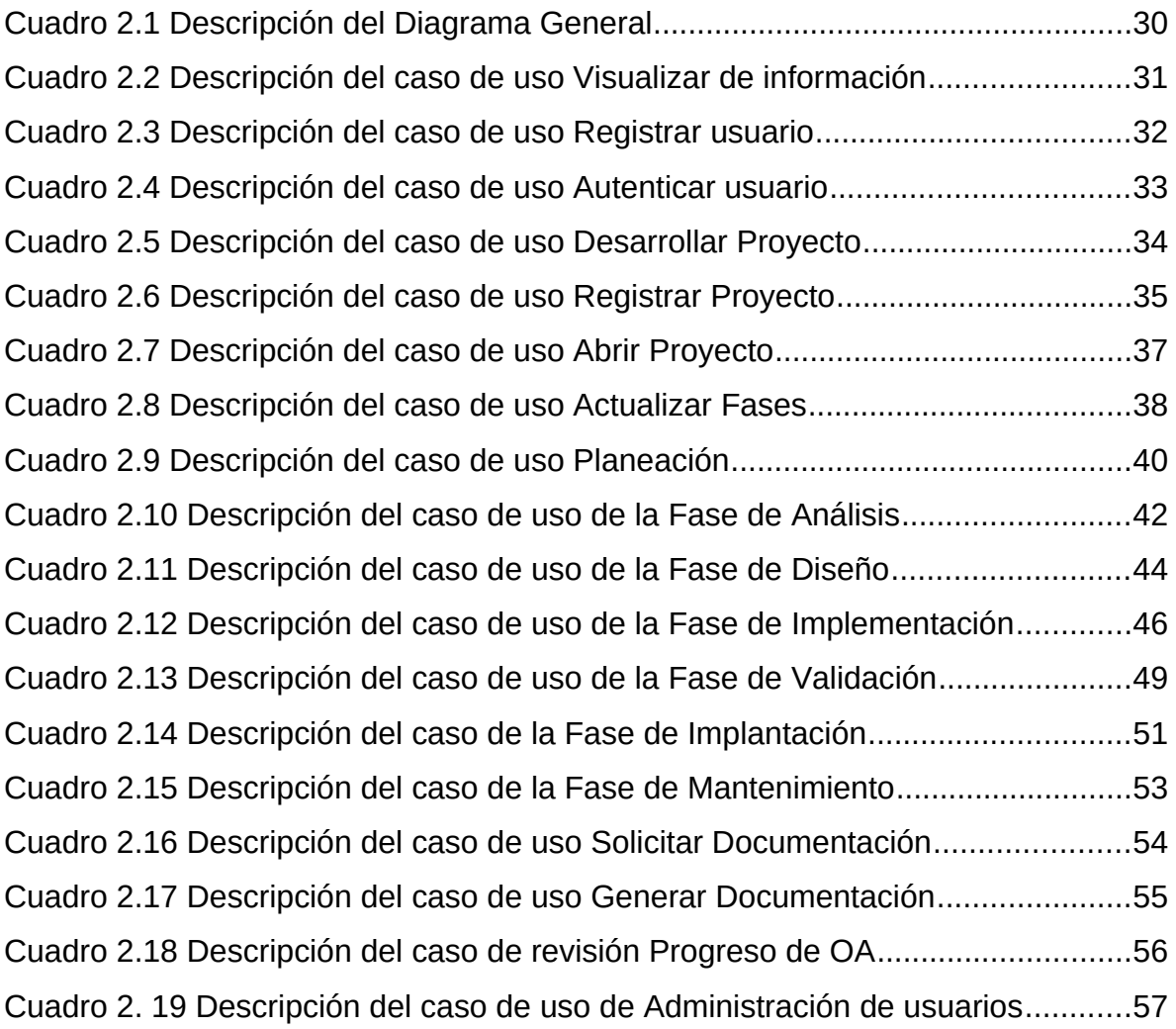

## **Contenido de figuras**

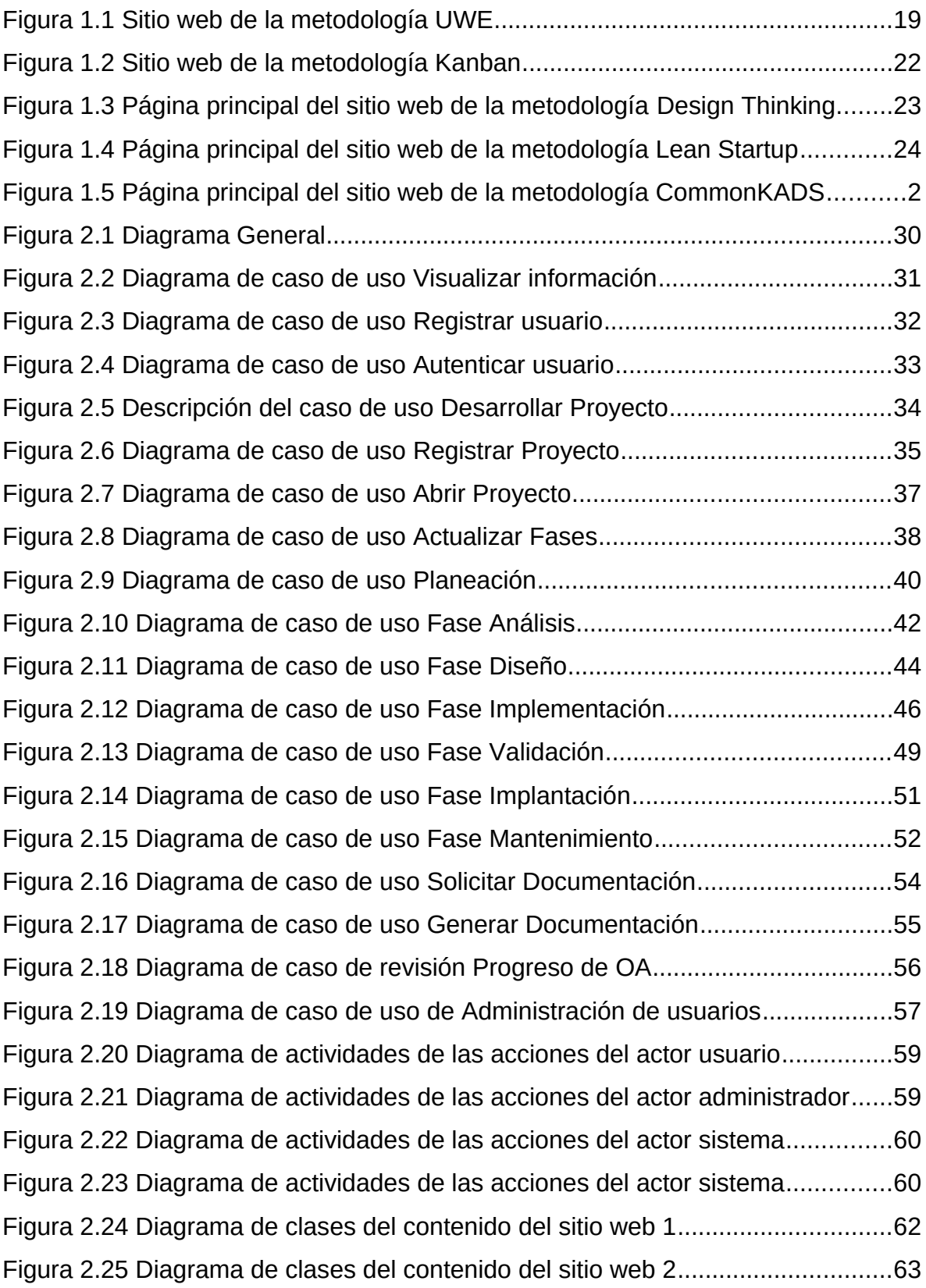

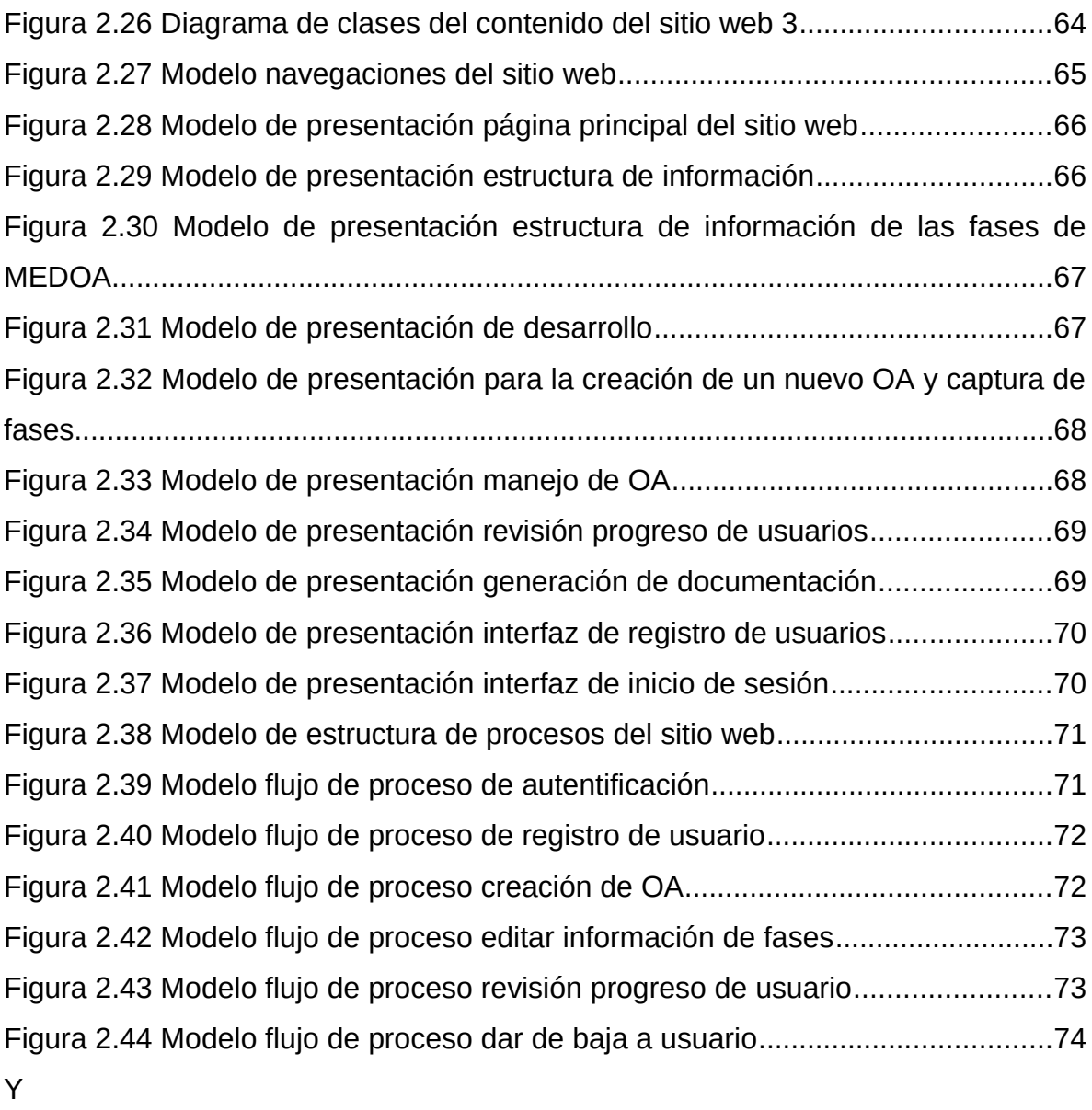

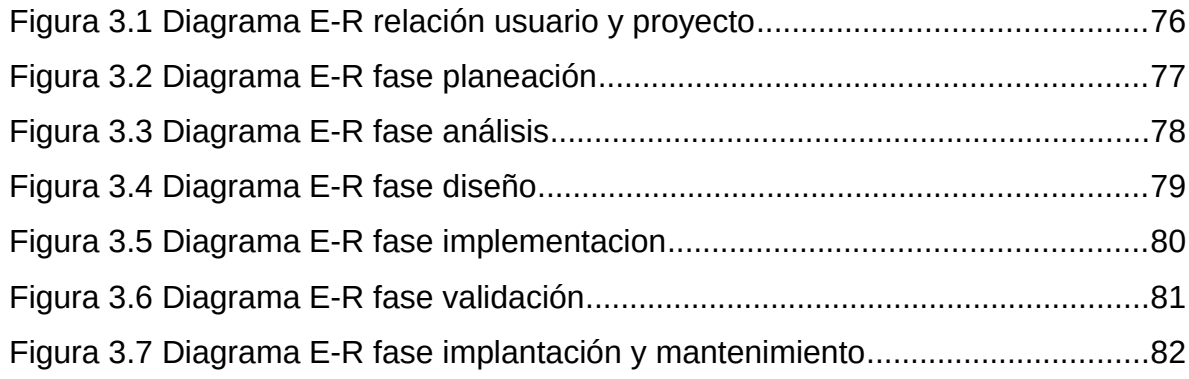

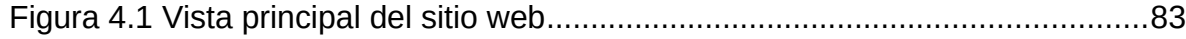

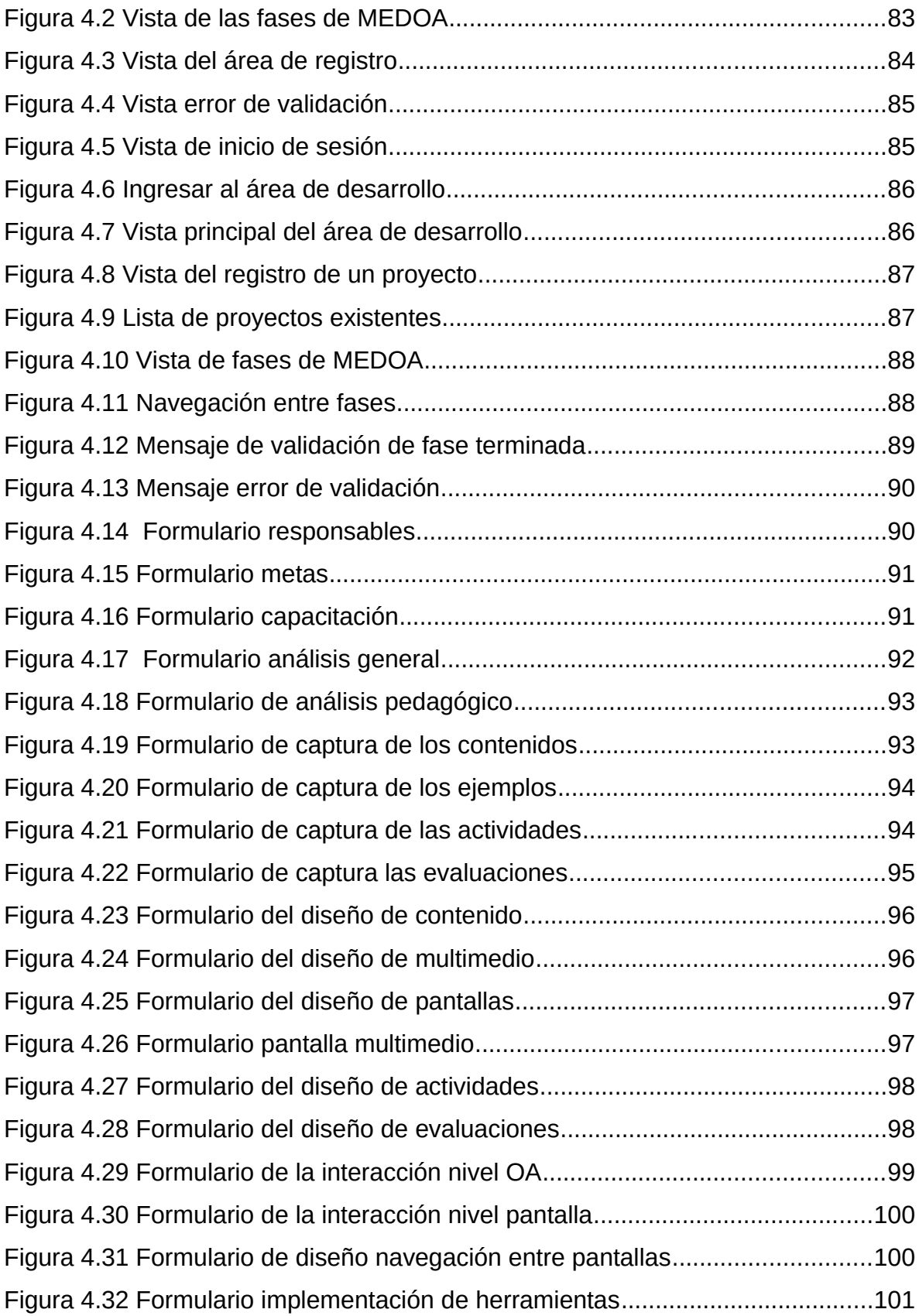

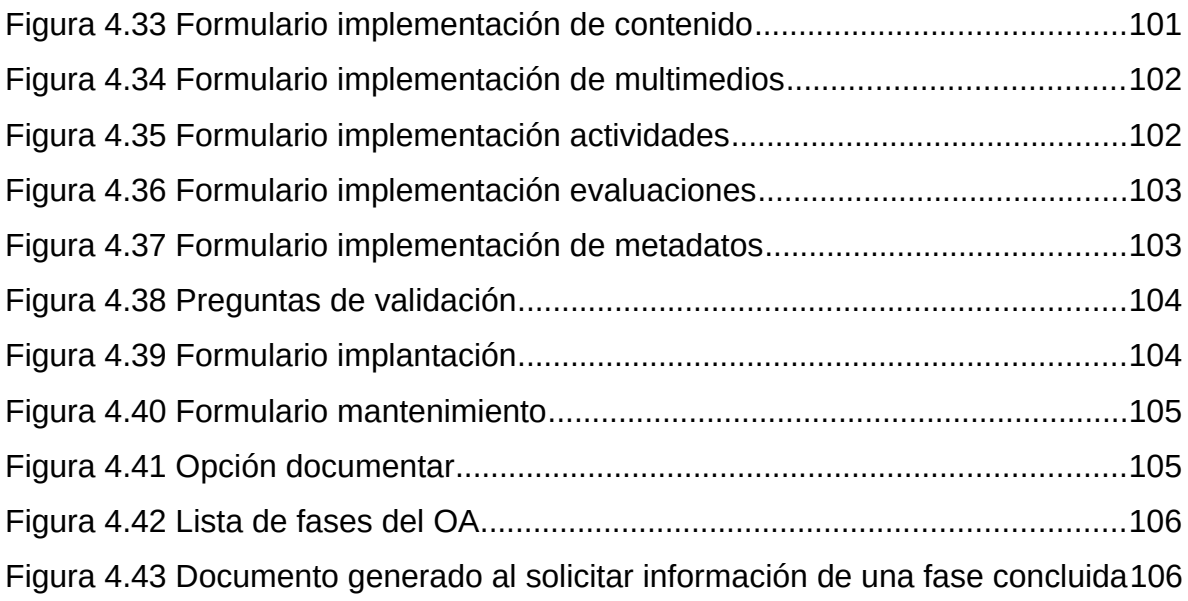

### <span id="page-15-0"></span>**Introducción**

El uso adecuado de Internet en las actividades diarias del ser humano ha traído grandes beneficios ya que proporciona acceso a recursos, amplia variedad de fuentes de información, entretenimiento entre otros, de igual forma permite brindar herramientas que faciliten procesos y ayuden a la difusión de información para distintos fines, un ejemplo de ello son los sitios web[ CITATION Kat02 \l 1033 ].

Los sitios web se dividen en estáticos y dinámicos, los estáticos están enfocados a mostrar información fija y se constituyen principalmente por páginas estáticas, las cuales se accede mediante hipervínculos o enlaces, suelen emplearse para dar a conocer información sobre temas específicos [ CITATION Pri02 \l 1033 ].

Los sitios web dinámicos permiten todas las funcionalidades de los sitios estáticos y además permiten crear aplicaciones dentro de los mismos, como lo son envíos de email, compras on-line, llenado de encuestas, respaldo de archivos, blogs, entre otros, los cuales requieran peticiones por parte de los usuarios y/o automatización de procesos, por consiguiente son más interactivos con el usuario [ CITATION Hia16 \l 1033 ].

Dada la versatilidad de los sitios web dinámicos, en este trabajo se propone una herramienta de este tipo, debido a que algunas de las características permiten definir la automatización de las fases de la Metodología para el Desarrollo de Objetos de Aprendizaje (MEDOA) y darle seguimiento en el ciclo de vida de un Objeto de Aprendizaje (OA).

Los Objetos de Aprendizaje son recursos que los docentes usan como medios para enseñar a los alumnos, de ahí, su relevancia.

El Ministerio de Educación Nacional Colombiano elaboró su definición de lo que es un OA:

*"Un Objeto de Aprendizaje es un conjunto de recursos digitales, autocontenible y reutilizable, con un propósito educativo y constituido por al menos tres componentes internos: contenidos, actividades de aprendizaje y elementos de contextualización. El Objeto de Aprendizaje debe tener una estructura de* *información externa (metadatos) que facilite su almacenamiento, identificación y recuperación"*[ CITATION Min06 \l 2058 ].

Los objetos de aprendizaje juegan un papel importante en el desarrollo de un estudiante, por lo que es necesario crear herramientas especializadas que ayuden al seguimiento y correcta administración de dichos objetos.

El propósito de este trabajo es la creación de un Sitio Web que ayude con la administración de la herramienta MEDOA y con ello, facilitar la interacción del desarrollo de OA, así como la correcta integración y desglose de la información. El Sitio Web queda, a través de la plataforma universitaria, a disposición de varias universidades de la comunidad hidalguense y a nivel nacional, la cual ayuda a cubrir las exigencias de los usuarios en la captura de un proyecto de desarrollo de OA.

#### <span id="page-16-0"></span> **Antecedentes**

La metodología MEDOA fue definida teóricamente y aplicada a la creación de OA, sin embargo, no se registraba el proceso de desarrollo en ningún medio digital, solo en papel.

Posteriormente, se desarrolló una herramienta computacional MEDOA y se encontraba alojada en el dominio [http://www.medoa.site90.net/index.php,](http://www.medoa.site90.net/index.php) sin embargo, este alojamiento había perdido su vigencia por lo que no se podía ser accedida; de ahí que los estudiantes de la Maestría en Tecnologías de la Información para la Educación no pudieran utilizar esta herramienta en la asignatura Objetos de Aprendizaje y Repositorios de Objetos de Aprendizaje.

Finalmente, se recuperó información necesaria para poner en función nuevamente la herramienta computacional MEDOA, sin embargo, no se logró mejorar ni corregir las deficiencias del Sitio Web ya que no se analizó correctamente las validaciones a considerar para una funcionalidad idónea.

#### <span id="page-16-1"></span>**Planteamiento del problema**

Considerando que el primer problema identificado es que el dominio donde se encontraba alojada la herramienta MEDOA está dado de baja, el resto de las dificultades de esta herramienta se identificaron después de poner en funcionamiento la misma en una computadora personal.

Otros problemas detectados en la herramienta MEDOA fueron:

- 1. No se pueden recuperar las contraseñas.
- 2. La captura de las fechas se realiza en modo texto.
- 3. Las fechas de trabajo definidas se pierden de una fase a otra.
- 4. No se almacenan los archivos de empaquetamiento.
- 5. La información que se recupera en la fase de mantenimiento es muy simple.

#### <span id="page-17-0"></span>**Solución propuesta**

La solución ante la problemática planteada es desarrollar un Sitio Web que brinde información acerca de la MEDOA, pero además permita administrar todo el proceso de desarrollo de OA, por lo que presentará la estructura siguiente:

- Información teórico-práctica sobre MEDOA.
- Objetos de Aprendizajes desarrollados con MEDOA.
- Proceso de captura de información para el desarrollo de Objetos de Aprendizaje.
- Reportes del desarrollo de Objetos de Aprendizaje.

El sitio está alojado en el dominio http://cidecame.uaeh.edu.mx/MEDOA, el cual es propio de la Universidad Autónoma del Estado de Hidalgo http://cidecame.uaeh.edu.mx/MEDOA, específicamente, en el servidor perteneciente al Centro de Innovación para el Desarrollo y la Capacitación en Materiales Educativos (CIDECAME) del Área Académica de Computación y Electrónica el cual se encuentra en.

#### <span id="page-17-1"></span>**Justificación**

Al implementar una metodología se espera facilitar y estandarizar la creación de una actividad al igual que la fácil adaptación ante un entorno, es por ello que al tener la Metodología para el Desarrollo de Objetos de Aprendizaje es necesario que la comunidad que requiera la creación de un objeto de aprendizaje, se adentre

en el entorno que le permita de una manera simple llevar el seguimiento de dicha metodología, y que esté a disposición de cualquier usuario, con las características de eficiencia y usabilidad.

#### <span id="page-18-0"></span>**Objetivo general**

Desarrollar un Sitio Web para la difusión y administración de la Metodología para el Desarrollo de Objetos de Aprendizaje (MEDOA) mediante el uso de tecnologías HTML5, CSS, y PHP para facilitar la interacción con los usuarios interesados en objetos de aprendizaje y poder ofrecer un medio de respaldo de información más útil en el ciclo de vida de estos recursos didácticos.

#### <span id="page-18-1"></span>**Objetivos específicos**

- 1. Recuperar información sobre MEDOA y clasificarla para poderla ubicar en el Sitio Web.
- 2. Proponer soluciones a nivel de programación para los problemas identificados.
- 3. Modificar el diseño de la Base de Datos original para responder a las soluciones propuestas.
- 4. Aplicar la metodología para el desarrollo de Sitio Web al caso específico de MEDOA.
- 5. Adicionar a la Fase de Mantenimiento, información relacionada con aspectos de enfoque Perfectivo, Preventivo y Correctivo.
- 6. Implantar la nueva versión de la herramienta MEDOA en un servidor del área académica.

#### <span id="page-18-2"></span>**Herramientas**

A continuación, se describen brevemente las herramientas que se usarán en el desarrollo del Sitio Web para la difusión y administración de la Metodología para el Desarrollo de Objetos de Aprendizaje.

#### <span id="page-18-3"></span>HTML5

*HTML5* es un Lenguaje de Marcas de Hipertexto (HTML por sus siglas en inglés), el cual representa el bloque de construcción más básico de la Web y define el significado y la estructura del contenido web. Su última versión es HTML5 que contiene nuevos elementos, atributos y comportamientos que permite a los sitios Web y a las aplicaciones ser más diversas y de gran alcance [CITATION] MarcadorDePosición1 \l 2058 ].

Con ayuda de HTML5 se pretende crear la estructura del Sitio Web para la difusión y administración de la Metodología para el Desarrollo de Objetos de Aprendizaje.

#### <span id="page-19-0"></span>CSS

*CSS* es un lenguaje enfocado al diseño para presentar el documento HTML al usuario. Para implementar este lenguaje, se crea un documento de estilos el cual es incrustado en el archivo HTML por lo cual es un lenguaje del lado de cliente. Funciona por medio de propiedades las cuales son aplicadas a las etiquetas de HTML[CITATION Moz19 \l 2058 ].

Con ayuda de css se le dará diseño y mejor estructura al Sitio Web para que sea más atractivo e intuitivo para el usuario.

#### <span id="page-19-1"></span>PHP

*El Procesador de Hipertexto (PHP* por sus siglas en inglés*)* es un lenguaje que trabaja del lado el servidor, se caracteriza por su potencia, versatilidad, robustez y modularidad. Los programas escritos en PHP son incrustados en el documento HTML y ejecutados por el servidor web por medio de un intérprete antes de transferir al cliente que lo ha solicitado en un resultado en forma de código HTML puro [CITATION MarcadorDePosición2 \l 2058 ].

Para entrelazar el cliente con el servidor se utilizará PHP, el cual ayudará a mandar información del usuario a la base de datos y viceversa.

#### <span id="page-19-2"></span>**JAVASCRIPT**

*JavaScript* es un lenguaje que trabaja del lado del servidor (back-end), diseñado para el desarrollo de aplicaciones cliente-servidor, este tiene la singularidad de que está incluido dentro del mismo documento HTML, por consiguiente, se dice que trabaja del lado del cliente. Este lenguaje está basado en eventos haciendo que el programa sea más dinámico [CITATION MarcadorDePosición3 \l 2058 ].

Con ayuda de este lenguaje se pretende que el sitio web funcione a través de eventos haciéndolo más interactivo al igual que ayudar a poder mandar peticiones al servidor.

#### <span id="page-20-0"></span>XAMPP

*XAMPP* es una recopilación de software libre como lo son Apache como servidor web, MySQL como gestor de base de datos, y un intérprete para los lenguajes PHP y Perl que en conjunto funge como un servidor independiente [CITATION] Gre11 \l 2058 ].

Su función es interpretar páginas dinámicas mediante una conexión establecida en PHP, al igual que brindar alojamiento de los datos mediante su gestor de base de datos.

#### <span id="page-20-1"></span>LARAVEL

*Laravel* es un framework PHP de código abierto creado para desarrollar aplicaciones web de una manera más fácil y simplificada ya que trabaja con la arquitectura Modelo Vista Controlador (MVC) haciendo un proyecto y código mejor estructurado ya que separa la lógica del diseño[CITATION Lar19 \l 2058 ].

Para un sitio web con diseño a la medida de las necesidades y solución propuesta se utilizó el framework Laravel, ayudó a tener un proyecto estructurado y ordenado ya que está basado en la arquitectura MVC.

#### <span id="page-20-2"></span>**Metodología usada**

La metodología que se usará para el desarrollo del Sitio Web MEDOA será la UML-Based Web Engineering (UWE), ya que al estar basado en UML usa una notación estándar, un modelado más expresivo y más claramente definido[CITATION Koc \l 2058 ].

UWE es una metodología para procesos del desarrollo enfocado a aplicaciones Web con el fin de crear diseño sistemático, la personalización y el desarrollo semiautomático de escenarios que indiquen la sucesión de pasos para el desarrollo de una aplicación Web. Al ser una metodología de diseño sistemática está basada en técnicas, notaciones y mecanismos de UML[CITATION MarcadorDePosición5 \l 2058 ].

Las etapas definidas para UWE son las siguientes:

- *Análisis y especificación de requisitos*. Se identifican los requisitos del Sitio Web a diseñar representados mediante modelos de requerimientos basados en UML, estos son documentados en dos niveles de detalle: Nivel 1, se produce una descripción aproximada de las funcionalidades que se modelan con casos de uso de UML, nivel 2, se desarrolla una descripción más detallada de los casos de uso, por ejemplo, mediante diagramas de actividad UML que representan las responsabilidades y acciones de los interesados.
- *Definición del contenido*. En esta etapa se toman los requisitos definidos por el análisis de requerimientos y se establece como se cumplirán y la estructura que se le dará a la aplicación web, esto es representado mediante diagramas de clases UML.
- *Establecer la estructura de navegación*. Establece como se relacionan las distintas páginas del sistema web, es decir los objetos que el usuario puede visitar navegando por el sistema y/o Sitio Web. UWE proporciona un conjunto de modelos y mecanismos semiautomáticos para modelar la navegación mediante modelos de navegación.
- *Modelado de presentación*. Representa una visión abstracta de las interfaces del sitio y/o sistema web presentando una estructura básica de los elementos contenidos en cada interfaz (formularios, texto, imágenes, botones) esto mostrado mediante diagramas de clases utilizando notación UML.
- *Modelado de procesos*. Representa las acciones de las clases definidas de la etapa de estructura de navegación, esto es representado mediante dos tipos de modelos: Modelo de estructura de procesos que describe las relaciones entre las diferentes clases. El modelo de flujo de procesos especifica las actividades conectadas entre cada clase[ CITATION Koc \l 1033 ].

### <span id="page-22-0"></span>**Capítulo 1. Marco teórico**

Es importante tener en cuenta ciertos conceptos que son clave para comprender la importancia de este proyecto. Uno de los conceptos es el desarrollo web, ya que en él existen tipos de contenido, como lo son los portales y los sitios web.

También es importante conocer las metodologías existentes para el desarrollo web, para que se pueda realizar un correcto análisis y escoger la metodología que mejor se acople a tus necesidades. Así como existen metodologías para el desarrollo web, también se encuentran distintas metodologías para el desarrollo de objetos de aprendizaje. Estos temas se abordan en este capítulo.

#### <span id="page-22-1"></span>**1.1 Marco teórico**

El presente trabajo se centra en el desarrollo de un Sitio Web para la administración y difusión de la metodología para el desarrollo de objetos de aprendizaje (MEDOA). Debido a esto, es fundamental plantear ciertos conceptos clave que ayuden en la comprensión acerca del desarrollo de Sitios Web, la metodología MEDOA, los objetos de aprendizaje (OA), así como las distintas metodologías que existen acerca de los OA.

#### <span id="page-22-2"></span>1.1.1 Desarrollo en la web

Se entiende por desarrollo en la web como la creación de aplicaciones web que son accesibles mediante un navegador.

El desarrollo web puede ser clasificado en dos categorías, *Front-end* y *Back-end:*

- *Front-end.* Es el desarrollo web en el ámbito del cliente, es decir, en el navegador web. Las tecnologías y lenguajes principales son HTML, CSS y Javascript.
- *Back-end.* Es el desarrollo web en el ámbito del servidor, donde las tecnologías y lenguajes están directamente relacionadas con el sistema operativo del servidor de la página web. Los lenguajes y tecnologías habituales para Back-end son: PHP, NodeJS, Python, .NET, e incluye también las bases de datos, como MySQL, PostgreSQL, SQL Server.

Existen distintos tipos de aplicaciones web como lo son: una página web, sitio web y un portal web, es importante conocer las diferencias que existen entre ellos. Una página web es un documento electrónico de un tema específico en el cual se incluye información textual y/o gráfica. El *sitio web* es un espacio, el cual contiene una compilación de páginas web de un tema en específico y que a través de un nombre de dominio es posible acceder. En cuanto al *portal web* es un Sitio Web, el cual sirve de enlace a distintos recursos y servicios que se encuentran en la red, este puede incluir enlaces, buscadores, foros, etc.[CITATION MarcadorDePosición1 \l 2058 ].

Es importante identificar las características que tienen los distintos tipos de aplicaciones Web, para así poder hacer un correcto análisis de los requerimientos.

#### <span id="page-23-0"></span>1.1.2 Metodologías para el desarrollo de Sitios Web

Se han propuesto diferentes metodologías para el desarrollo de sitios web, entre las cuales se encuentran: RRM, UWE, OOHDM y WSDM, mismas que se describirán a continuación.

#### <span id="page-23-1"></span>*1.1.2.1 RMM*

Relationship Management Methodology (RMM) es una metodología orientada al desarrollo de aplicaciones Hipermedia. Se basa en el análisis [de las entidades del](http://absta.info/conceptos-fundamentales-de-bases-de-datos-v2.html) [sistema](http://absta.info/conceptos-fundamentales-de-bases-de-datos-v2.html) para mejorar y obtener una navegación más estructurada permitiendo que sea más intuitiva para el usuario[ CITATION And98 \l 2058 ].

RRM se define como un proceso de análisis, diseño y desarrollo de aplicaciones hipermedia. Se basa en modelos Entidad-Relación (E-R) y el modelo Relationship Management Data Model (RMDM). Es utilizada cuando se tiene clases de objetos bien definidas, relaciones claras entre clases y datos dinámicos ya que está orientada a situaciones con datos cambiantes[ CITATION And98 \l 2058 ].

- *Primera etapa.* Representar mediante modelos Entidad-Relación todos los objetos de dominio del sistema.
- *Segunda etapa. D*eterminar la presentación del contenido de las entidades de la aplicación, así como su modo de acceso. El esquema obtenido como resultado de esta etapa se denomina esquema E. R+.
- *Tercera etapa*. Definir los caminos de navegación inducidos por las relaciones asociativas del esquema E-R+. A continuación, es posible definir estructuras de acceso de alto nivel (agrupaciones).
- *Cuarta etapa.* Definición del protocolo de conversión de elementos del diagrama RMDM en objetos de la plataforma de desarrollo.
- *Quinta etapa.* Diseñar la interfaz. Se desarrollan las pantallas del sistema.
- *Sexta etapa.* Implementar la aplicación. Se realiza la implementación según los protocolos de conversión establecidos en la fase 4.
- *Séptima etapa*. Probar la aplicación. Una vez implementada la aplicación se procede a realizar las pruebas del sistema. Para ello es necesario establecer los métodos de validación que se ajusten al sistema.

Al estar enfocada a la estructura del sistema y sus posibilidades de navegación, comienza por representar los objetos de dominio omitiendo métodos efectivos de análisis y especificaciones de los requerimientos del sistema [ CITATION Cha17 \l 1033 ].

#### <span id="page-24-0"></span>*1.1.2.2 UWE: UML-Based Web Engineering*

UML-Based Web Engineering (UWE) está basada en UML, usa una notación estándar, un modelado más expresivo y más claramente definido[CITATION Koc \l 2058 ].

UWE es una metodología para procesos del desarrollo enfocado a aplicaciones Web con el fin de crear diseño sistemático, la personalización y el desarrollo semiautomático de escenarios que indiquen la sucesión de pasos para el desarrollo de una aplicación Web. Al ser una metodología de diseño sistemática está basada en técnicas, notaciones y mecanismos de UML[ CITATION Koc \l 1033 ].

Las etapas definidas para UWE son las siguientes:

 *Análisis y especificación de requisitos*. Se identifican los requisitos del Sitio Web a diseñar representados mediante modelos de requerimientos basados en UML, estos son documentados en dos niveles de detalle:

Nivel 1, se produce una descripción aproximada de las funcionalidades que se modelan con casos de uso de UML, nivel 2, se desarrolla una descripción más detallada de los casos de uso, por ejemplo, mediante diagramas de actividades UML que representan las responsabilidades y acciones de los interesados.

- *Definición del contenido*. En esta etapa se toman los requisitos definidos por el análisis de requerimientos y se establece como se cumplirán y la estructura que se le dará a la aplicación web, esto es representado mediante diagramas de clases UML.
- *Establecer la estructura de navegación*. Establece como se relacionan las distintas páginas del sistema web, es decir los objetos que el usuario puede visitar navegando por el sistema y/o Sitio Web. UWE proporciona un conjunto de modelos y mecanismos semiautomáticos para modelar la navegación mediante modelos de navegación.
- *Modelado de presentación*. Representa una visión abstracta de las interfaces del sitio y/o sistema web presentando una estructura básica de los elementos contenidos en cada interfaz (formularios, texto, imágenes, botones) esto representado mediante diagramas de clases utilizando notación UML.
- *Modelado de procesos*. Representa las acciones de las clases definidas de la etapa de estructura de navegación, esto es representado mediante dos tipos de modelos: Modelo de estructura de procesos que describe las relaciones entre las diferentes clases y Modelo de flujo de procesos que especifica las actividades conectadas entre cada clase [CITATION Nor16 \l 2058 ].

La ventaja de esta metodología consiste en que al ser basado en UML usa una notación estándar lo que permite un modelado más expresivo y claramente definido.

#### <span id="page-26-0"></span>*1.1.2.3 Object Oriented Hypermedia Design Method*

Object Oriented Hypermedia Design Method (OOHDM) es una metodología para el desarrollo de aplicaciones multimedia basada en Modelo de Diseño de Hipermedia (HDM), fue propuesta por Rossi y Schwabe, con el fin de simplificar y hacer más eficaz el diseño de aplicaciones hipermedia [CITATION Sch95 \l 2058 ].

Propone el desarrollo de aplicaciones hipermedia a través de cuatro actividades de diseño las cuales son:

- *Diseño Conceptual.* Es la captura de clase y relaciones mediante un modelo orientado a objetos que define el dominio de la aplicación y su representación mediante uso de diagramas, se puede usar UML para diagramas de clases, de colaboración, entre otros.
- *Diseño Navegacional.* Se define una serie de clases de navegación o nodos para encapsular los objetos derivados de la fase de diseño conceptual y con esto diseñar una posible vista.
- *Diseño de Interfaz Abstracta.* Se basa en la estructura de navegación resultante de la fase tres, y es como el usuario visualizará los objetos y sus relaciones, así como su funcionalidad del sistema de una forma abstracta.
- *Implementación***.** Una vez teniendo los objetos definidos, la estructura de navegación y una interfaz abstracta, se define el ambiente en donde operará el sistema tomando en cuenta lenguaje de programación, software de soporte, sistema operativo y otras características necesarias dentro de este entorno.

Hace una separación clara entre lo conceptual, la navegación y lo visual. Esta independencia hace que el mantenimiento de la aplicación sea mucho más sencillo. Además, es la primera propuesta que hace un estudio profundo de los aspectos de interfaz, esencial no solo en las aplicaciones multimedia, sino que es un punto crítico en cualquiera de los sistemas que se desarrollan actualmente.

#### 1.1.3 Objetos de aprendizaje

El término Objeto de Aprendizaje (OA) fue nombrado por primera vez en 1992 por Wayne, quien asoció los bloques LEGO con bloques de aprendizaje normalizados, con fines de reutilización en procesos educativos[CITATION Cal11 \l 2058 ].

Según estos autores, un objeto de aprendizaje es todo aquel recurso o herramienta instruccional estructurada en forma de bloques, que sirve para el aprendizaje, capacitación y educación. Los OA son evaluables y pueden ser digitales o no digitales. Las propiedades más significativas en los objetos de aprendizaje son la reusabilidad y granularidad, es decir, que cuente con bloques pequeños y fáciles de reutilizar.

Entre las características con las que debe cumplir son:

- *Flexibilidad*. Se puede utilizar en múltiples contextos gracias a su fácil actualización.
- *Personalización*. Debe permitir cambios contextuales si es requerido por el usuario.
- *Modularidad*. Posibilidad de entregarlos en módulos.
- *Adaptabilidad*. Según el aprendizaje de los alumnos debe ser posible adaptarse
- *Reutilización*. Puede usarse en contextos diferentes.
- *Durabilidad*. Los objetos de aprendizaje deben tener información viable y de calidad.

<span id="page-27-0"></span>1.1.4 Metodología para el desarrollo de objetos de aprendizaje

El desarrollo de Objetos de Aprendizaje debe cumplir con la temática de una forma adecuada y, además, tener las características propias de este tipo de materiales para garantizar la calidad de los recursos y estandarización de la creación de los módulos que los componen, es por ello que surgen las metodologías para el desarrollo de OA con el fin de que cumplan adecuadamente con su objetivo.

#### <span id="page-27-1"></span>*1.1.3.1 Modelo Instruccional para el Diseño de Objetos de Aprendizaje (MIDOA)*

MIDOA es una metodología para el diseño de objetos de aprendizaje, la cual propone la integración de contenidos dentro de un diseño instruccional, está basada en la metodología Programación Extrema (XP) y el ciclo evolutivo de

prototipos, las cuales son enfoques a la Ingeniería de Software[CITATION Bar07 \l 1033 ].

Esta metodología cuenta con cinco etapas, las cuales son:

- *Análisis*. Expertos en el análisis de las estrategias pedagógicas llevarán a cabo esta etapa para la creación de OA.
- *Diseño.* Expertos en diseño instruccional estructuran los OA. los cuales deben garantizar el aprendizaje para los usuarios.
- *Desarrollo.* Un experto en herramientas tecnológicas transforma el contenido a un objeto de aprendizaje.
- *Utilización.* Se emite una evaluación para los usuarios que utilizaran los OA calificando la usabilidad, nivel de aprendizaje y la calidad de los contenidos.
- *Evaluación.* Un experto en evaluaciones de OA revisa los contenidos.

1.1.3.2 Metodología tecno pedagógica para la construcción ágil de objetos de aprendizaje.

Este proceso de desarrollo tecno pedagógico incorpora la metodología ágil del desarrollo de software con el fin crear de forma ágil objetos de aprendizaje, cuanta con las características pedagógicas, tecnológicas y de interacción humano[CITATION Her13 \I 1033 ].

Esta metodología contiene siete etapas, las cuales son:

- *Diseño instruccional del OA*. Se analizan las necesidades para posteriormente desarrollar las actividades que darán alcance a las metas definidas.
- *Modelado de las funcionalidades del OA.* Se desarrollan diagramas unificados.
- *Modelado de la interfaz de estandarización del OA*. Se realiza un prototipo de interfaz de usuario en donde se especifica el diseño visual.
- *Selección de la tecnología a emplear.* Se eligen las herramientas de desarrollo de la aplicación.
- *Codificación e implementación.*
- *Estandarización del OA.* Se codifica con las herramientas seleccionadas para obtener los recursos en formato web.
- *Estandarización del Objeto de Aprendizaje.* Se crean los paquetes bajo el estándar Shareable Content Object Reference Model (SCORM).

#### <span id="page-29-0"></span>*1.1.3.3 Metodología ISDMELO*

La metodología ISDMELO está basada en el método de diseño instruccional ADDIE. ISDMELO toma en cuanta y recomienda analizar los estilos de aprendizaje y crea OA de forma organizada, consta de cinco fases[CITATION Blo \ l 1033 ], las cuales son:

- *Análisis.* Determina el problema y perfil de aprendizaje, considera los metadatos del OA.
- *Diseño del OA.* Especifica el contenido instructivo de la interfaz del OA.
- *Desarrollo del OA.* Se desarrolla el OA y se almacena en un repositorio.
- *Implantación.* Al tener el OA es incrustado en la web.
- *Evaluación del OA.* Se mide la eficiencia del OA.

#### <span id="page-29-1"></span>*1.1.3.4 Metodología MEDOA*

MEDOA es una metodología creada por investigadores del Centro de Investigación en Tecnologías de Información y Sistemas de la Universidad Autónoma del Estado de Hidalgo en el año 2013, en la cual tiene como principal objetivo hacer valer el cumplimiento de los requisitos que son necesarios en este tipo de material didáctico, así mismo, es posible darle un control y seguimiento al desarrollo de objetos de aprendizaje[CITATION Mad \l 1033 ].

Esta metodología tiene una arquitectura que combina los modelos de cascada y en espiral lo cual permite comenzar con la fase de planeación y en forma secuencial se pasa a la ejecución de varias fases. Mientras que el modelo en espiral está constituido por las fases de análisis, diseño, implementación y validación.

#### Fases de MEDOA

Para el desarrollo de un objeto de aprendizaje, esta metodología se basa en las fases de: Planeación, Análisis, Diseño, Implementación, Validación, Implantación y Mantenimiento. Estas fases determinan el proceso de desarrollo de un OA, desde que inicia hasta que dicho objeto es puesto en práctica por el docente.

- *Planeación*. La planeación es la acción de definir los elementos necesarios para lograr uno o varios resultados. De ahí que antes de iniciar un proyecto, sea necesario fijar el recorrido que ha de seguirse, estableciendo tiempos, recursos y necesidades en general para su ejecución. Atendiendo a esto, la planeación en la metodología MEDOA se basa en los siguientes cuatro pasos: Datos generales, responsables, metas y capacitación.
	- *Análisis.* A diferencia de la planeación, que considera el proyecto a nivel macro, la fase de análisis, detalla o separa las partes de un todo, hasta llegar a conocer su esencia. Dicho de otra forma, examina los requerimientos específicos para cada parte del material que se va a desarrollar.

El análisis de los requerimientos del OA se subdivide en los siguientes tres pasos: Análisis General, Análisis Pedagógico y Análisis Educativo.

- *Diseño.* La fase de diseño toma como base el Bosquejo del OA obtenido del análisis y a partir de este se describe el diseño mediante tres pasos, los cuales son: Diseño Pedagógico, Diseño de Interacción y Diseño de la Navegación.
- *Implementación*. Esta fase se basa en el guion multimedia resultante de la etapa de diseño y consiste de los siguientes seis pasos: Definición de Herramientas, Desarrollo de Contenidos, Edición de Multimedios, Desarrollo de Actividades, Desarrollo de Evaluaciones, Creación de Metadato.
- *Validación*. Representa el proceso de comprobación de la fase de implementación ha cumplido las especificaciones de los requisitos definidos durante las fases de análisis y diseño. MEDOA cuatro perspectivas fundamentales: Estructura del OA, Aspectos pedagógicos, Interactividad y Aspectos Técnicos.
- *Implantación.* Básicamente, se trata del proceso de instalar el software para que funcione adecuadamente.
- *Mantenimiento*. Son los cambios que deben aplicarse al material educativo para corregir aquellos problemas detectados durante su uso o bien, para incluir nuevas funcionalidades que mejoren su usabilidad.

#### <span id="page-31-0"></span>**1.2 Estado del arte**

Después de realizar una búsqueda minuciosa sobre trabajos de metodologías para el desarrollo de objetos de aprendizaje que cuenten con un sitio web que ayude con la administración de los OA, no se encontraron trabajos parecidos.

Existen pocas metodologías para el desarrollo de OA y éstas no cuentan con un apartado que administre el ciclo de vida de un objeto de aprendizaje. Entre las pocas metodologías que existen, las más populares y usadas son: ISD-MELO y MIDOA. Los autores de estas metodologías publican artículos para dar a conocer el funcionamiento y las fases que comprenden estas metodologías. También existen propuestas sobre metodologías, pero al ser solo propuestas y no ser validadas no se difunde información concreta.

La metodología MEDOA contaba con un sitio web que ayudaba a administrar la metodología, dicho sitio estaba alojado en un servidor ajeno a la UAEH. Este sitio presentaba ciertas deficiencias, que hacia la administración de OA incompleta y los datos inconsistentes. Desafortunadamente, el sitio perdió su dominio y con ello, toda la información sobre la herramienta.

Por lo anteriormente mencionado, se optó por cambiar el enfoque de la búsqueda de trabajos y se dirigió hacia trabajos que tuvieran relación con metodologías que contaran con un sitio web propio, entre las que se encontraron las siguientes:

<span id="page-31-1"></span>1.2.1 UWE - Ingeniería web basada en UML

La metodología UML-Based Web Engineering (UWE) para el desarrollo de sistemas web, basado y estandarizado por UML, fue desarrollada por un grupo de Ingeniería Web de Alemania que a su vez crearon un sitio web que brinda información sobre la misma[CITATION Koc \l 1033 ] .

El sitio web de UWE está dividido por bloques de información, a los que se accede mediante hipervínculos, como se muestra en la [Figura 1.1.](#page-32-0)

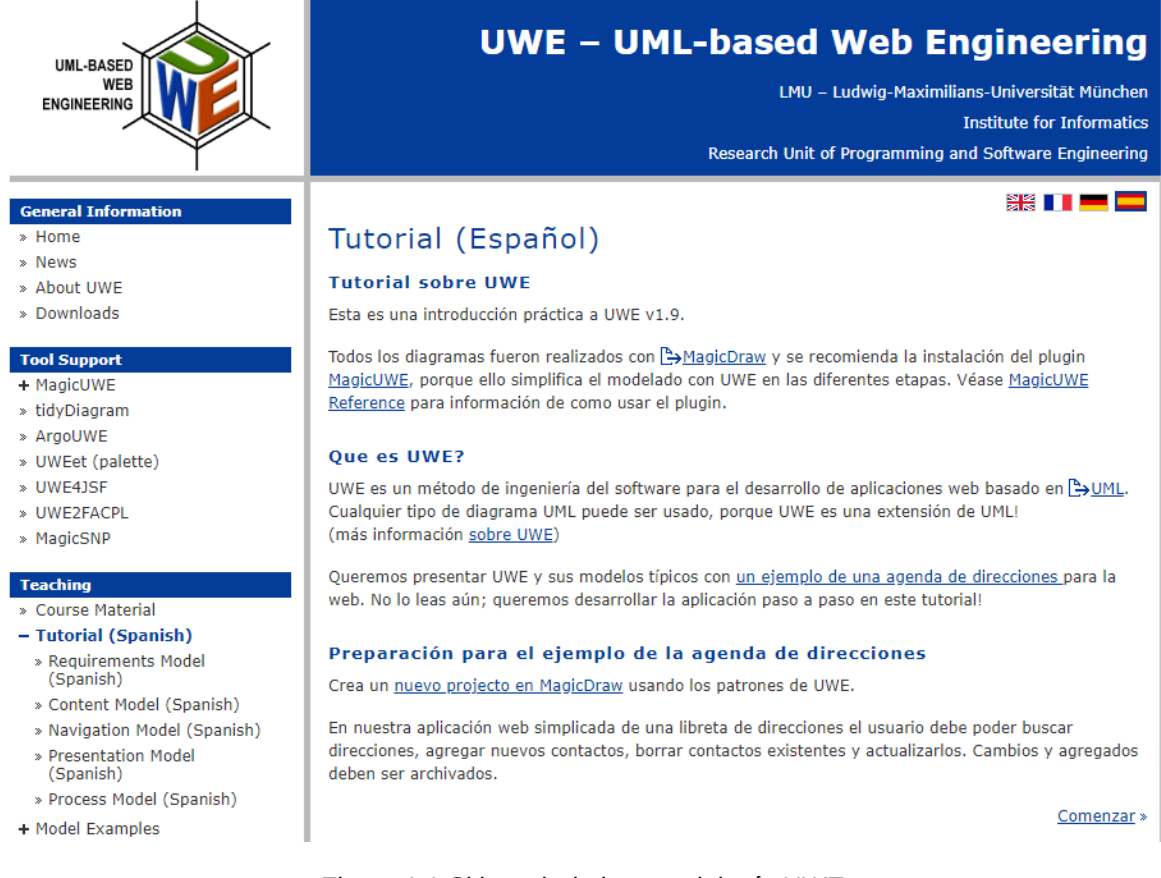

Figura 1.1 Sitio web de la metodología UWE

<span id="page-32-0"></span>El primer bloque, llamado *Información general*, cuenta con cuatro secciones de información, las cuales exponen lo siguiente:

- *Home*. Se plantea una breve descripción y una visión general de la metodología, exponiendo el enfoque general de UWE.
- *Noticias*. Proporciona las noticias sobre el uso, actualizaciones y nuevas herramientas de UWE.
- *Acerca de UWE*. Expone información más detallada de la metodología y da una descripción general de los modelos para la creación de los procesos dando un ejemplo de un diagrama de navegación e indicando que para la creación e implementación de la metodología UWE se requiere la descarga e instalación de software.

 *Descargas*. Proporciona una breve descripción del software requerido y da el enlace de descarga explicando su uso e instalación.

El segundo bloque, llamado *herramientas de apoyo*, brinda información de herramientas case, plug-in y herramientas UML de apoyo para la implementación de la metodología UWE, al igual que muestra capturas de pantalla sobre su interfaz y proporciona el enlace de descarga.

El tercer bloque, denominado *Enseñando*, cuenta con un apartado llamado tutoriales, el cual explica mediante un caso en particular (libreta de direcciones) los pasos que hay que seguir para implementar este caso basándose en la metodología UWE, indica paso a paso las fases de dicha metodología mientras da instrucciones sobre lo que el usuario debe de realizar desde la instalación del software que sirve de apoyo y el uso de éste. En este bloque también se proporcionan otros elementos como son: una colección de modelos que han sido desarrollados basándose en UWE poniéndolos como ejemplo para los usuarios y libros que sirven de base para dicha metodología.

Por último, en el bloque llamado *Información sobre nosotros* da a conocer los autores que desarrollaron el sistema para la difusión de UWE y proporciona su correo de contacto.

En cuanto a lo abordado con anterioridad, UWE cuenta con un espacio en la web en la cual se difunde toda la información requerida para la implementación de esta metodología, sin embargo, solo brinda información y no cuenta con una sesión o herramienta que ayude a llevar una correcta administración de ésta.

#### <span id="page-33-0"></span>1.2.2 Metodología Kanban

La metodología Kanban ayuda a gestionar el trabajo intelectual basado en la entrega puntual. Cuenta con un Sitio Web desarrollado por laboratorios shore. La mayoría de información se encuentra en la página principal[CITATION Mej09 \l 1033 ], como se muestra en la [Figura 1.2.](#page-35-1)

La primera sección pide ingresar y/o crear una cuanta para poder acceder al área y herramientas donde se puede visualizar el flujo de trabajo, registra el progreso del proyecto y crear equipos de trabajo.

Al iniciar sesión muestra las siguientes opciones:

- *Crear equipo de trabajo*. Apartado donde se registra el nombre y dirección de correo de cada integrante.
- *Crear carpetas*. Para poder tener un mejor control del tablero que se quiera crear, mediante un formulario se captura el nombre y una breve descripción de cada carpeta necesaria.
- *Crear un tablero*. Permite manejar y organizar trabajos con notas mediante la creación de tableros. Mediante un formulario se captura el nombre y una descripción, posteriormente se elige una plantilla y al crear el tablero se van añadiendo las tareas en orden y asignándosela a un miembro del equipo, estableciendo límite de tiempo y prioridad.

La sección de *información* presenta imágenes de ejemplo y una breve explicación de esta metodología al igual que da una introducción de cómo funciona y los beneficios claves.

Por último, da a conocer una herramienta para gestionar esta metodología "Kanban tablero", la cual redirecciona a otra página en donde explica qué es y cómo se adquiere, da la opción de registrarse y adquirir un tablero online dentro del mismo sistema.

El sitio web de la metodología Kanban cuenta con un espacio informativo poco interactivo ya que la mayoría de la información se encuentra en una sola página, sin embargo, la información planteada es confiable y explícita, también cuenta con un espacio en donde permite llevar a cabo la metodología por medio de una herramienta brindada por Kanban.

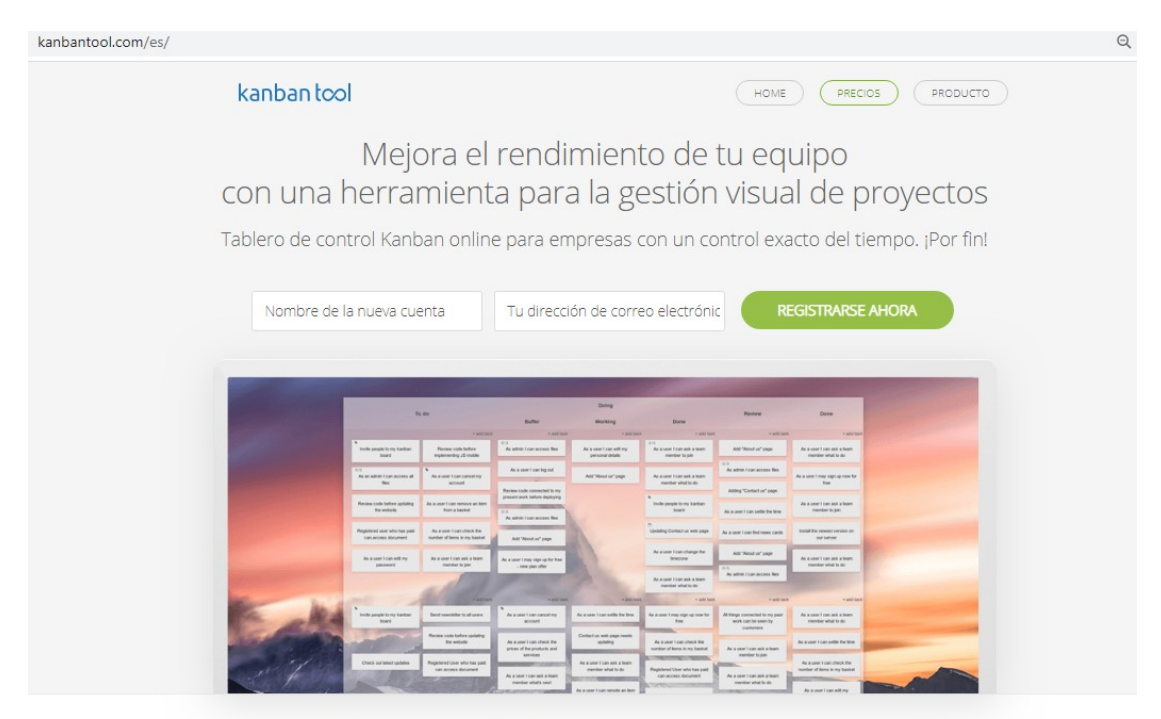

Nuestra Kanban Tool es utilizada para controlar procesos en más de 25 000

<span id="page-35-1"></span>Figura 1.2 Sitio web de la metodología Kanban

#### <span id="page-35-0"></span>1.2.3 Metodología Design Thinking

Design Thinking es una metodología para generar ideas innovadoras que centra su eficacia en entender y dar solución a las necesidades reales de los usuarios[CITATION din12 \l 2058 ]. Dicha metodología cuenta con un sitio web llamado "Design Thinking En español" desarrollado por el Laboratorio de Innovación Dinngo. Se creó el sitio web con el objetivo de impulsar el Design Thinking y la Innovación entre la comunidad hispanohablante. Design Thinking En español está dividida en tres secciones principales: Aprende, Comparte y Conecta como se puede ver en la [Figura 1.3.](#page-36-1)

La sección *Aprender* muestra información sobre la metodología dividida en pequeños bloques de colores explicando: qué es Design Thinking, quiénes lo utilizan, cómo funciona, en qué consiste y sus técnicas presentando imágenes y/o diagramas y un breve texto. Dentro de sus técnicas muestra un listado de algunas, las cuales se pueden acceder y muestra el objetivo y descripción de cada una.

En la sección *Comparte* se puede publicar comentarios, videos, casos de uso, o enlaces a otras páginas web, también cuenta con una sección en la que se puede
seguir a autores de interés y compartir aquellos que más son de su agrado en redes sociales.

La sección *Conecta* cuenta con la sección de foros y comunidad de Design Thinking en español en donde se puede encontrar a personas y escuelas registradas, permite acceder a sus perfiles, de igual manera se muestran los eventos que las escuelas hayan publicado.

Como información adicional muestra datos sobre los desarrolladores al igual que los servicios que brindan como empresa y colaboradores más importantes.

La Metodología Design Thinking cuenta con un sitio web que solo proporciona información de cómo llevarla a cabo y espacios donde se puede compartir opiniones y experiencias, sin embargo, no proporciona una herramienta o espacio en el cual se pueda llevar la administración de la Metodología Design Thinking.

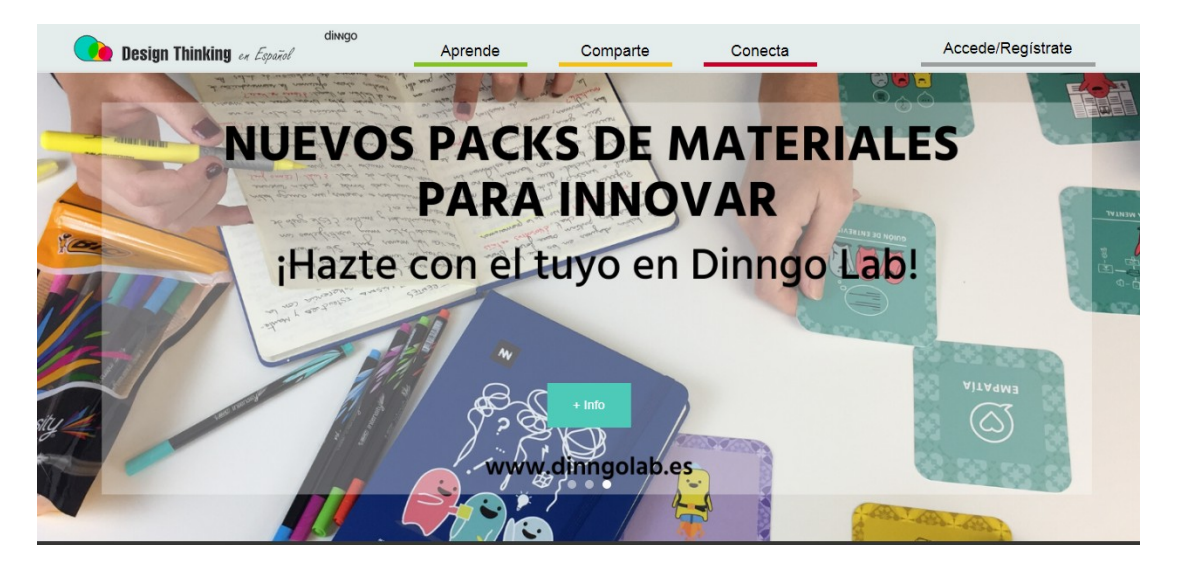

Figura 1.3 Página principal del sitio web de la metodología Design Thinking

#### 1.2.4 Metodología Lean Startup

Lean Startup es una metodología diseñada por Eric Ries enfocado al desarrollo de negocios y productos adoptando una combinación de experimentación impulsada por hipótesis para medir el progreso, proporciona un enfoque científico para crear y administrar nuevas empresas[CITATION the \l 2058 ]. Esta metodología cuenta con un sitio web desarrollado por la agencia de diseño digital telepathy. En la [Figura 1.4,](#page-37-0) se muestra la página principal del sitio web.

Toda la información y recursos se encuentran en la misma página con la siguiente estructura:

- Lo primero que se visualiza en el sitio de Lean Startup es un formulario para suscribirse a un boletín informativo sobre Lean Startup,
- El segundo apartado del sitio web muestra los beneficios de usar esta metodología, posteriormente se presentan los principios de Lean Startup y un área de información sobre cómo se lleva a cabo la metodología, dicha área cuenta con información detallada al darle clic sobre un enlace.
- Posteriormente, dentro de la misma página del sitio web, se muestra un estudio de caso de Lean Startup.
- Finalmente, muestra herramientas como lo son libros, los cuales se pueden adquirir dando clic sobre un enlace.

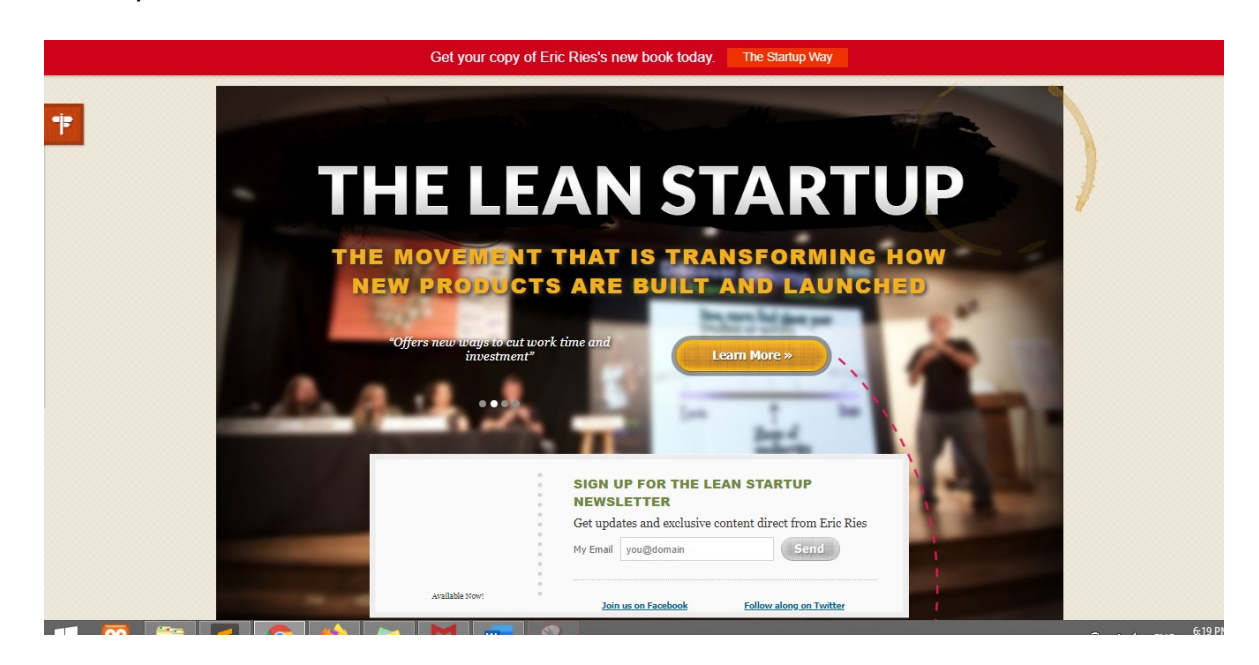

Figura 1.4 Página principal del sitio web de la metodología Lean Startup

<span id="page-37-0"></span>El sitio web Lean Startup no cuenta con un espacio para llevar a cabo la administración, sin embargo, proporciona información y actualizaciones de la misma.

#### 1.2.5 Metodologia CommonKADS

CommonKADS es una metodología diseñada para el análisis y construcción de sistemas basados en conocimientos[CITATION Com \l 2058 ]. CommonKADS cuenta con un sitio web desarrollado en un sistema de gestión de contenido llamado WordPress como se muestra en [Figura](#page-38-0) 1.5.

El sitio web de la metodología CommonKADS está dividido en tres secciones:

- *Home. M*uestra información general sobre la metodología posteriormente y muy brevemente menciona quien pueden usar CommonKADS y por último presenta los puntos importantes sobre por qué usar la metodología CommonKADS
- *Basics.* Muestra tres aspectos básicos de CommonKADS, por cada aspecto se muestra un diagrama y una breve explicación.
- *Sliders*. Enlista una serie de herramientas de apoyo para poder acceder a ellas, estas herramientas son presentadas en forma de diapositiva y cuenta con un cuadro de diálogo para poner dejar un comentario.

#### **CommonKADS**

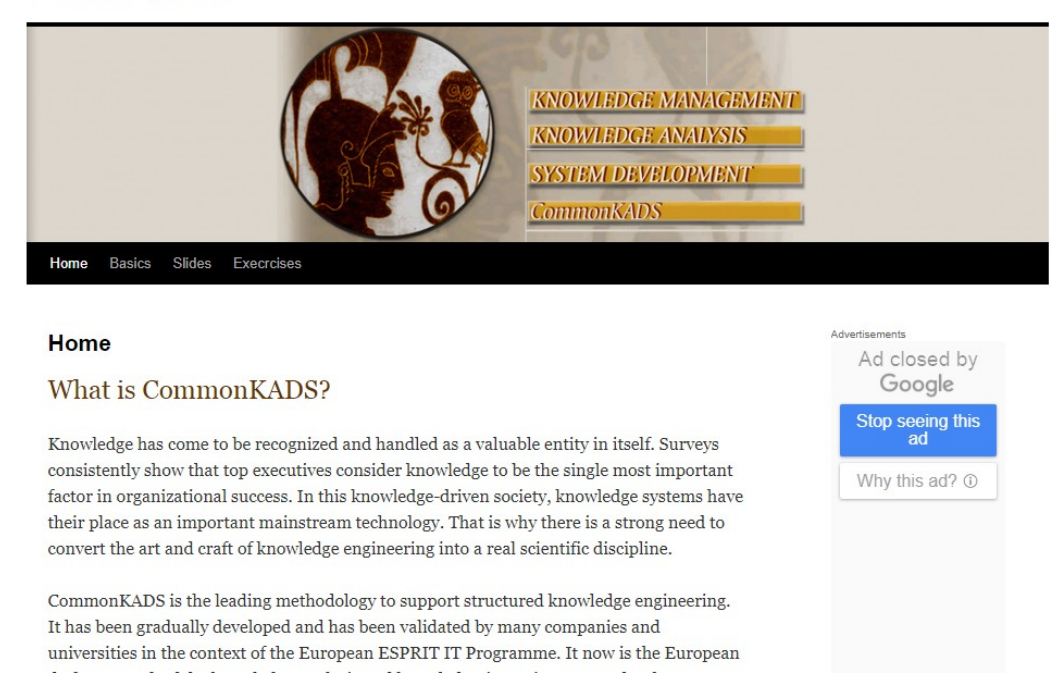

Figura 1.5 Página principal del sitio web de la metodología CommonKADS

<span id="page-38-0"></span>El sitio web de la metodología CommonKADS cuenta con un espacio informativo, sin embargo, no proporciona herramientas ni un espacio para la administración de esta metodología como tampoco muestra información sobre los desarrolladores del sitio web.

# **Capítulo 2 Metodología para el desarrollo del Sitio Web MEDOA**

La metodología utilizada para el desarrollo del Sitio Web MEDOA es la UML-Based Web Engineering (UWE).

## **2.1 Justificación**

UWE fue seleccionada por ser una metodología que tiene un estándar basado en UML, por lo que resulta muy útil a la hora de realizar especificaciones del desarrollo de una aplicación, también por ser más sencillo para representar gráficamente mediante diagramas las vistas que contiene la aplicación, esto con ayuda de los diagramas de estado, secuencia, colaboración y actividad. Por otra parte, esta metodología cuenta con estereotipos de modelados que hacen mucho más sencilla la presentación de la aplicación.

## **2.1 Aplicación de la metodología UML-Based Web Engineering (UWE)**

La metodología UWE describe un proceso de diseño sistemático, basada en las técnicas de UML e incorpora elementos que son propios del desarrollo Web[ CITATION Koc \l 1033 ]. A continuación, se describen sus fases.

## 2.1.1 Análisis y especificación de requisitos

En esta etapa, se lleva a cabo un análisis de los requerimientos de la aplicación web para posteriormente, identificar los requisitos del Sitio Web representados y documentados mediante modelos de UML.

#### 2.1.1.1 Análisis de requerimientos

La metodología MEDOA requiere de un entorno web en el cual se pueda difundir la información relacionada con la misma para entender su arquitectura y poder llevar a cabo un correcto desarrollo de sus fases. Además, y no menos importante, la posibilidad de gestionar de forma adecuada el desarrollo de los objetos de aprendizaje, para así poder llevar a cabo una evaluación del progreso de dichos recursos. A su vez, es requerido una sección de registro e inicio de sesión para que el usuario pueda hacer uso de todas las herramientas que presenta el

#### sistema.

Por último, se requiere de un tutorial en el cual se muestre la forma en la que el usuario puede interactuar con el entorno de desarrollo de objetos de aprendizaje para que este pueda hacer uso del sistema y aprovecharlo de la mejor manera.

# *2.1.1.1 Especificación de requisitos*

El primer nivel de representación de requisitos del Sitio Web consta del modelado con casos de uso de UML, en donde se realiza una descripción general de las funcionalidades que presenta el sitio. Este nivel incluye:

- La definición de actores
- La elaboración de los diagramas casos de uso

Cabe mencionar que un actor, en cuanto a UML se refiere, es una entidad ajena al sistema que tiene una interacción con este. El actor es representado por una figura humana, la cual puede simbolizar personas o sistemas [CITATION UML17 \l 2058 ].

A continuación, se describen ambas tareas.

A. Definición de actores

El Sitio Web para la administración de MEDOA cuenta con cuatro actores: *Usuario, Administrador, Sitio Web y Base de Datos*.

El *Usuario* es la entidad que interactúa con el Sitio Web, este actor puede realizar diversas acciones en el Sitio Web como lo son: El visualizar información sobre la metodología MEDOA, la cual está dividida en *Introducción, Arquitectura y Fases*. También se puede realizar un registro e inicio de sesión, el cual es necesario para tener acceso a todas las herramientas que presenta el Sitio Web. De igual forma, es posible acceder al área de desarrollo, una vez iniciada la sesión, en donde se podrá crear proyectos, abrir proyectos ya creados, actualizar ciertas fases, así como generar documentación de dichos proyectos, etc.

El actor *Administrador* es aquella entidad encargada de llevar a cabo la gestión del Sitio Web, esta entidad tiene ciertos privilegios que le permiten realizar diversas tareas totalmente distintas a un *Usuario,* entre ellas están la facultad de dar de

baja usuarios y de proyectos, así como poder monitorear el progreso que tengan en el desarrollo de sus objetos de aprendizaje. Cabe mencionar que el *Administrador* no podrá modificar la información sobre el desarrollo de un OA creado por un Usuario.

El *Sitio Web* es otro actor que juega un papel importante. Este funge como la representación de un espacio, en el cual por medio de una interfaz gráfica ayuda a los primeros actores (usuario y administrador) a interactuar con dicho sistema.

En cuanto al actor *Base de datos*, es aquel que tiene como objetivo almacenar y gestionar la información. Es de suma importancia, ya que a través de este actor es posible brindar seguridad a la información y garantizar su integridad y a la vez facilita el acceso a ella debido a la organización que ésta tiene.

B. Diagrama casos de uso del Sitio Web

Los diagramas de caso de uso son de suma importancia, ya que muestran:

- Aspectos importantes del funcionamiento como son: los escenarios en los que se desarrolla el sitio y su estructura.
- *Actores* que interactúan con la misma.

Los casos de uso elaborados son los siguientes: Visualizar información sobre MEDOA, Registrar Usuario, Autenticar Usuario, Validar Usuario, Registrar Proyecto, Abrir Proyecto, Actualizar Fases, Generar Documentación, donde se incluye su impresión y finalmente, Administrar Información.

B1. Diagrama general

En este caso de uso, se presentan las funciones con las que el usuario puede interactuar en la [Figura 2.1](#page-42-1) y en el [Cuadro 2.1,](#page-42-0) se describen dichas funciones.

B2. Visualizar información

En la [Figura 2.2](#page-43-1) y en el [Cuadro 2.2,](#page-43-0) se describe la navegación en la sección informativa. Se presentan los temas que se pueden encontrar en dicha sección como lo son una *Introducción,* la *Arquitectura* que presenta y las *Fases* que desarrolla la metodología.

| <b>UNREGISTERE</b>        | Diagrama General       | UNREGI:<br><b>EGISTERED</b>            |
|---------------------------|------------------------|----------------------------------------|
| NREGISTERED               |                        | EGISTER<br>NREGIS<br>Þ                 |
| NREGISTERED               | Visualizar Información | <b>REGK</b><br>EGI ISTTE R<br>⊫        |
| REGISTERED                | Registrar              | NREGI<br>1G IS<br>$=$ $-$<br>$=$       |
| GIS<br>157 F              |                        | R EG K<br>⊨<br>$=$<br>5ī               |
|                           | Autentificar           | <b>REGIS</b><br>š                      |
| Usuario                   |                        | R EG 1<br>G                            |
| REGIS                     | Almacena datos         | Sitio Web<br>EGI<br>G S                |
| R FG IS<br>$\blacksquare$ |                        | REGI<br>$=$ $\mathbb{R}$<br>$=$        |
| REGISTERED                | Ver Información        | R EG I<br>G                            |
| <b>REGISTERED</b>         |                        | Base de datos<br>7G IS<br>뭐 들(어!)      |
| REGISTERED                | Desarrollar OA         | RFGK<br>7G S<br>$\qquad \qquad =$<br>⊨ |
| STERED<br>- 1             |                        | RFGK<br>FG IS<br>F<br>$=$              |
| $\equiv$                  | Administrar datos      | iG IS<br>R EG K<br>1月 및<br>⊫           |
| Administrador             |                        | EGIST<br>R FG 1<br>1F R.<br>F          |
| FRF<br>IR Fr<br>q         |                        | GISTER<br>INRECK<br>$\equiv$           |

<span id="page-42-1"></span>Figura 2.1 Diagrama General

<span id="page-42-0"></span>Cuadro 2.1 Descripción del Diagrama General

| Nombre                                              | Visualización General                            |                                                                    |  |
|-----------------------------------------------------|--------------------------------------------------|--------------------------------------------------------------------|--|
| Actores                                             | Usuario, Administrador, Base de datos y Sistema. |                                                                    |  |
| Objetivo                                            |                                                  | Mostrar a los usuarios sus posibles acciones dentro del Sitio Web. |  |
| Reglas                                              |                                                  |                                                                    |  |
| Descripción                                         |                                                  |                                                                    |  |
| Camino básico                                       |                                                  | Camino alternativo                                                 |  |
| 1                                                   | El Sitio Web muestra la sección                  | Se muestran opciones para visualizar información                   |  |
| Informativa.                                        |                                                  | sobre introducción, arquitectura y fases.                          |  |
| $\mathcal{P}$<br>El Sitio Web muestra la sección de |                                                  | Se le muestran Opciones al usuario sobre el                        |  |
| Desarrollo de proyectos.                            |                                                  | desarrollo de un proyecto.                                         |  |
| 3.<br>El Sitio Web muestra los formularios          |                                                  |                                                                    |  |
| de Inicio de Sesión y Registrar.                    |                                                  |                                                                    |  |
| El Sitio Web solicita Información<br>4              |                                                  |                                                                    |  |
| pertinente.                                         |                                                  |                                                                    |  |
| 5.<br>EL                                            | Información<br>ingresa<br>Usuario                |                                                                    |  |
| solicitada.                                         |                                                  |                                                                    |  |
| El Sistema Valida Información.<br>6.                |                                                  |                                                                    |  |
| 7.                                                  | la<br>La <i>Base de</i><br>Datos<br>guarda       |                                                                    |  |
|                                                     | información.                                     |                                                                    |  |

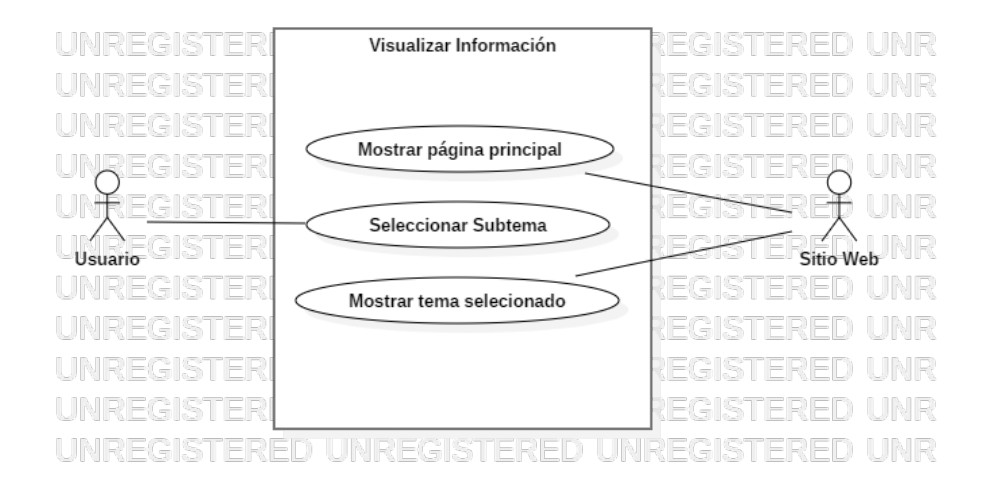

#### <span id="page-43-1"></span>Figura 2.2 Diagrama de caso de uso Visualizar información

<span id="page-43-0"></span>Cuadro 2.2 Descripción del caso de uso Visualizar de información

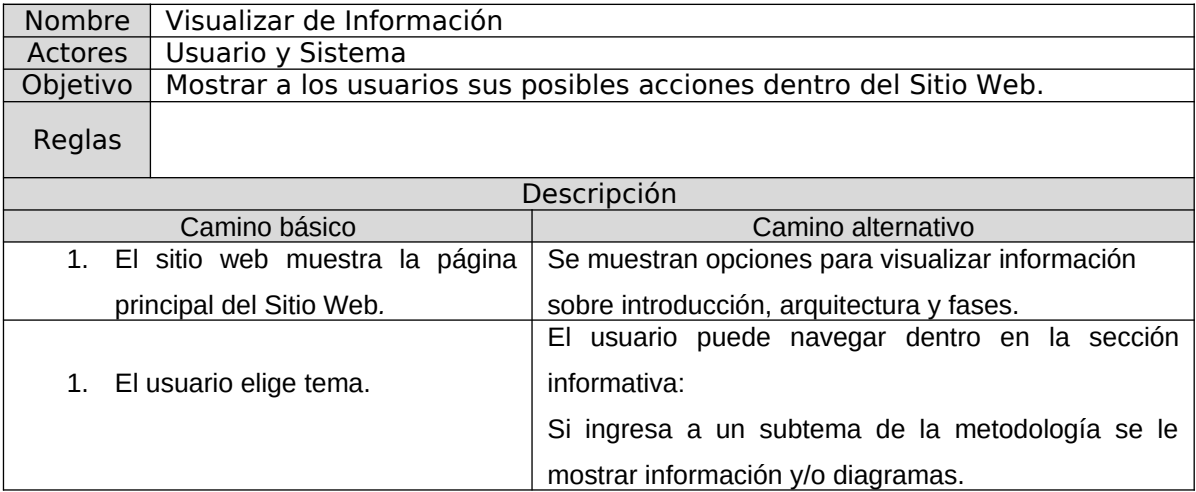

#### B3. Registrar usuario

En la [Figura 2.3,](#page-44-0) se muestra la acción que el usuario debe realizar para que éste tenga acceso al espacio de desarrollo del sitio. Tiene como fin, el autentificarse como usuario del sistema y en el Cuadro 2.3 se describen dichas acciones.

#### B4. Autentificar usuario

La Figura 2.4 muestra el caso de uso en el cual el usuario ya está registrado en el sistema y desea realizar un inicio de sesión y en el Cuadro 2.4 se describen las acciones.

## B5. Desarrollar Proyecto

La Figura 2.5 muestra el caso de uso en el cual el usuario ya puede empezar a desarrollar y proyecto y todo lo que conlleva Cuadro 2.5 se describen las acciones.

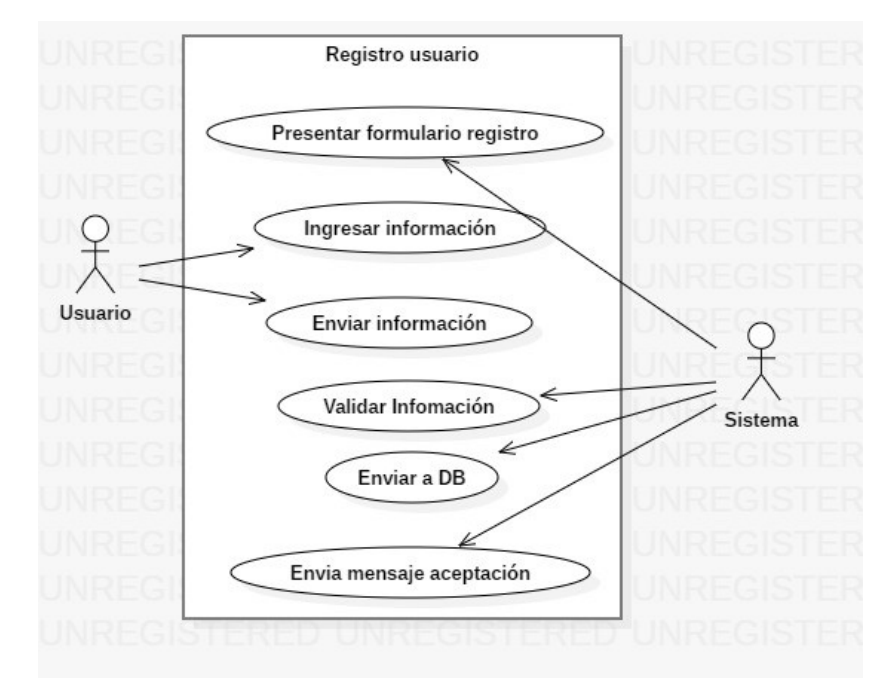

<span id="page-44-0"></span>Figura 2.3 Diagrama de caso de uso Registrar usuario

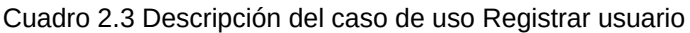

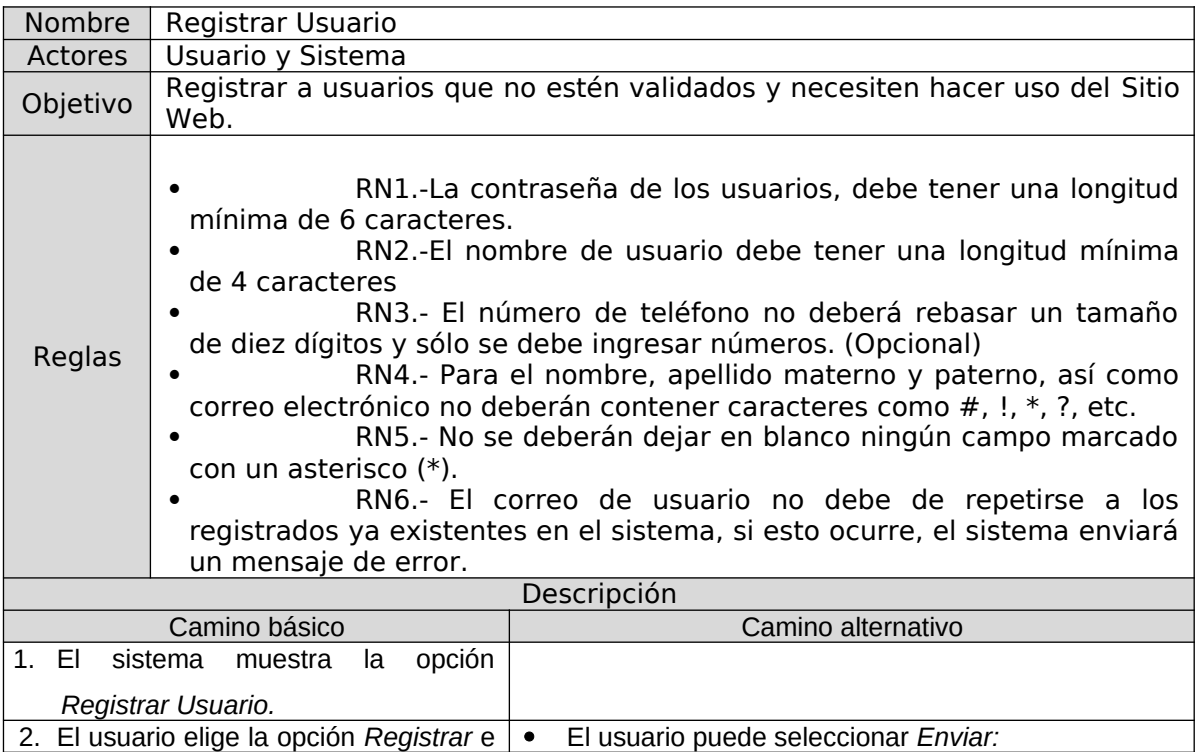

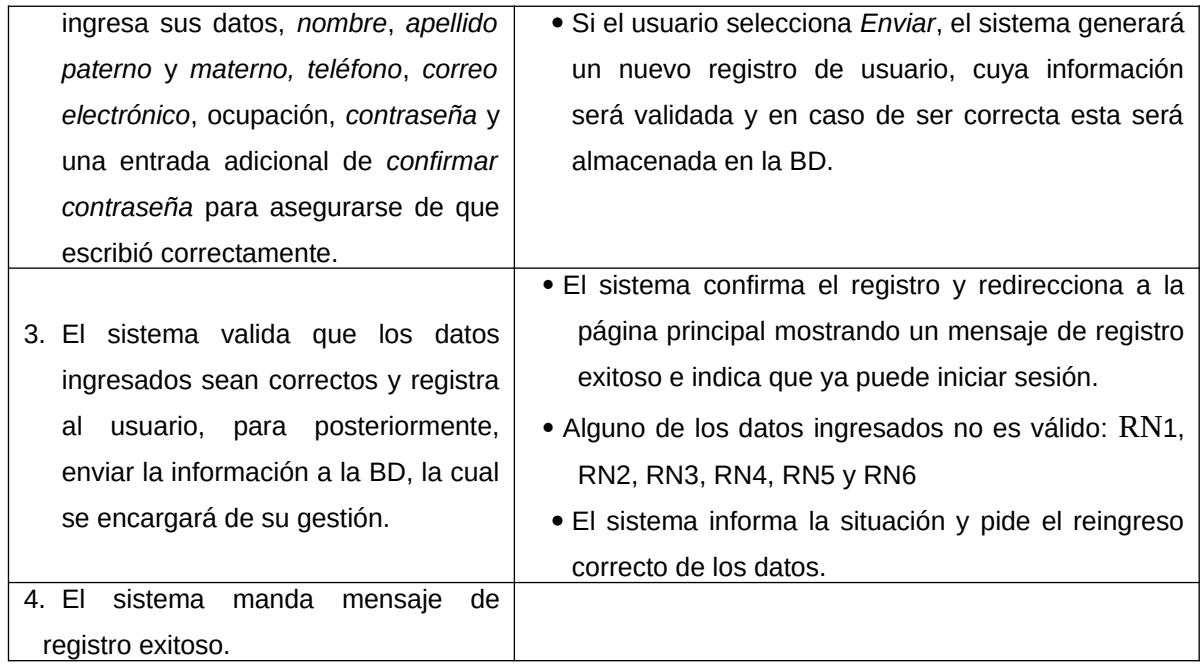

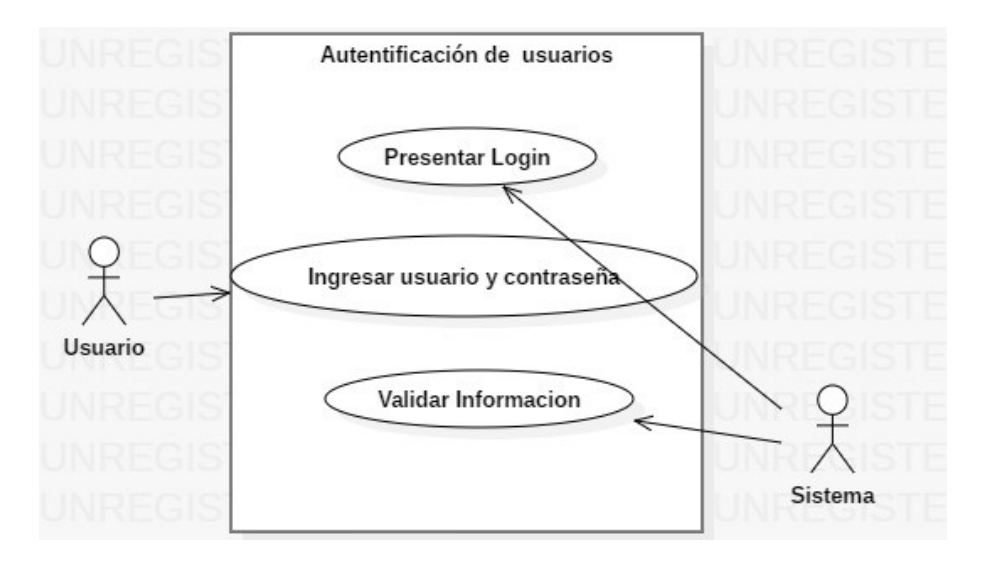

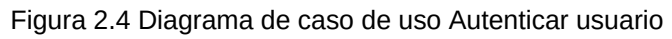

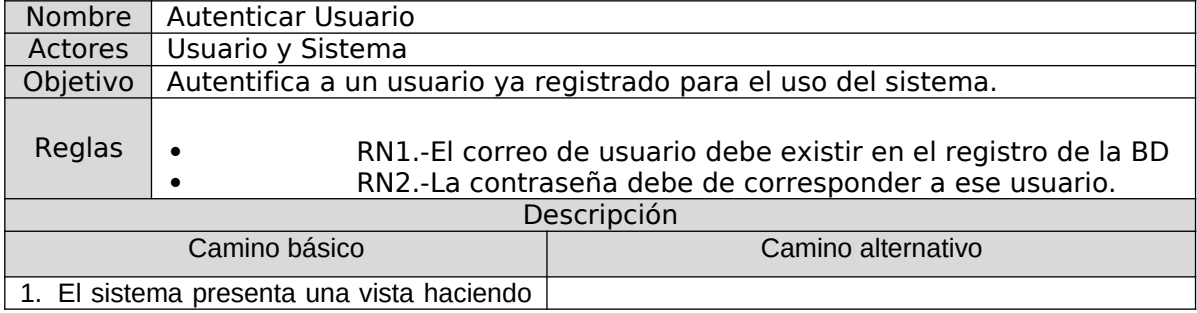

Cuadro 2.4 Descripción del caso de uso Autenticar usuario

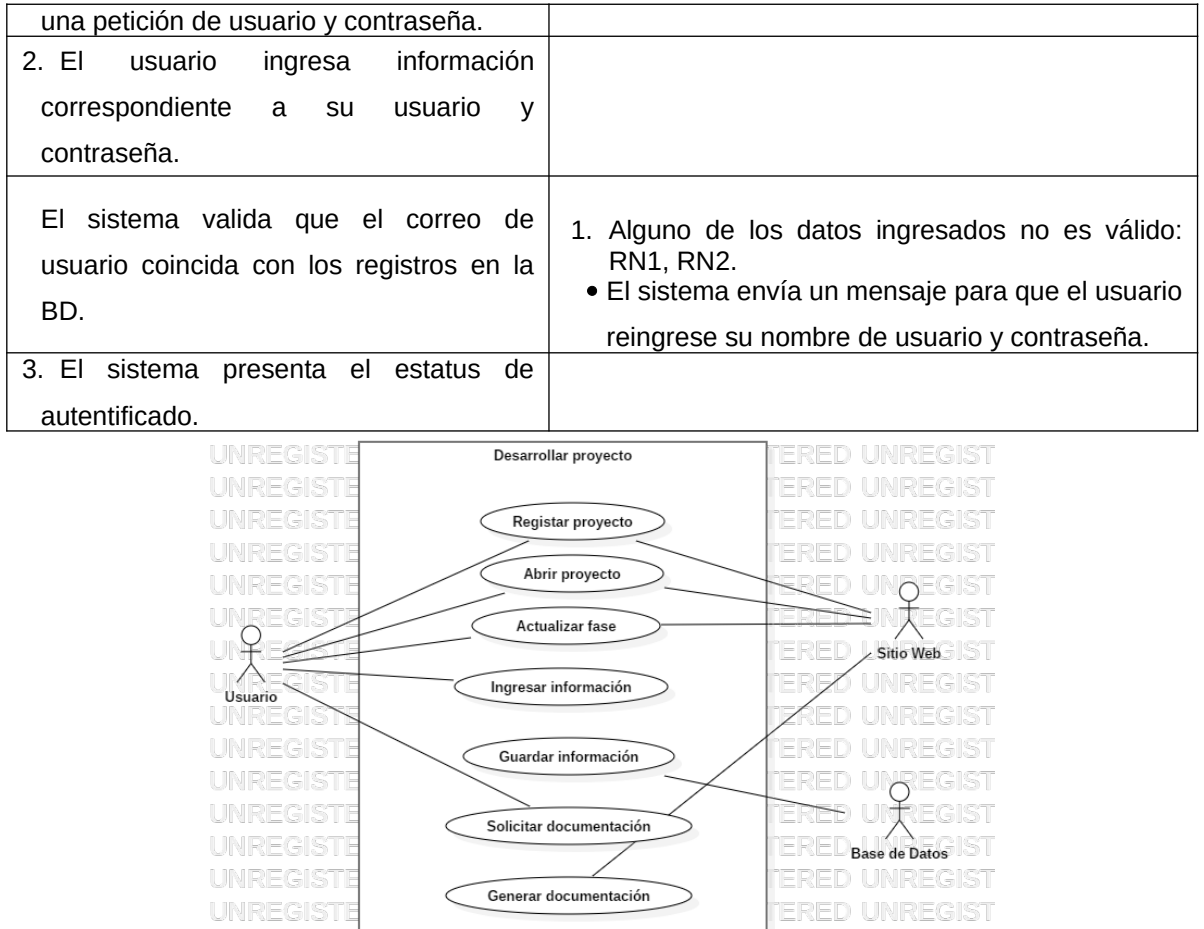

Figura 2.5 Descripción del caso de uso Desarrollar Proyecto

**ERED UNREGIST** 

**TERED UNREGIST** 

UNREGISTE

UNREGISTE

Cuadro 2.5 Descripción del caso de uso Desarrollar Proyecto

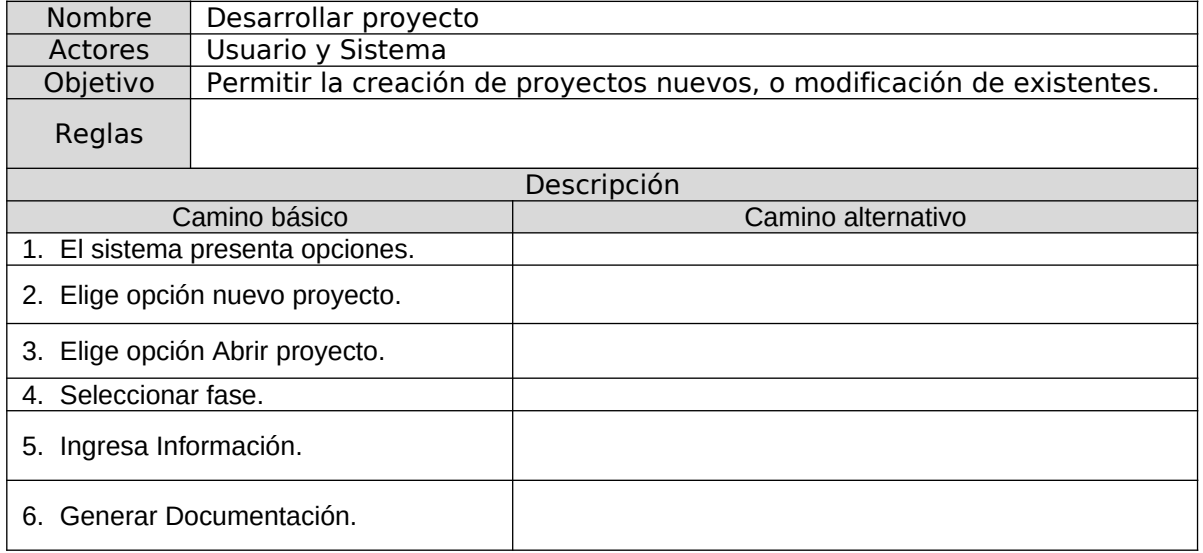

## B5.1. Registrar proyecto

Al Seleccionar *Registrar Proyecto* se crea un proyecto nuevo, como se muestra en la Figura 2.6 y en el Cuadro 2.6, se describen dichas funciones.

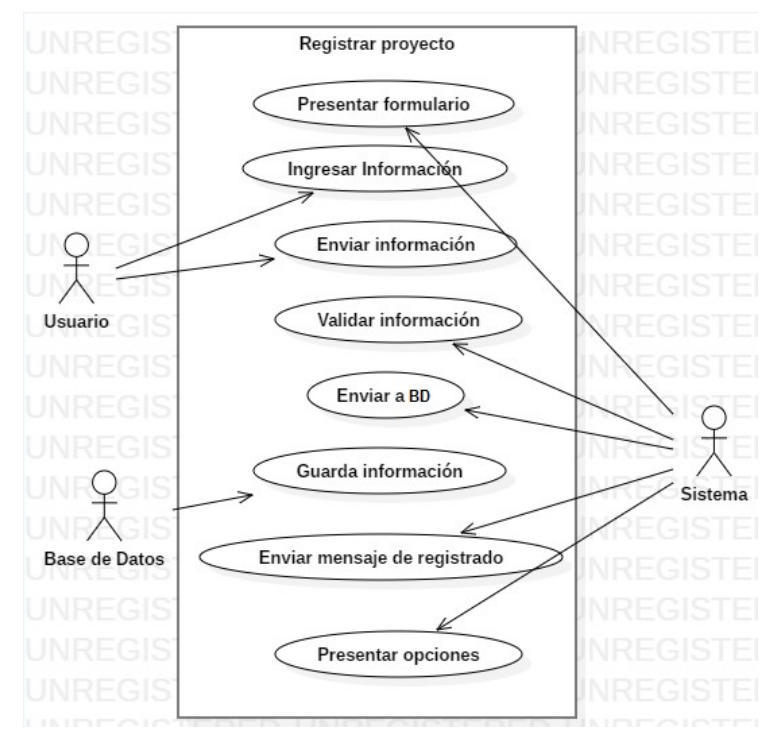

Figura 2.6 Diagrama de caso de uso Registrar Proyecto

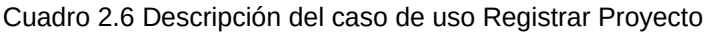

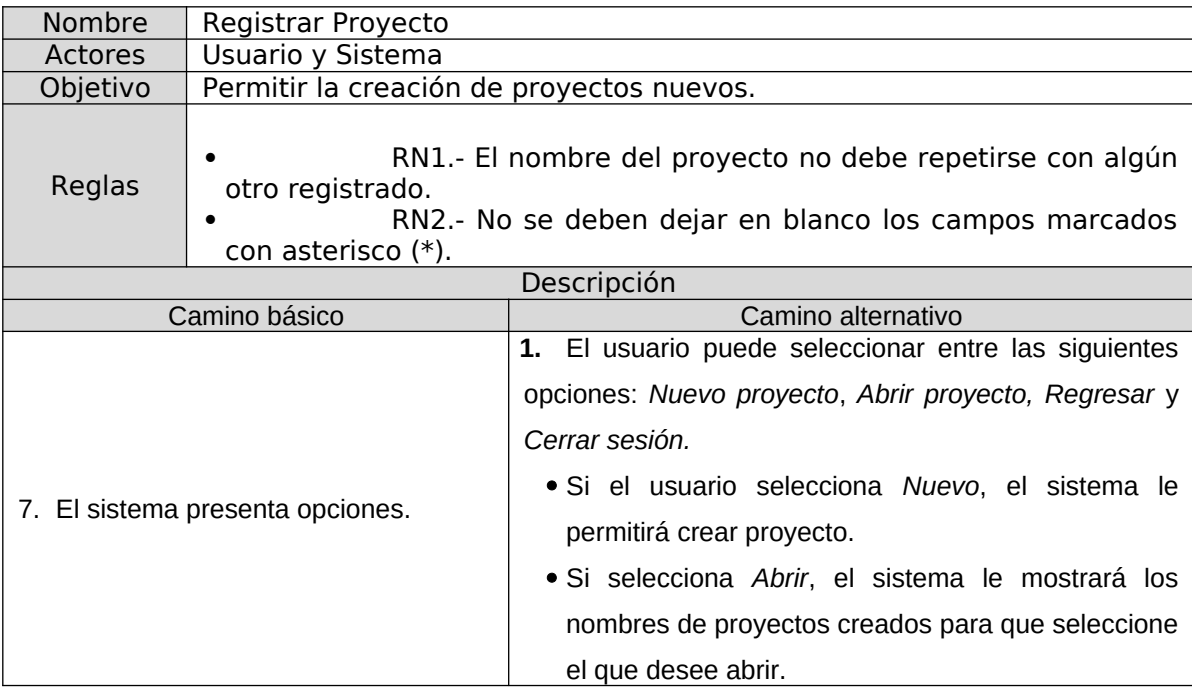

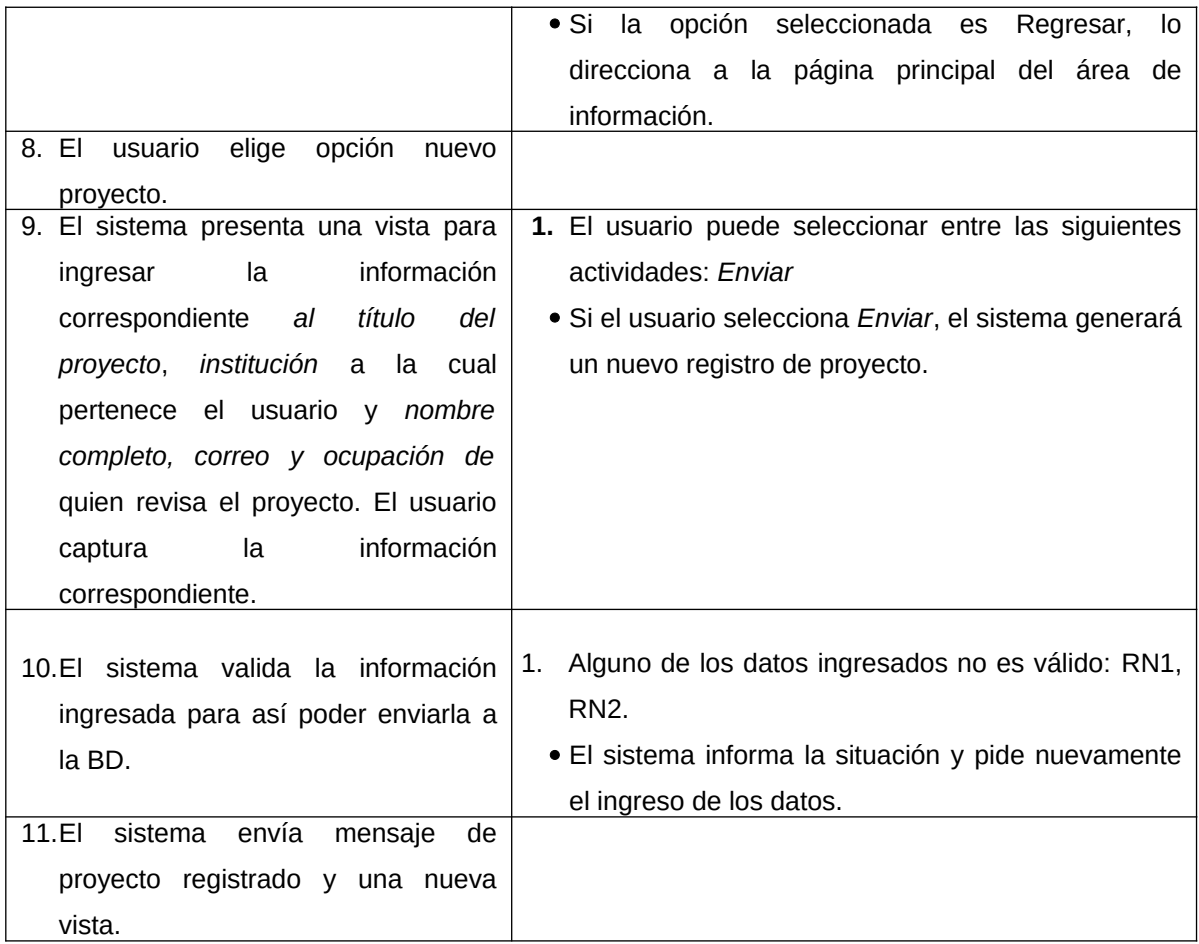

B5.2. Abrir proyecto

Una vez creado el proyecto es posible abrirlo, seleccionando la opción de *Abrir Proyecto* como se muestra en la Figura 2.7 y en el Cuadro 2.7 se describen sus funciones.

#### B5.3. Actualizar fases

El usuario ha sido autenticado y ha registrado su proyecto o decidido abrir uno existente, el paso a seguir, es la actualización de la información del ciclo de vida del OA, con base en cada una de las fases de MEDOA, como se muestra en la Figura 2.8 y se describe en el Cuadro 2.8.

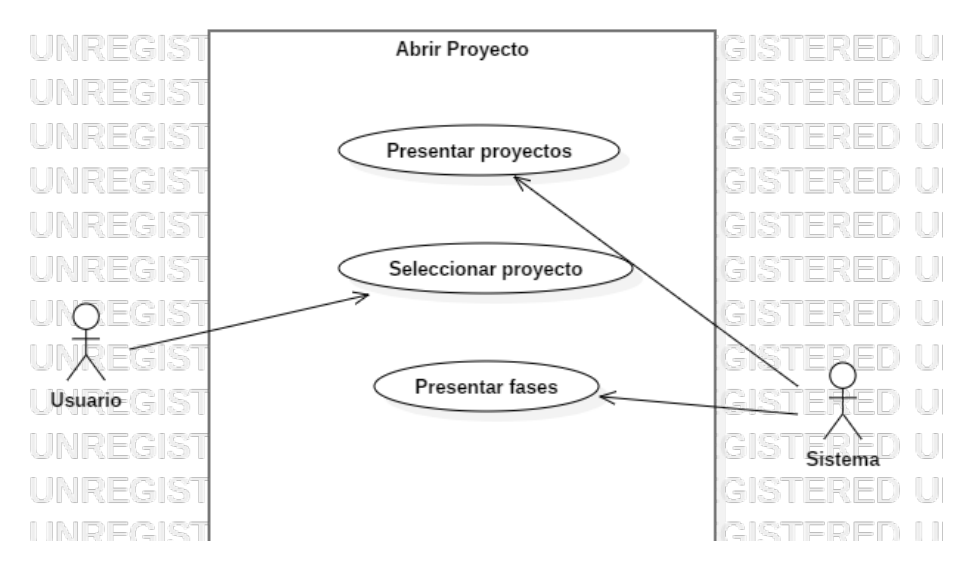

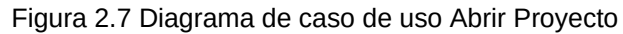

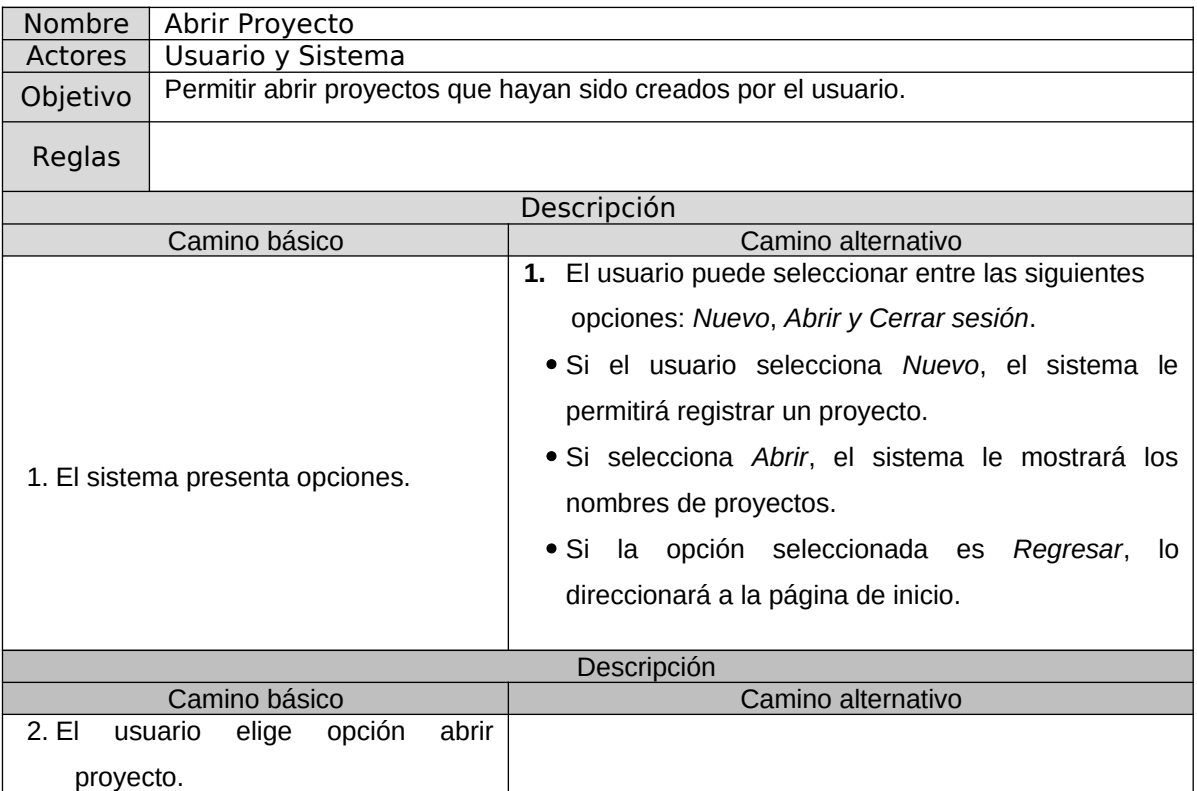

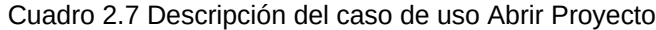

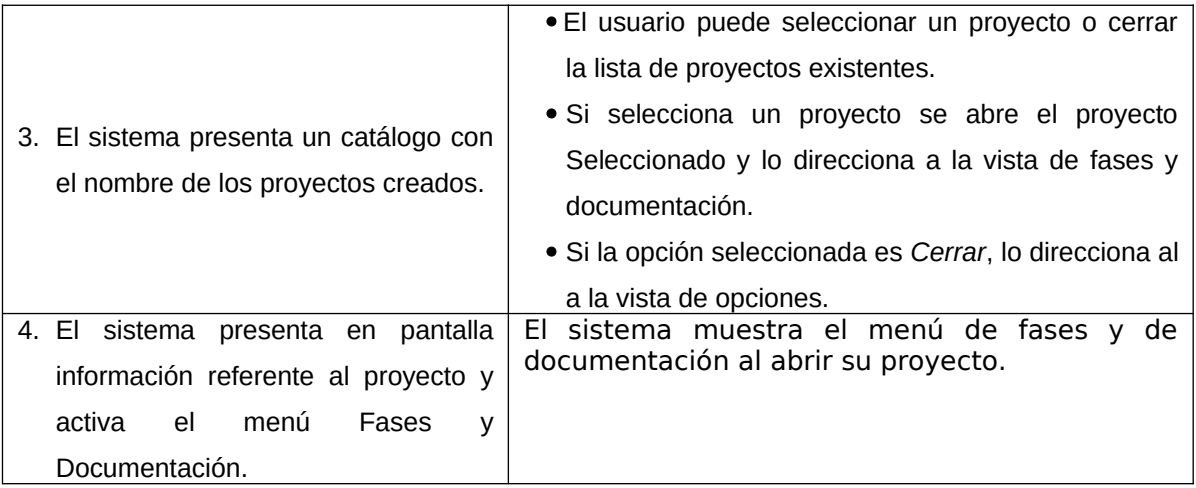

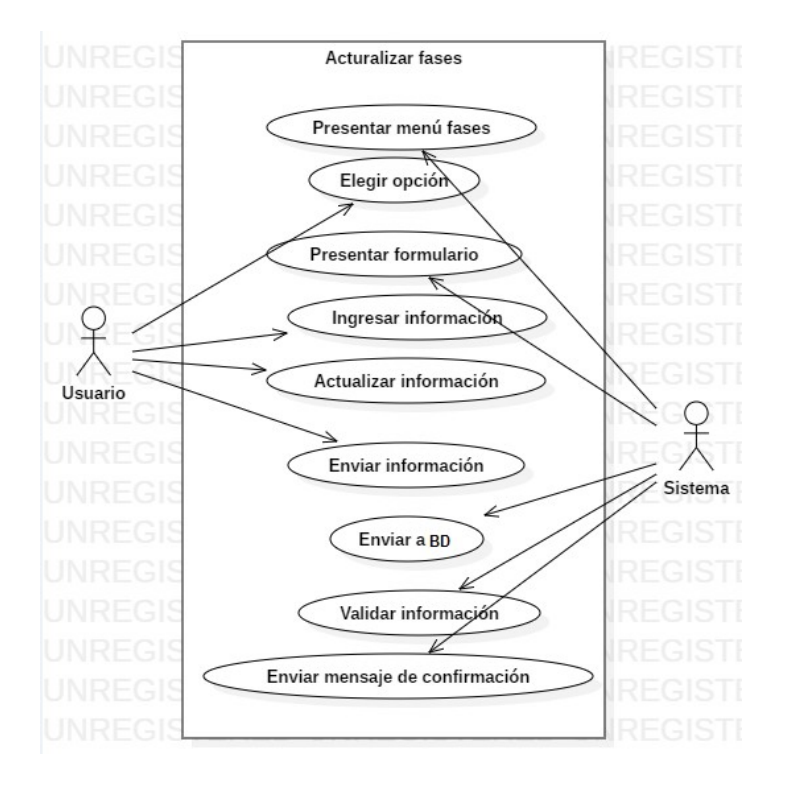

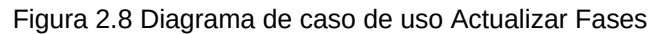

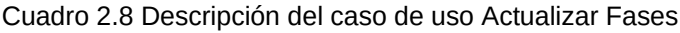

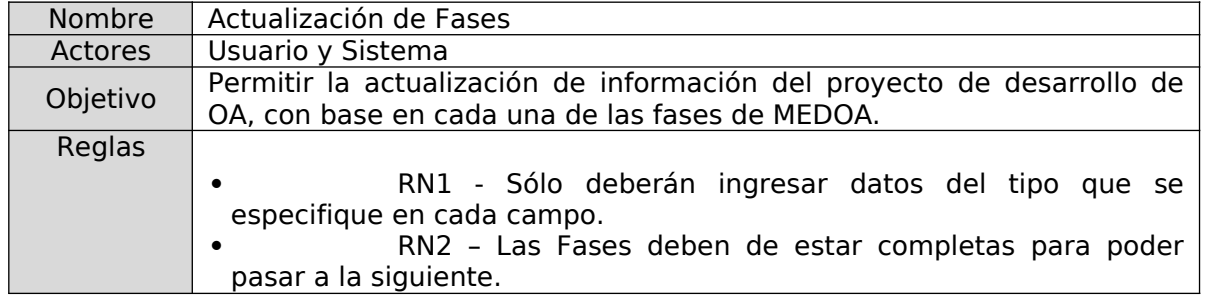

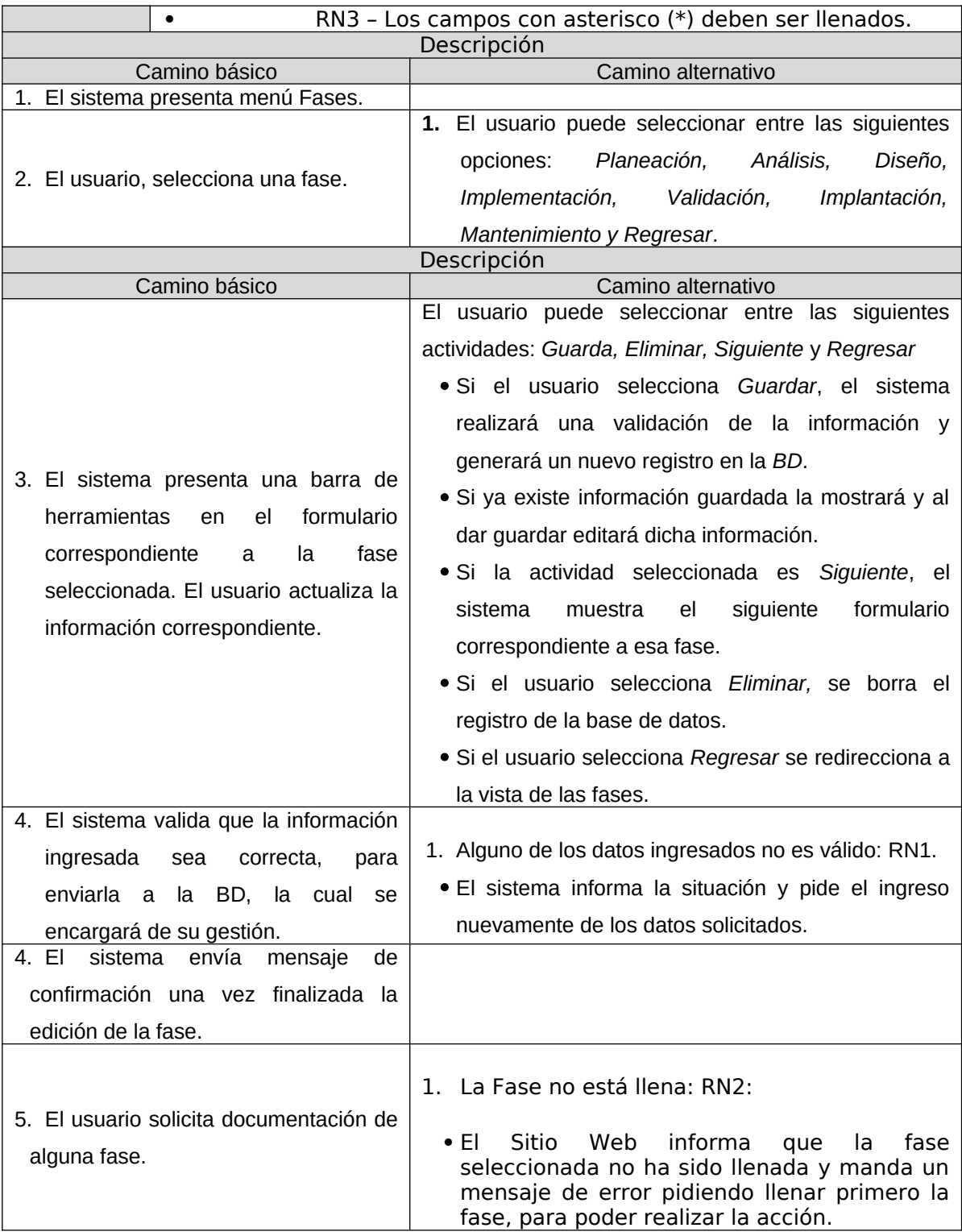

#### B5.4. Fase planeación

Una vez creado un proyecto el usuario podrá implementar la primera fase de MEDOA mediante la captura de la información requerida como se muestra en la Figura 2.9. y se describe en el Cuadro 2.9.

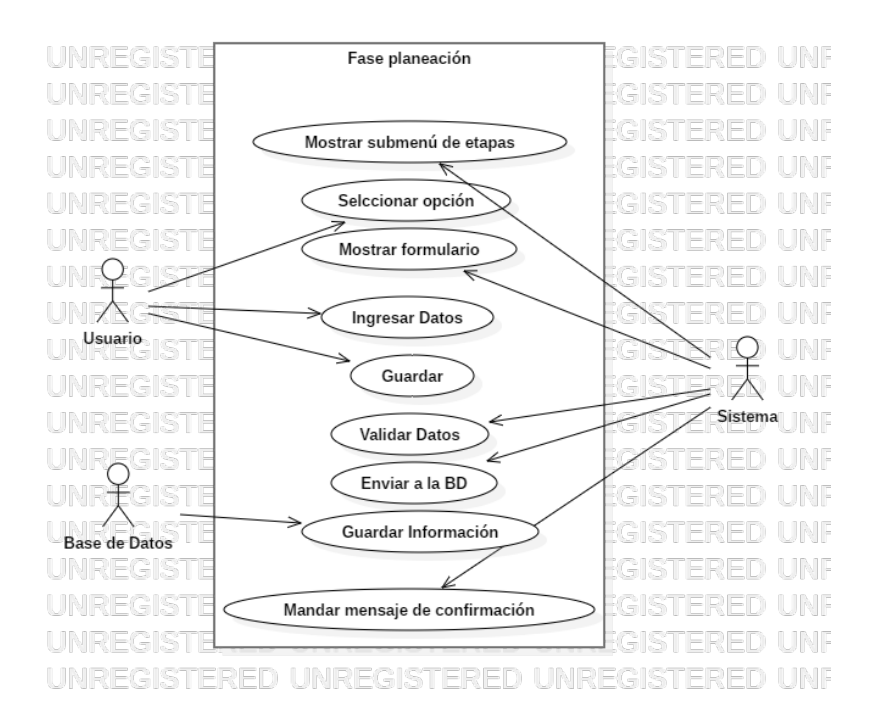

Figura 2.9 Diagrama de caso de uso Planeación

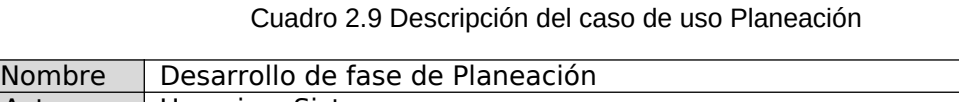

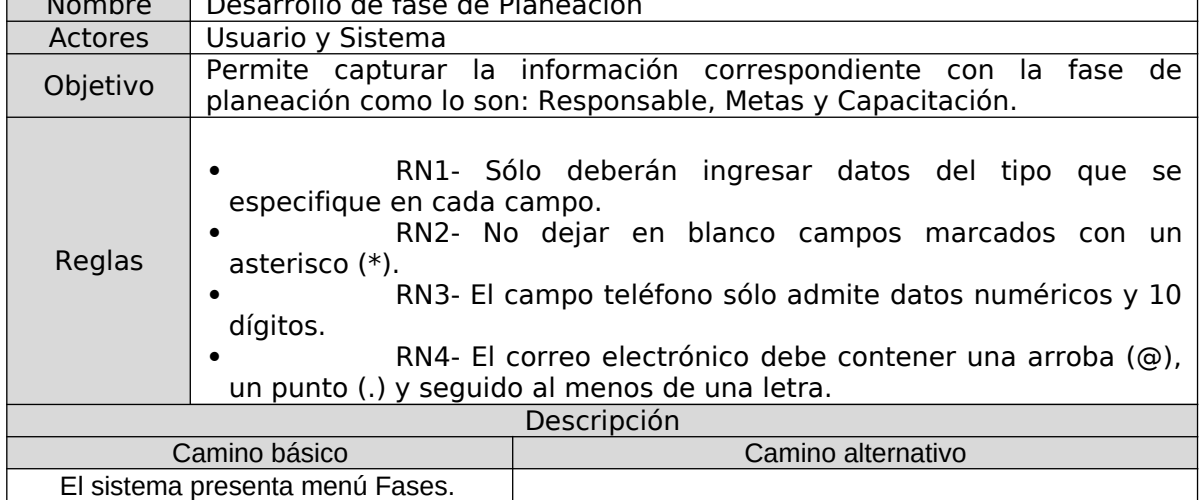

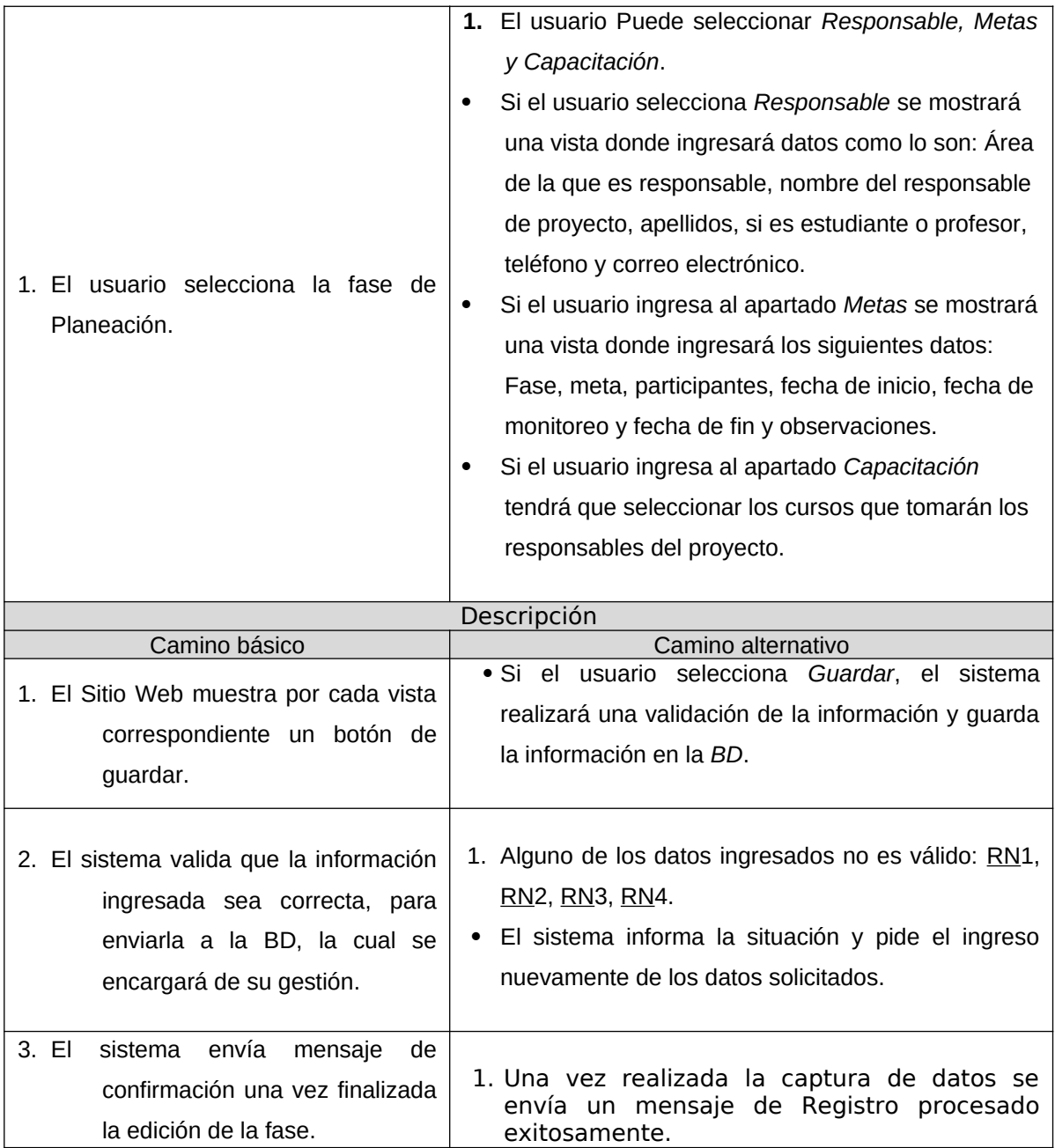

## B5.5. Fase Análisis

Al capturar la primera fase el usuario podrá implementar la segunda fase de MEDOA mediante la captura de la información requerida, como se muestra el caso de uso de la Figura 2.10 y se describe el Cuadro 2.10.

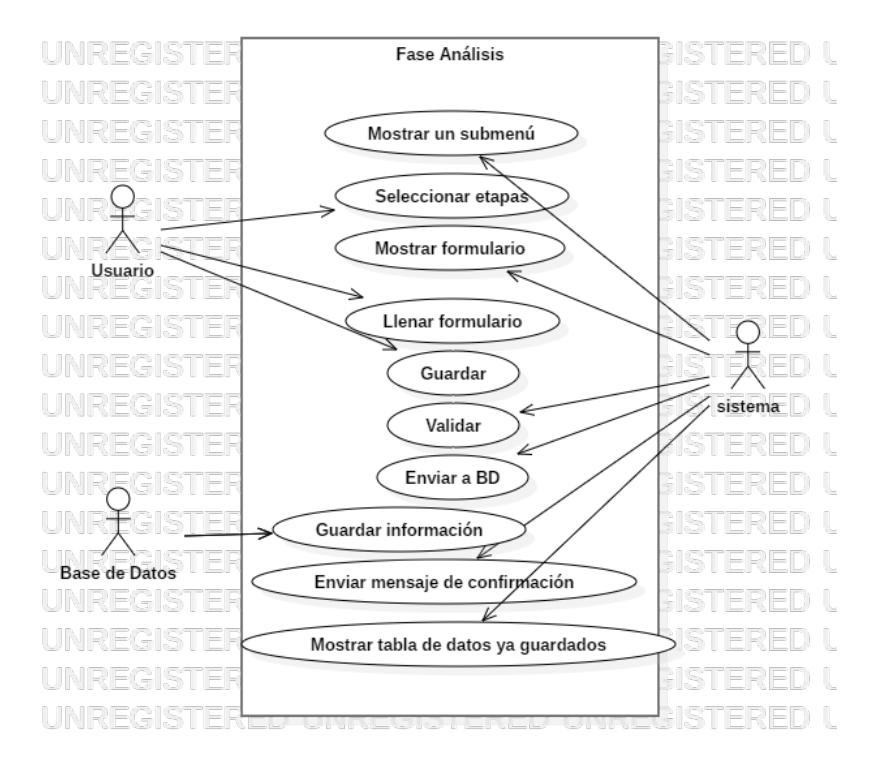

Figura 2.10 Diagrama de caso de uso Fase Análisis

Cuadro 2.10 Descripción del caso de uso de la Fase de Análisis

| Nombre                                                                      | Desarrollo de la fase de Análisis                                              |                                                               |  |  |
|-----------------------------------------------------------------------------|--------------------------------------------------------------------------------|---------------------------------------------------------------|--|--|
| Actores                                                                     | Usuario y Sistema                                                              |                                                               |  |  |
| Objetivo                                                                    | Captura de la información requerida para la fase de Análisis.                  |                                                               |  |  |
| Reglas                                                                      | RN1- Sólo deberán ingresar datos del tipo que se especifique en cada<br>campo. |                                                               |  |  |
| RN2- Los campos marcados con asterisco (*) son obligatorios.<br>Descripción |                                                                                |                                                               |  |  |
| Camino básico                                                               |                                                                                | Camino alternativo                                            |  |  |
| 1. El sistema presenta menú de las                                          |                                                                                |                                                               |  |  |
| fases.                                                                      |                                                                                |                                                               |  |  |
| 2. El usuario selecciona la fase de                                         |                                                                                | 1. FL<br>siguientes<br>sistema<br>muestra<br>las<br>opciones: |  |  |
|                                                                             |                                                                                | Información General, Pedagógico, Contenido,                   |  |  |
|                                                                             |                                                                                | Ejemplos, Actividades, Evaluación y Educativo.                |  |  |
|                                                                             |                                                                                | Si el usuario selecciona General se le                        |  |  |
|                                                                             |                                                                                |                                                               |  |  |
| diseño.                                                                     |                                                                                | mostrará una vista donde ingresará                            |  |  |
|                                                                             |                                                                                | nombre que llevará el OA, así como una                        |  |  |
|                                                                             |                                                                                | breve descripción de lo que tratará este                      |  |  |
|                                                                             |                                                                                | tipo de material.                                             |  |  |

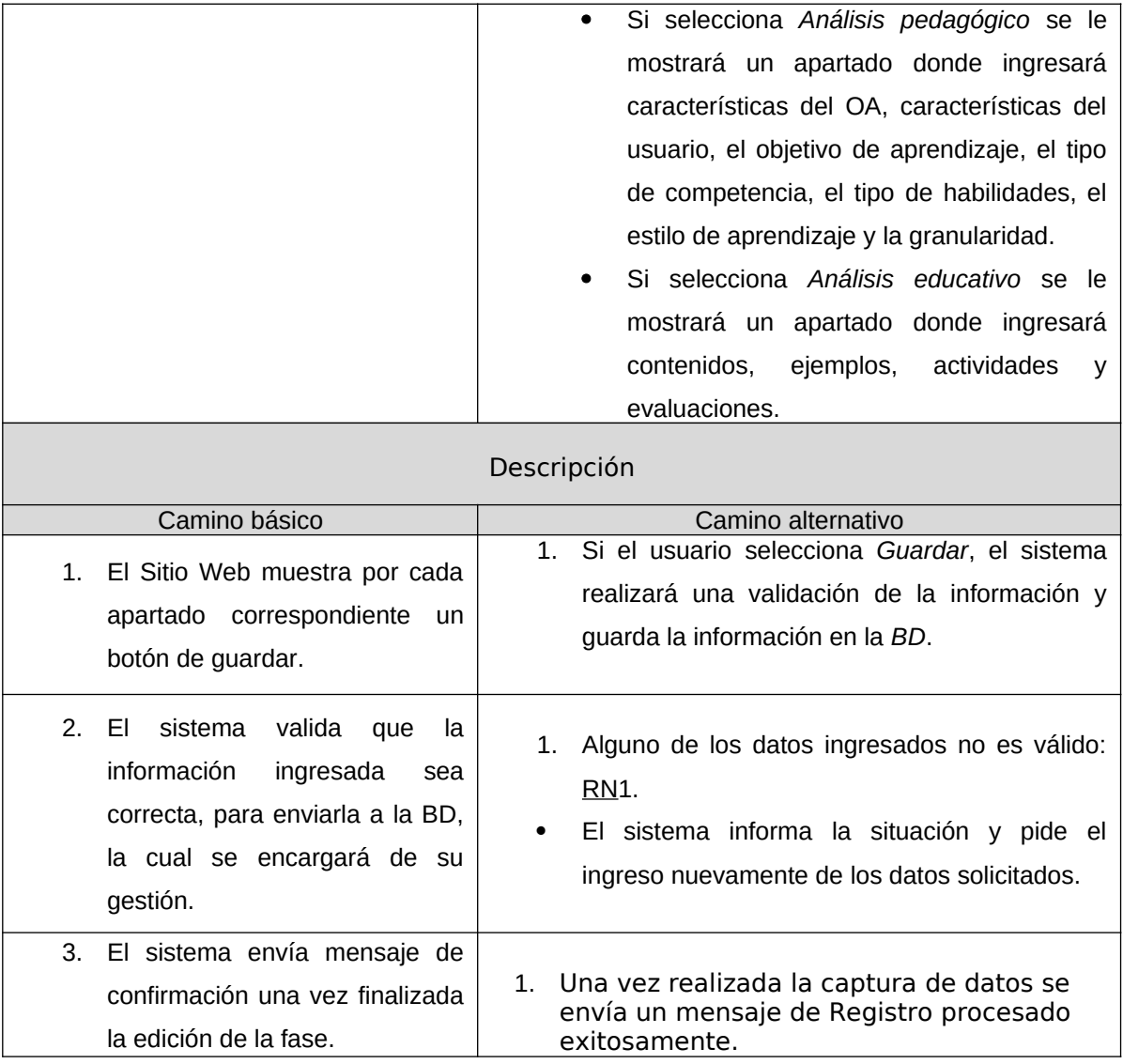

## B5.6. Fase Diseño

Se implementa la fase de diseño como lo muestra la Figura 2.11 y se describe en el Cuadro 2.11.

#### B5.7. Fase Implementación

Teniendo ya las fases anteriores capturadas, se implementa la fase de implementación como se muestra en el diagrama 2.12 y se describe en el Cuadro 2.12.

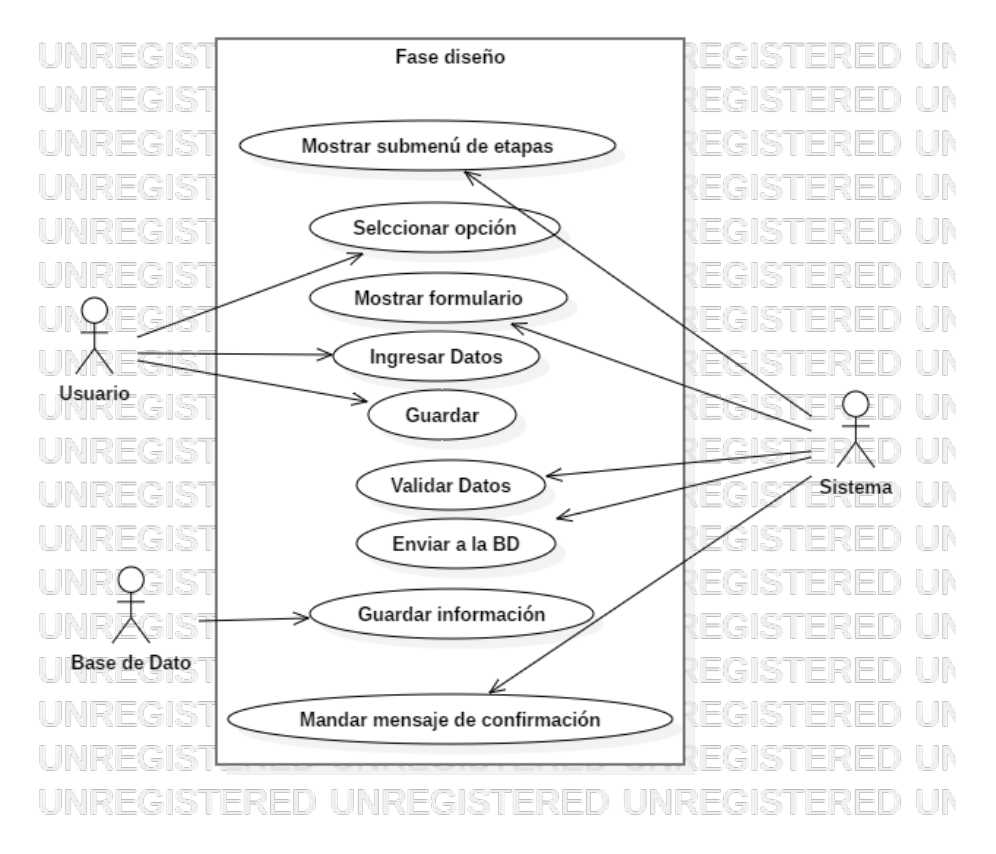

Figura 2.11 Diagrama de caso de uso Fase Diseño

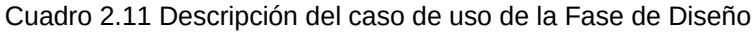

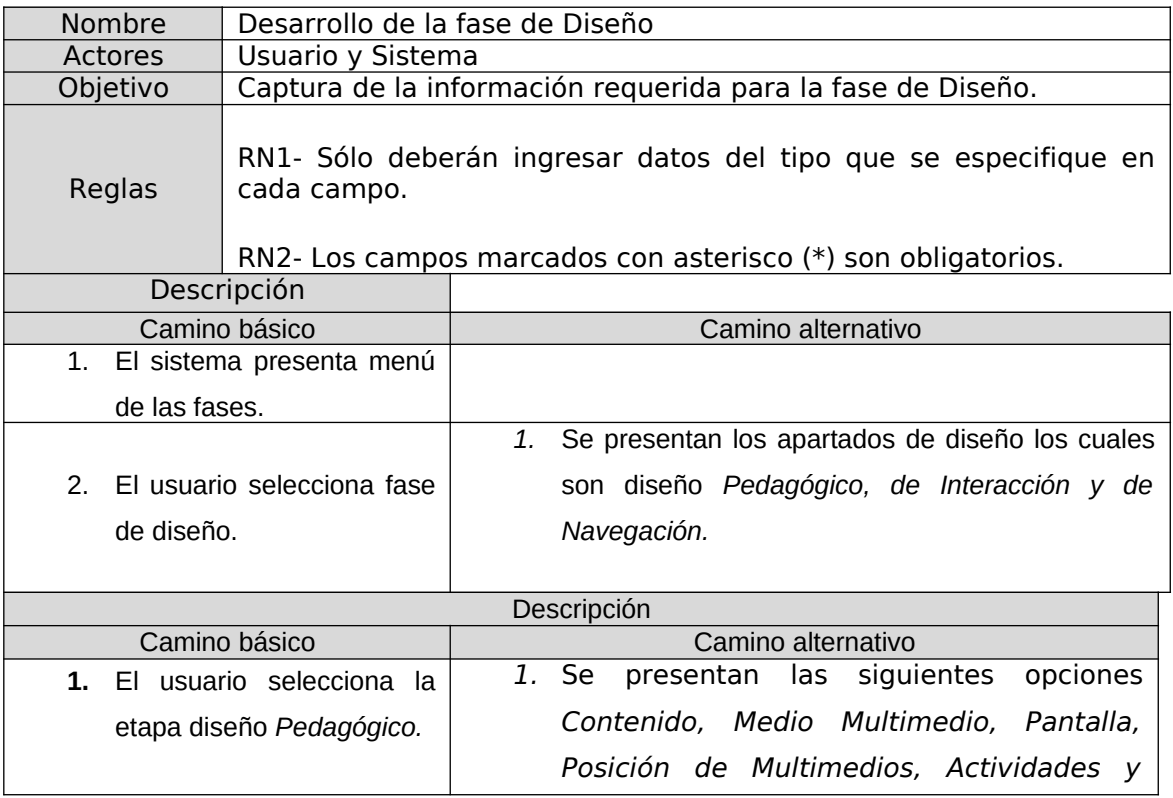

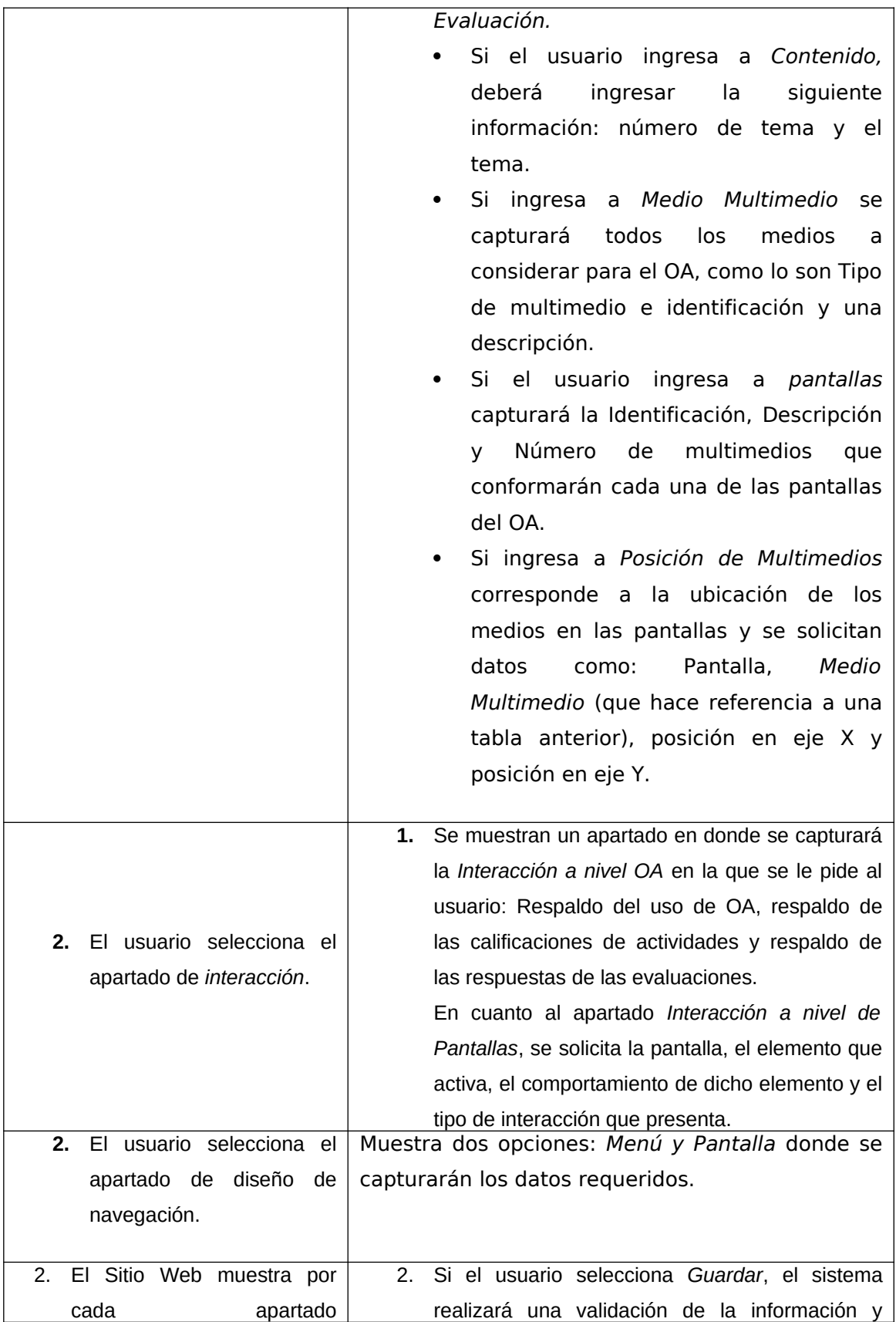

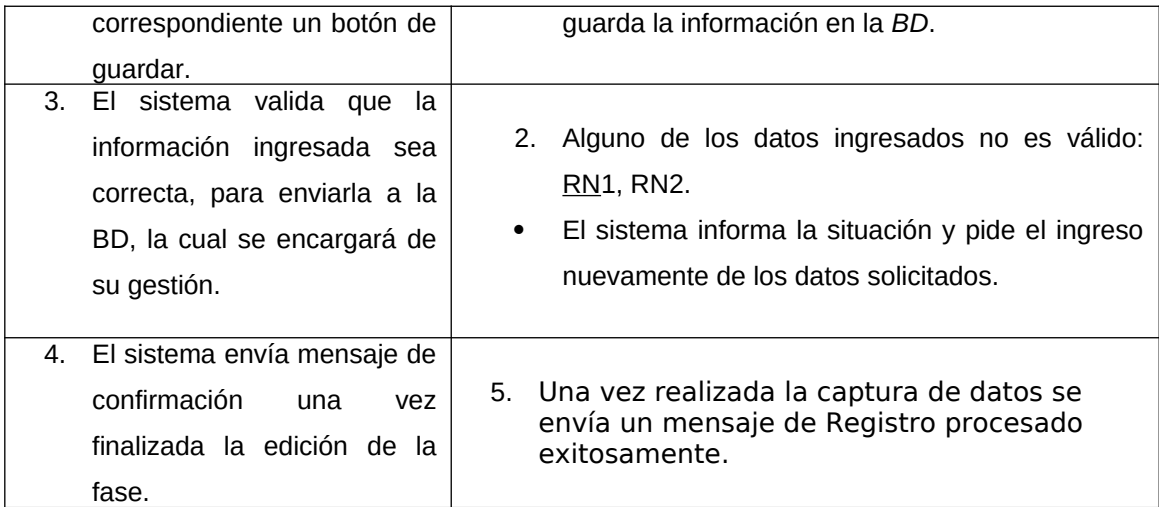

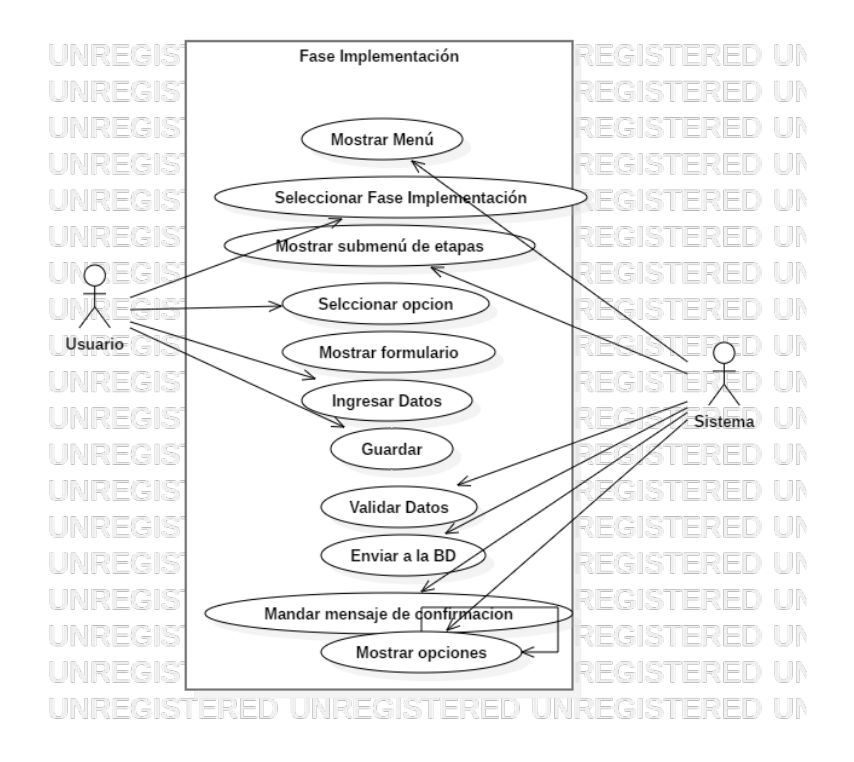

Figura 2.12 Diagrama de caso de uso Fase Implementación

Cuadro 2.12 Descripción del caso de uso de la Fase de Implementación

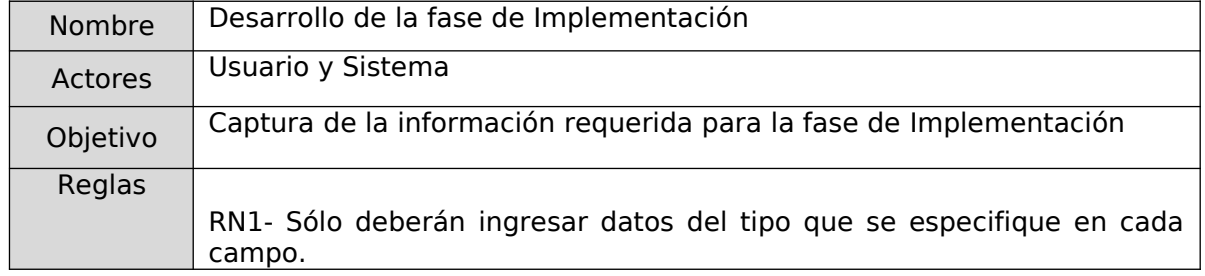

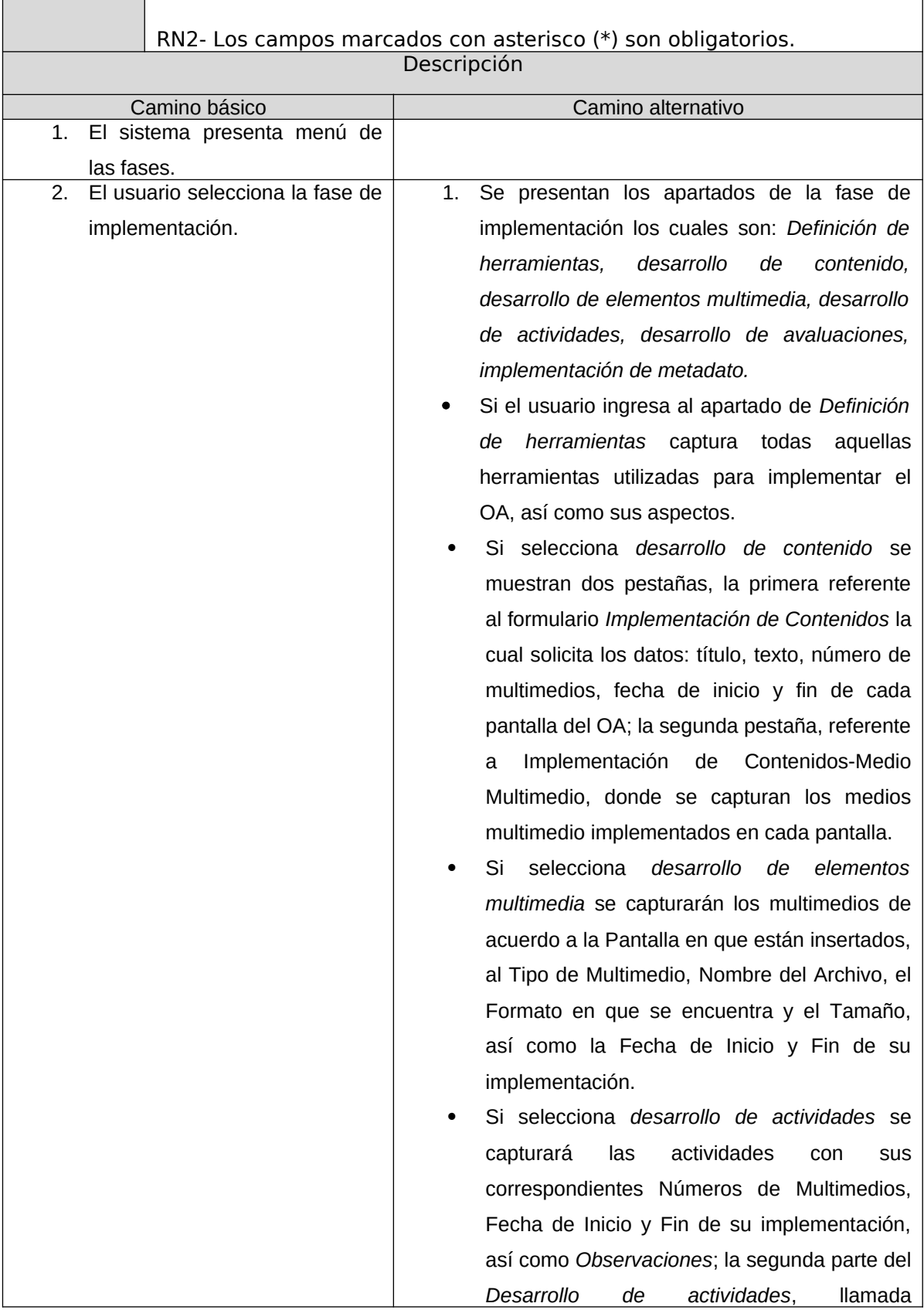

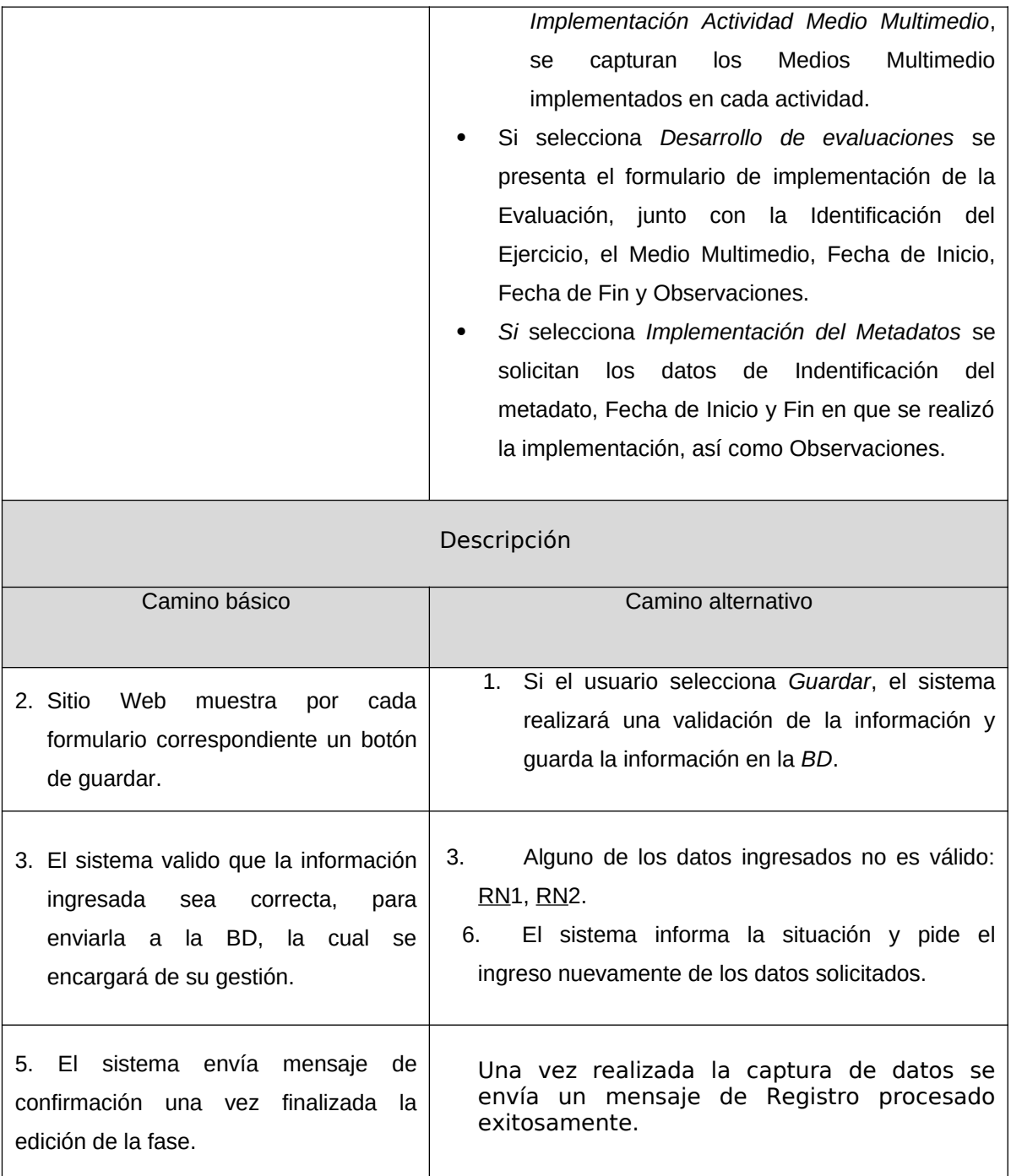

B5.8. Fase validación

El usuario capturará los requisitos de la fase de validación como lo muestra el diagrama de la Figura 2.13 y se describe en el Cuadro 2.13.

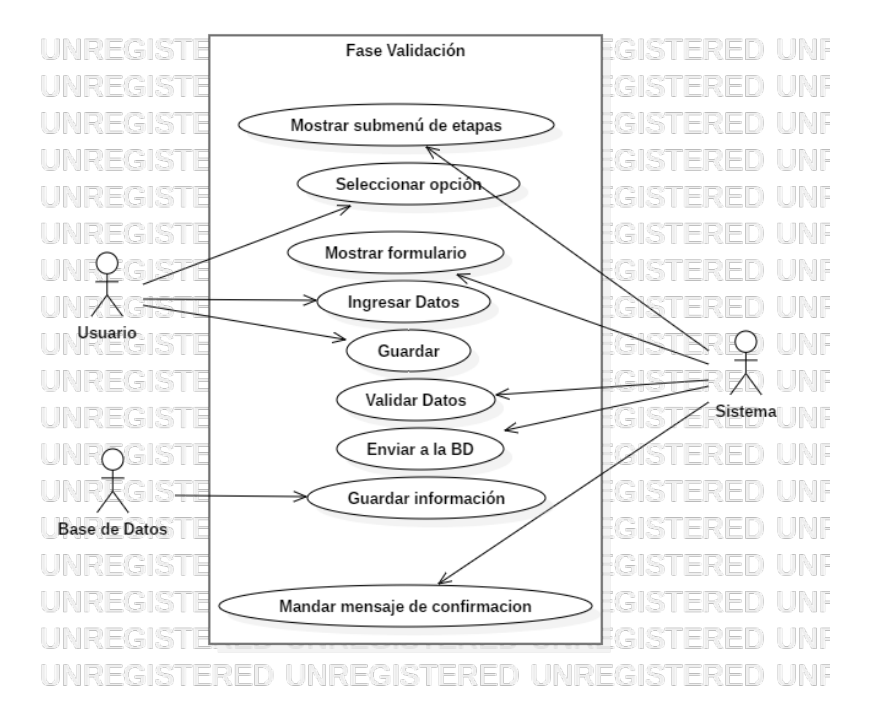

Figura 2.13 Diagrama de caso de uso Fase Validación

Cuadro 2.13 Descripción del caso de uso de la Fase de Validación

| Nombre                                                       | Desarrollo fase de Validación                        |                                                                                                    |  |
|--------------------------------------------------------------|------------------------------------------------------|----------------------------------------------------------------------------------------------------|--|
| Actores                                                      | Usuario y Sistema                                    |                                                                                                    |  |
| Objetivo                                                     |                                                      | Permite definir la información general para la fase de validación.                                                                                                    |  |
| Reglas                                                       | especifique en cada campo.<br>asterisco.<br>dígitos. | RN1- Sólo deberán ingresar datos del tipo que se<br>RN2- No dejar en blanco campos marcados con un<br>RN3- El campo teléfono sólo admite datos numéricos y 10<br>RN4- El correo electrónico debe contener una arroba (@), |  |
| un punto (.) y seguido al menos de una letra.<br>Descripción |                                                      |                                                                                                    |  |
| Camino básico                                                |                                                      | Camino alternativo                                                                                                    |  |
| El sistema presenta menú de las fases.                       |                                                      |                                                                                                    |  |
| usuario selecciona la fase de<br>FΙ                          |                                                      |                                                                                                    |  |
| validación.                                                  |                                                      |                                                                                                    |  |
|                                                              |                                                      | 1. El usuario llenará la información requerida sobre los                                                                                                    |  |
|                                                              |                                                      | datos generales de: Estructura del OA, Aspectos                                                                                                    |  |
|                                                              | 1. El sistema muestra un menú de                     | Pedagógicos, Interactividad y Aspectos Técnicos                                                                                                    |  |
| las etapas de la fase con                                    |                                                      | • Si ingresa a la sección de Estructura del OA Se                                                                                                    |  |
| formularios correspondientes a                               |                                                      | mostrará un formulario en el cual evaluará                                                                                                    |  |
| la fase de validación.                                       |                                                      | constituido por una tabla de valores y un conjunto                                                                                                    |  |
|                                                              |                                                      | de<br>pestañas<br>corresponden<br>los<br>que<br>a                                                                                                    |  |
|                                                              |                                                      | componentes. Cada una de estas pestañas se                                                                                                    |  |

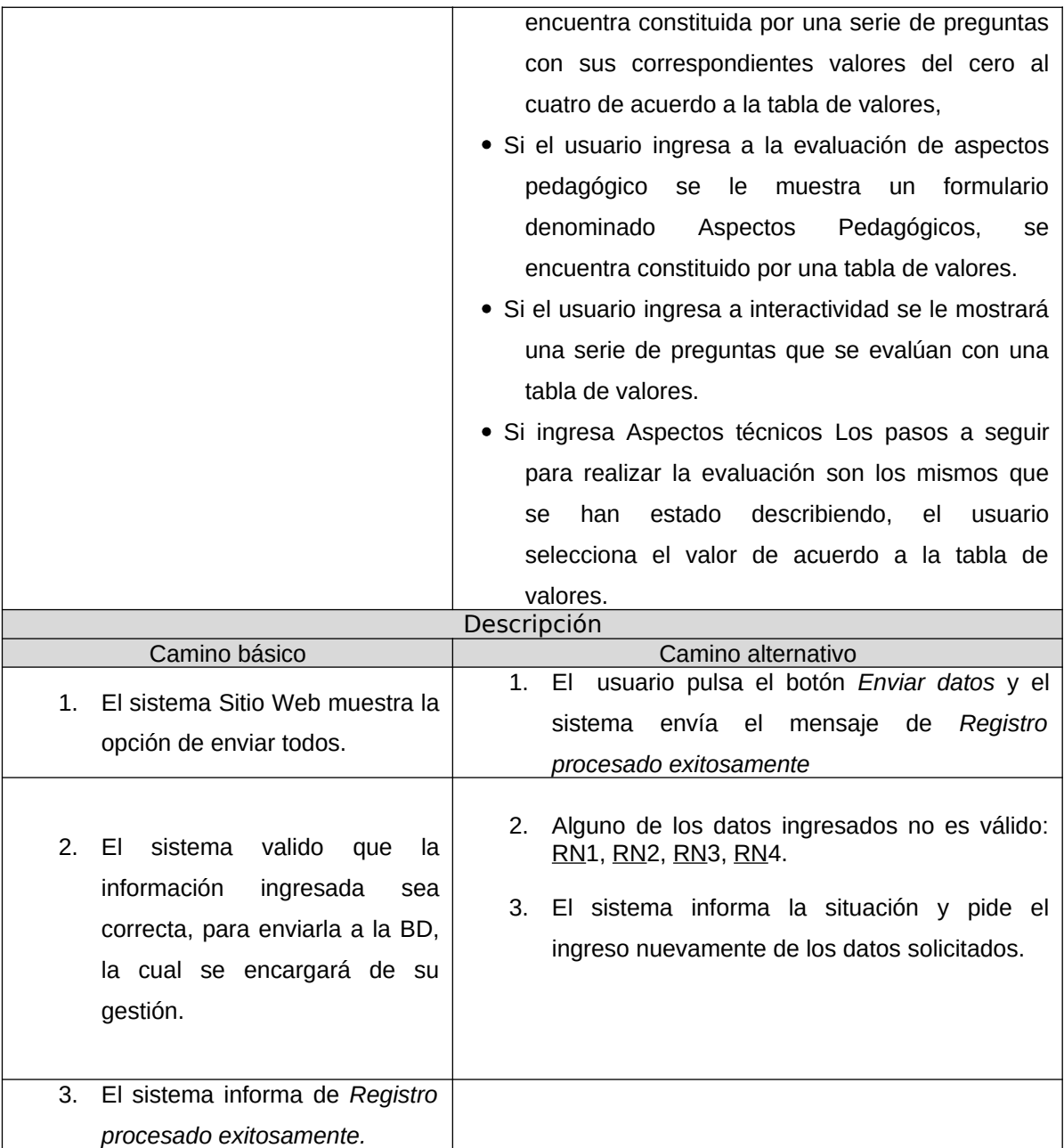

# B5.9. Fase implantación

Teniendo las anteriores fases capturadas, el usuario podrá implantar el objeto de aprendizaje y llenará un formulario con la información adecuada, como se muestra en la Figura 2.14 y el Cuadro 2.14.

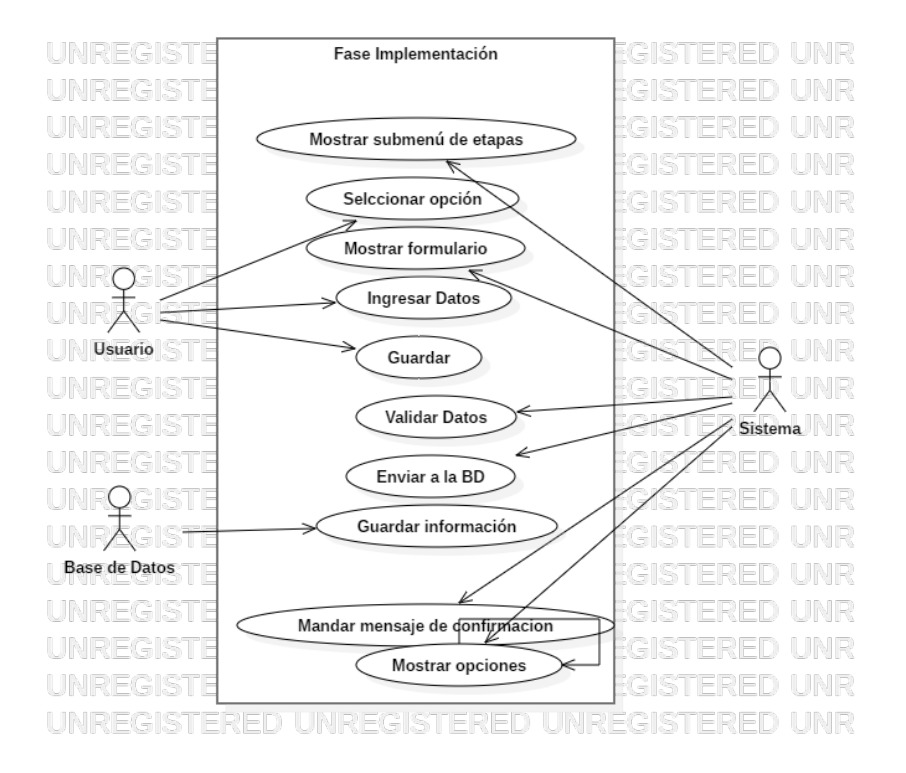

Figura 2.14 Diagrama de caso de uso Fase Implantación

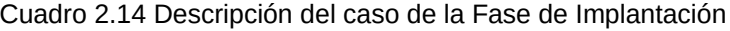

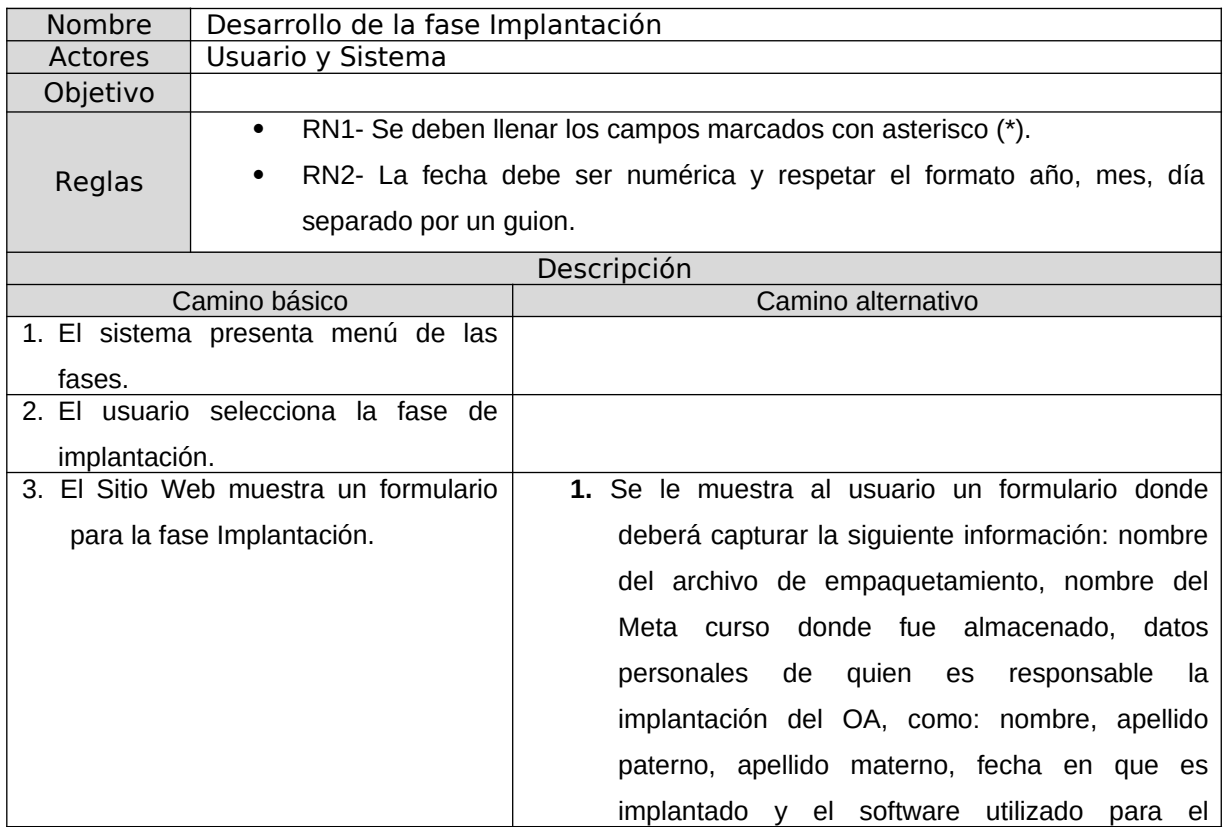

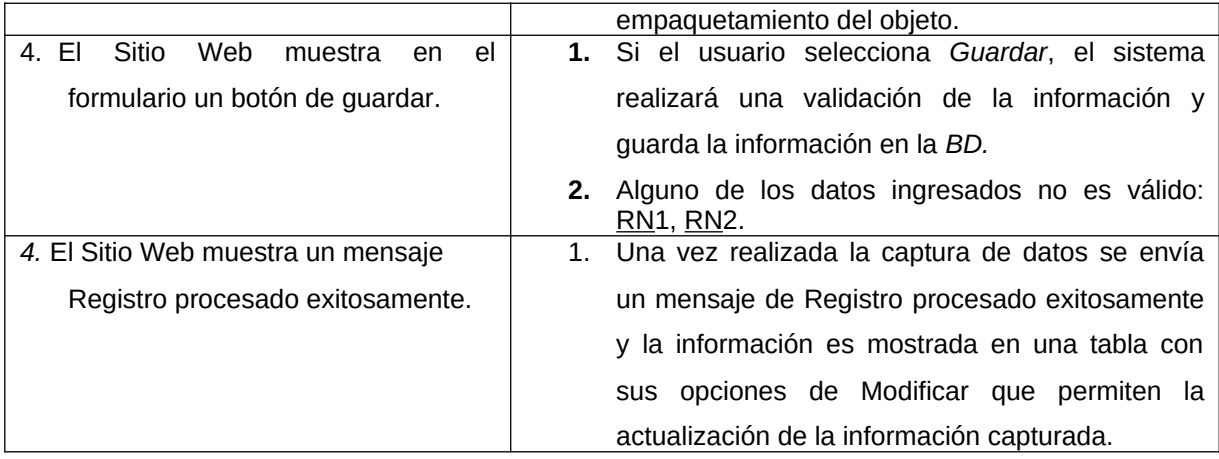

## B5.10. Fase mantenimiento

Teniendo las anteriores fases capturadas el usuario podrá dar mantenimiento al objeto de aprendizaje, llenará un formulario con la información adecuada, como se muestra en la Figura 2.15 y el Cuadro 2.15.

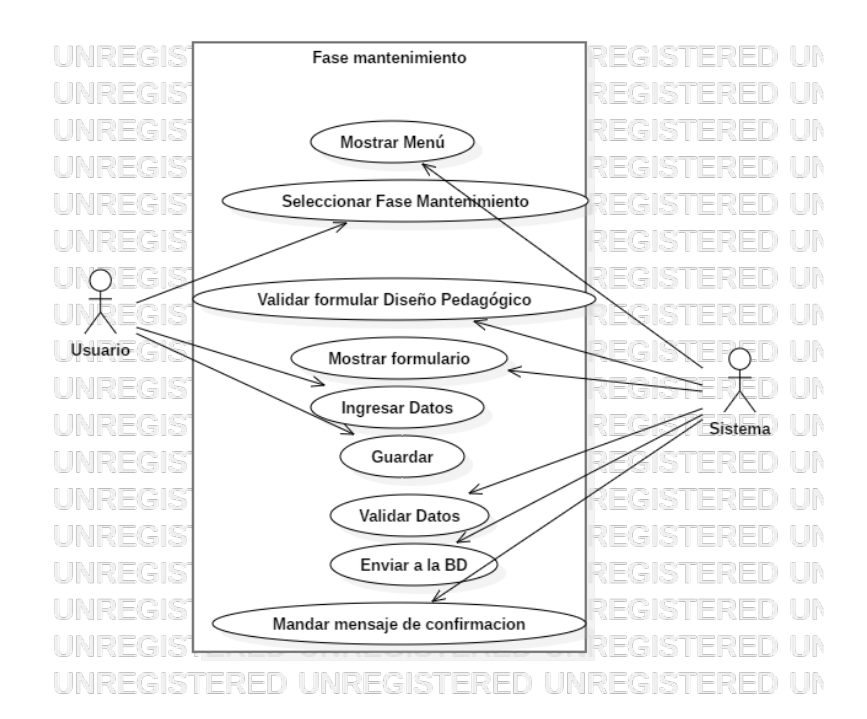

Figura 2.15 Diagrama de caso de uso Fase Mantenimiento

Cuadro 2.15 Descripción del caso de la Fase de Mantenimiento

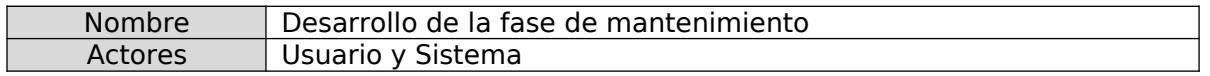

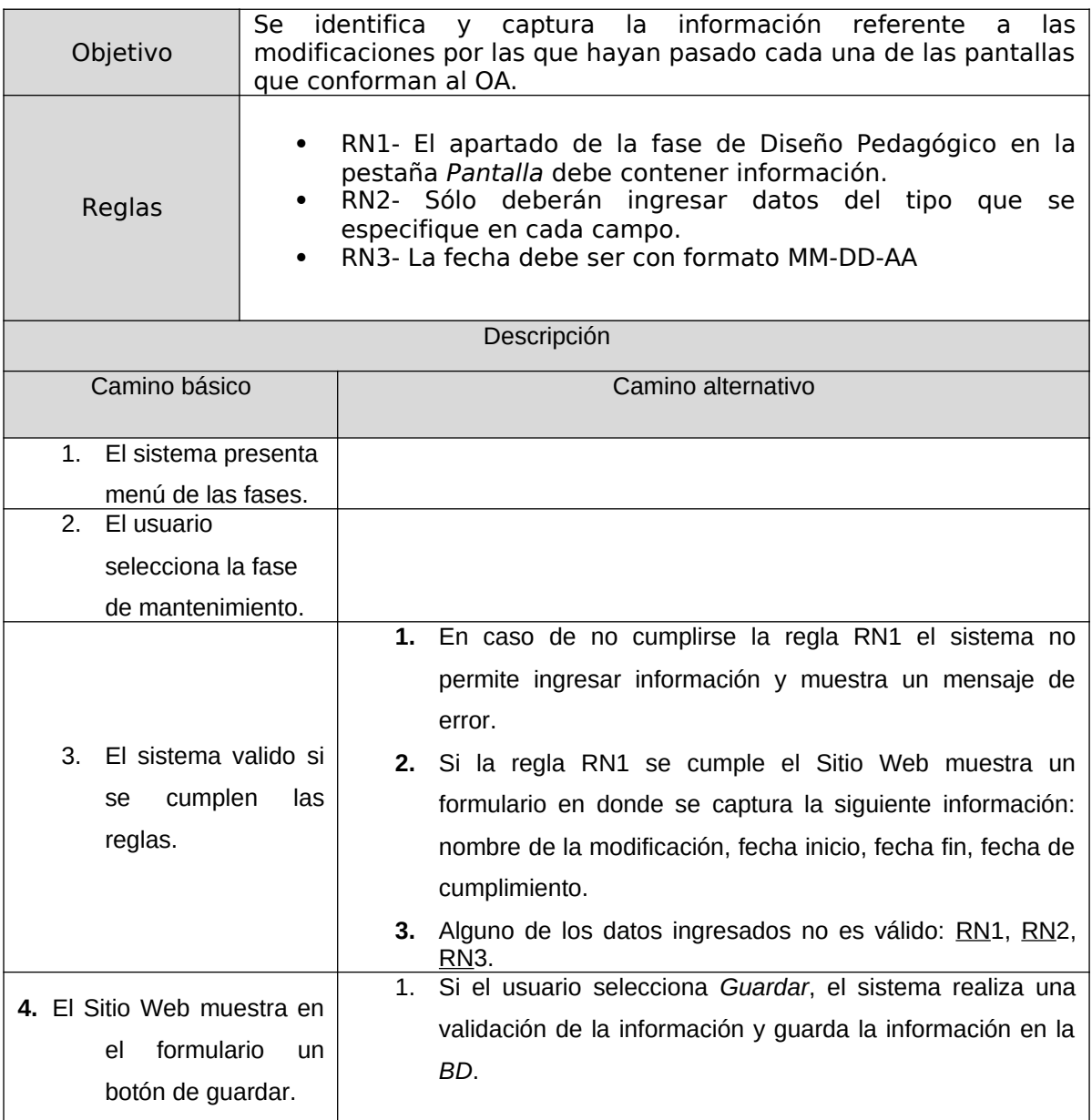

# B.6. Solicitar documentación

En la Figura 2.16 y en el Cuadro 2.16, se detalla la solicitud para generar documentación, el usuario tiene como posibilidad seleccionar la sección de la que se desea generar la documentación.

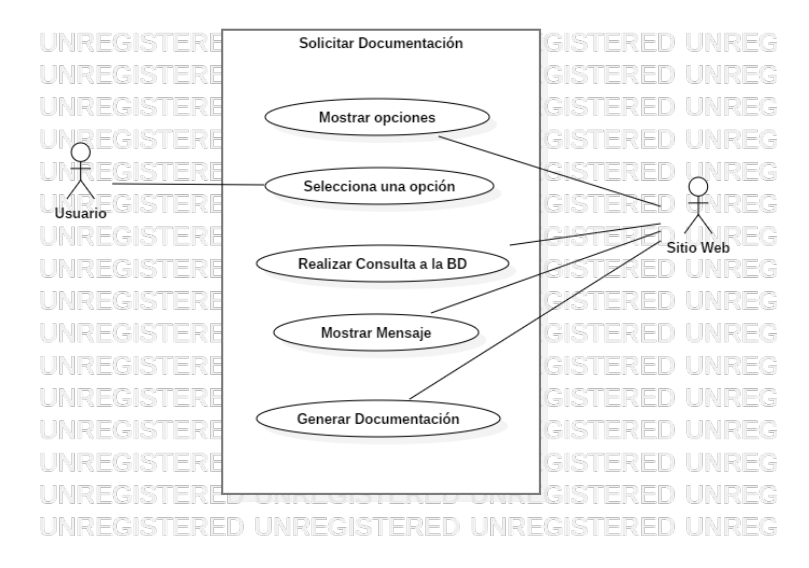

#### Figura 2.16 Diagrama de caso de uso Solicitar Documentación

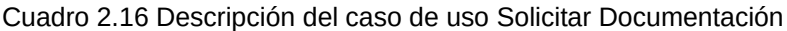

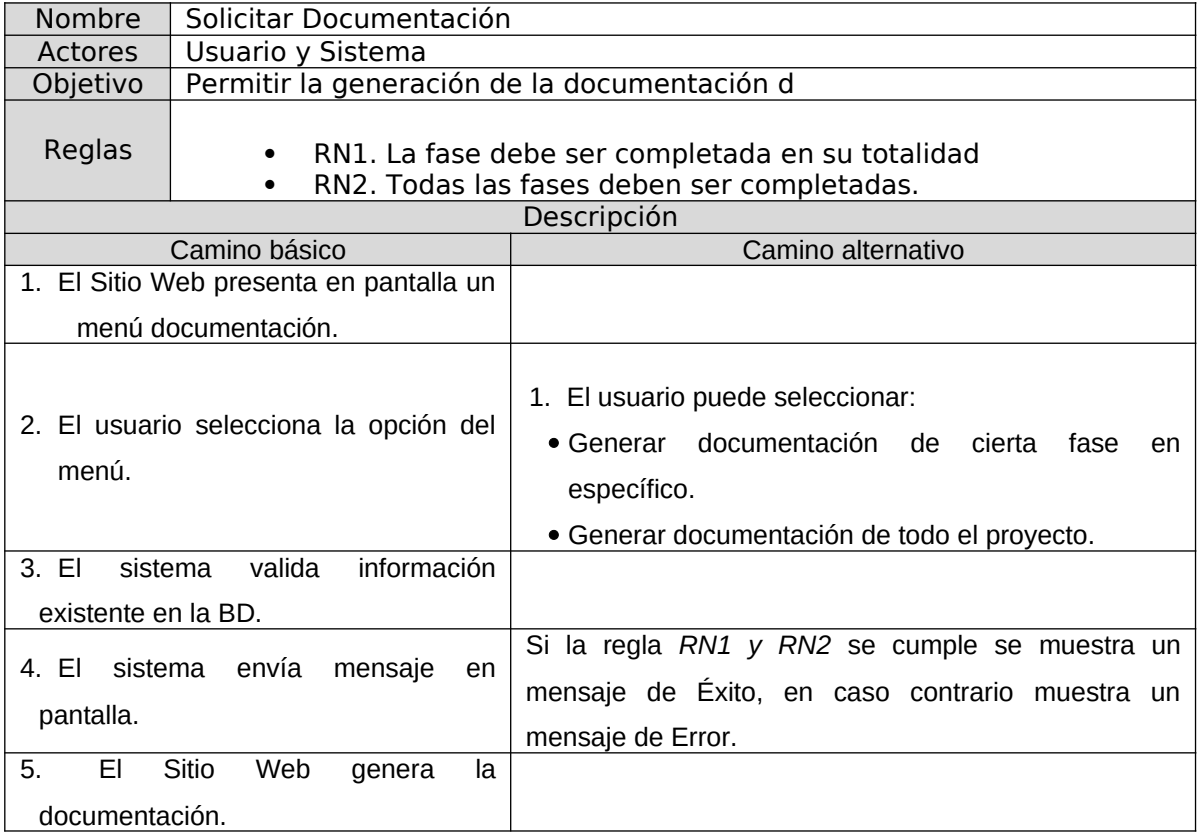

#### B7. Generar documentación

En la Figura 2.17 y en el Cuadro 2.17, se explica el caso de uso de uno de los componentes importantes del Sitio Web ya que es aquí donde se conjunta toda la información capturada por el usuario y de la cual se obtiene la documentación de todo el ciclo de vida del desarrollo del OA.

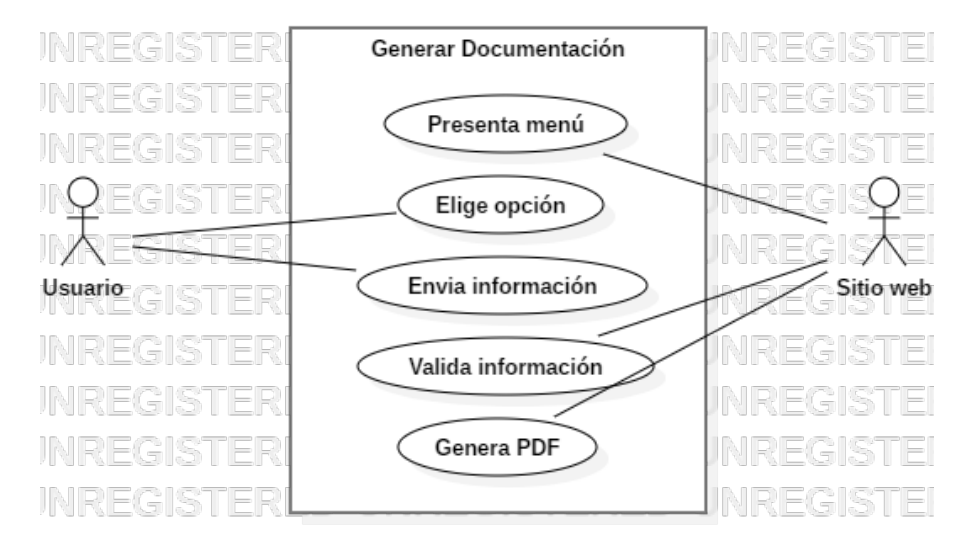

Figura 2.17 Diagrama de caso de uso Generar Documentación

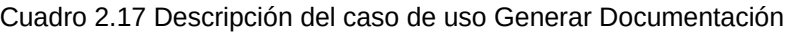

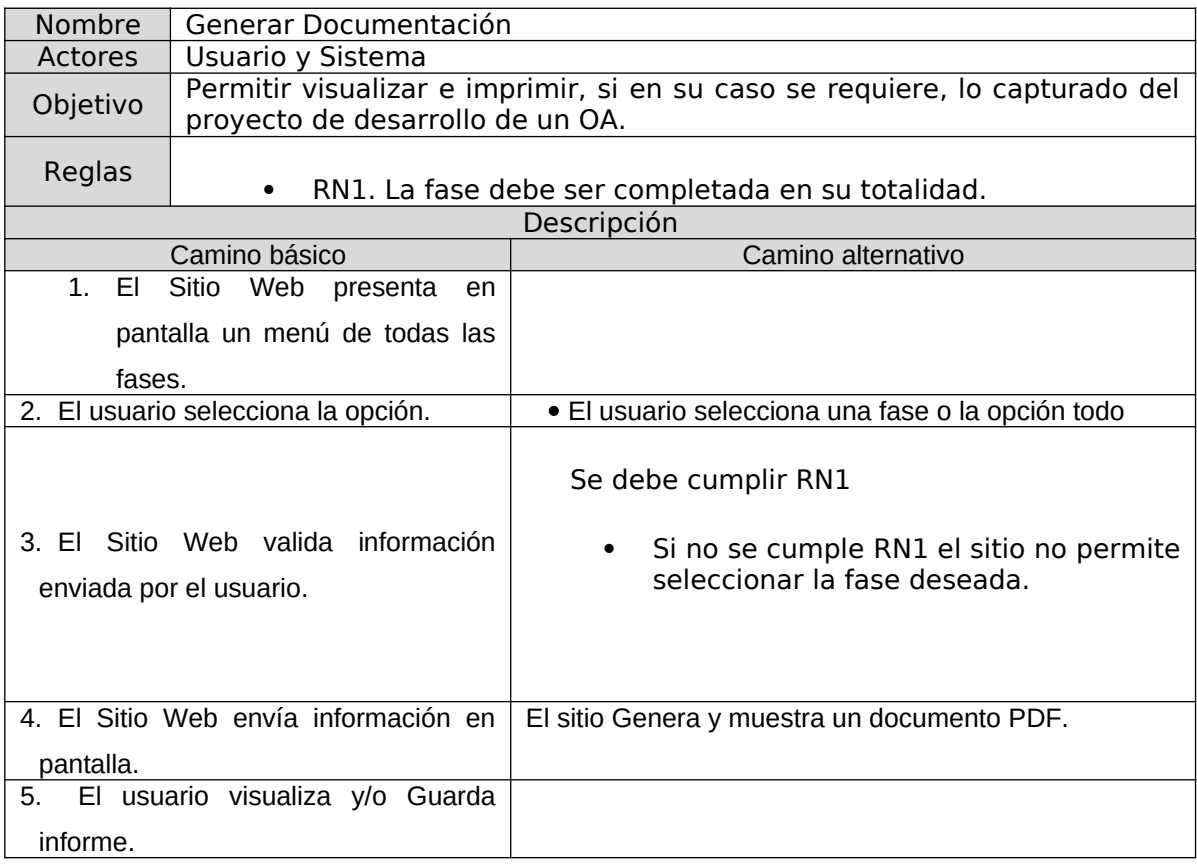

# B8. Progreso de OA de usuarios registrados

En la Figura 2.18 y Cuadro 2.18, se explica el caso de uso de las acciones que puede realizar el actor administrador.

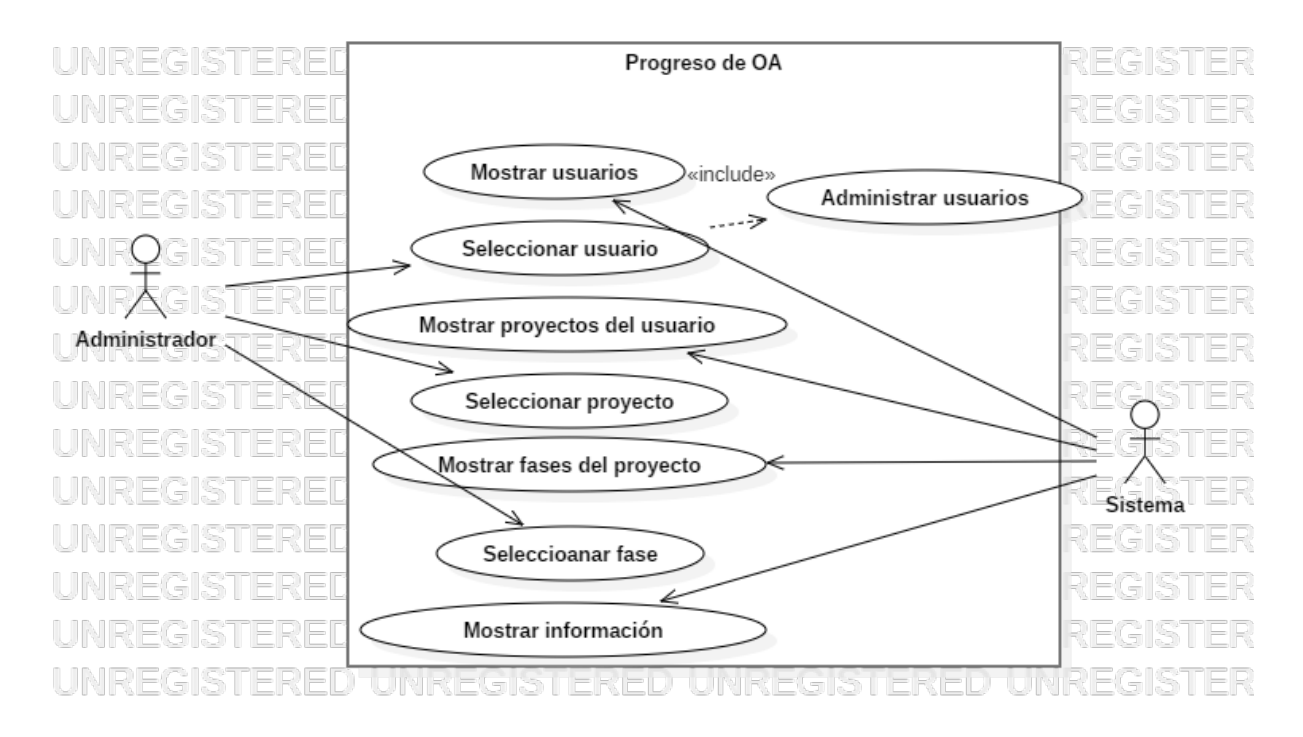

Figura 2.18 Diagrama de caso de revisión Progreso de OA

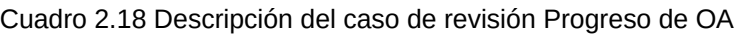

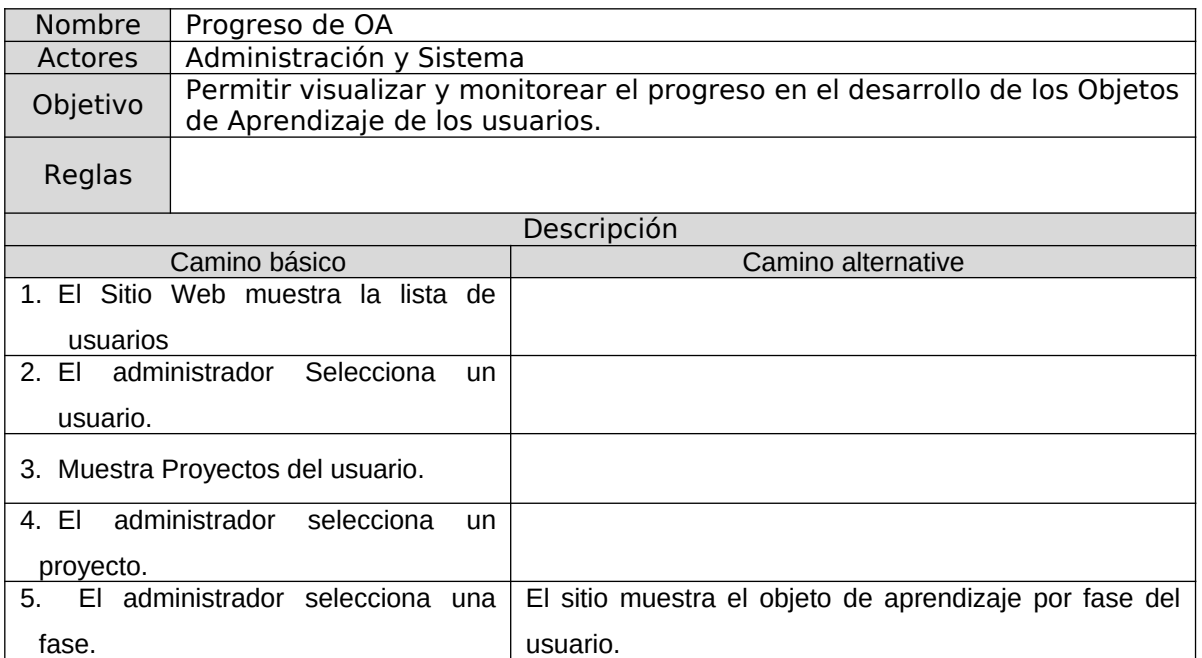

### B9. Administrar usuarios

En la Figura 2.19 y en el Cuadro 2.19, se explica el caso de uso de las acciones que puede realizar el actor administrador en cuanto a la administración de los usuarios registrados.

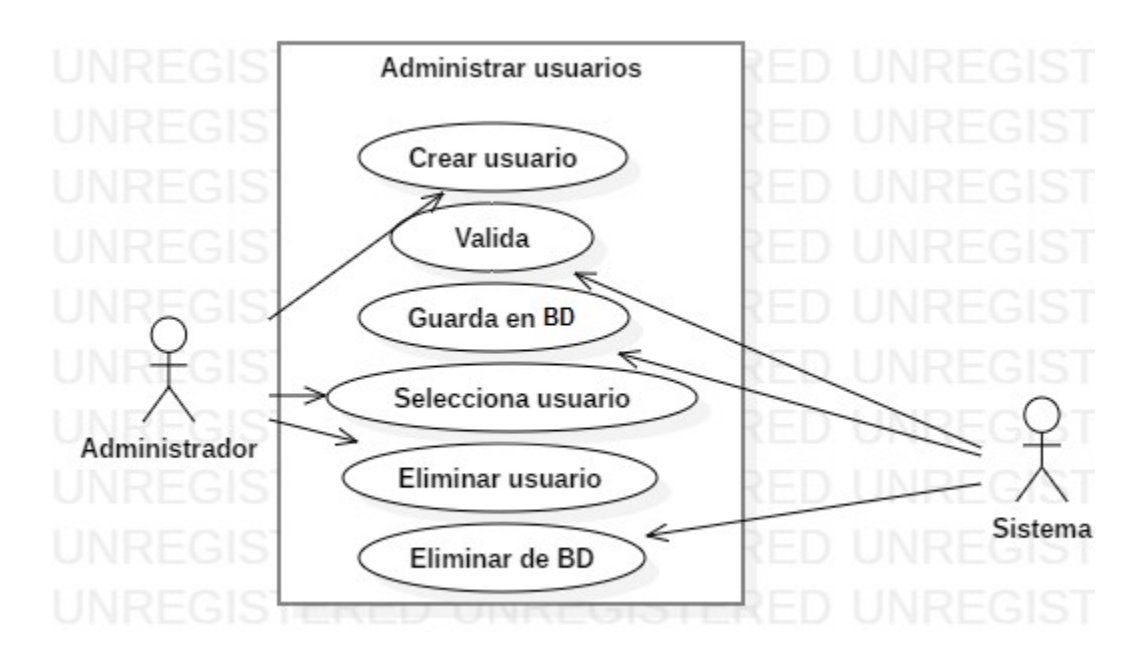

Figura 2.19 Diagrama de caso de uso de Administración de usuarios

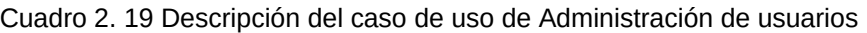

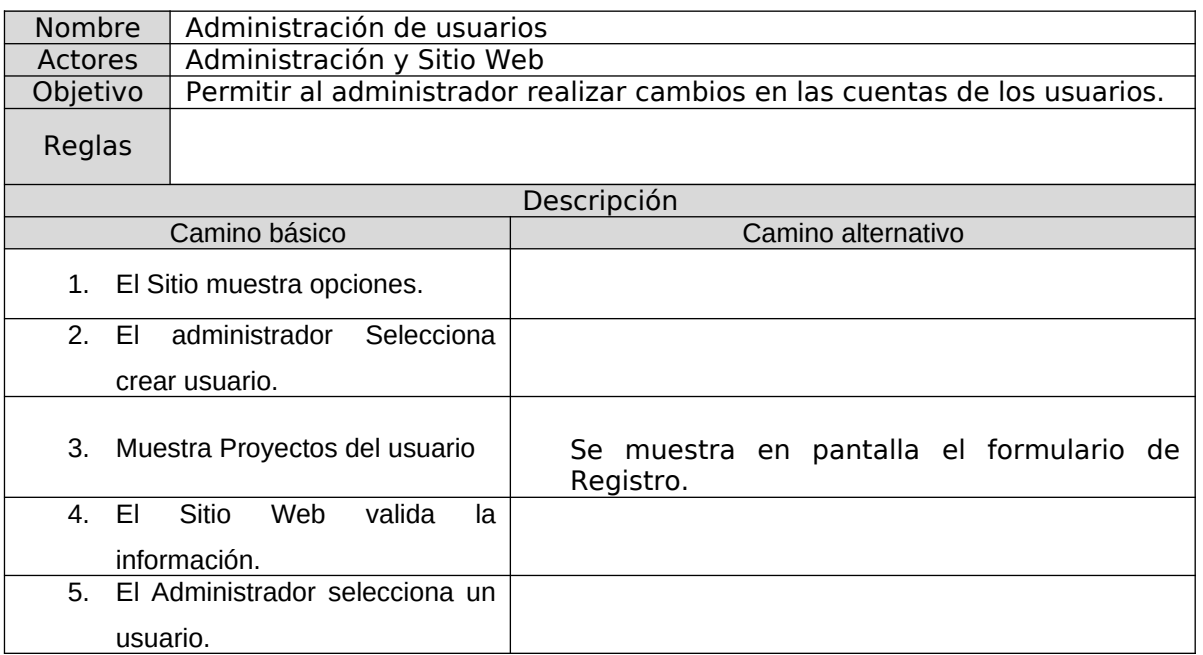

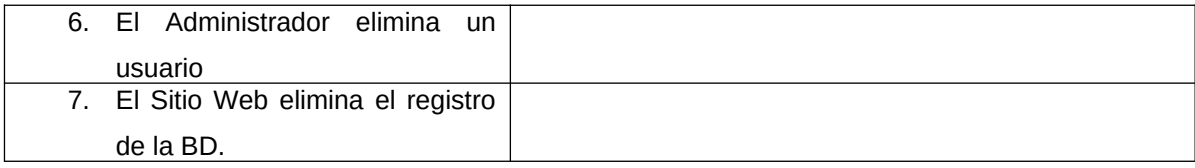

#### *2.1.1.2 Diagramas de actividades*

El segundo nivel de representación de los requerimientos, se realiza mediante los diagramas de actividades UML, que describen de una forma más detallada los modelos de caso de uso ya que representan las responsabilidades y acciones de los actores[CITATION Nor16 \l 2058 ].

*A.* Diagramas de actividades de Usuario

En la Figura 2.20, se presentan todas las acciones que puede realizar el usuario dentro del Sitio Web.

B. Diagrama de actividades del administrador

La Figura 2.21 muestra el diagrama que detalla todas las acciones que puede realizar el actor administrador.

C. Diagramas de actividades de Sitio Web

En la Figura 2.22 se muestra el diagrama que detalla todas las acciones que pueden realizarse en el Sitio Web.

D. Diagramas de actividades de la base de datos

La Figura 2.23 muestra el diagrama que detalla todas las acciones que pueden realizarse la base de datos.

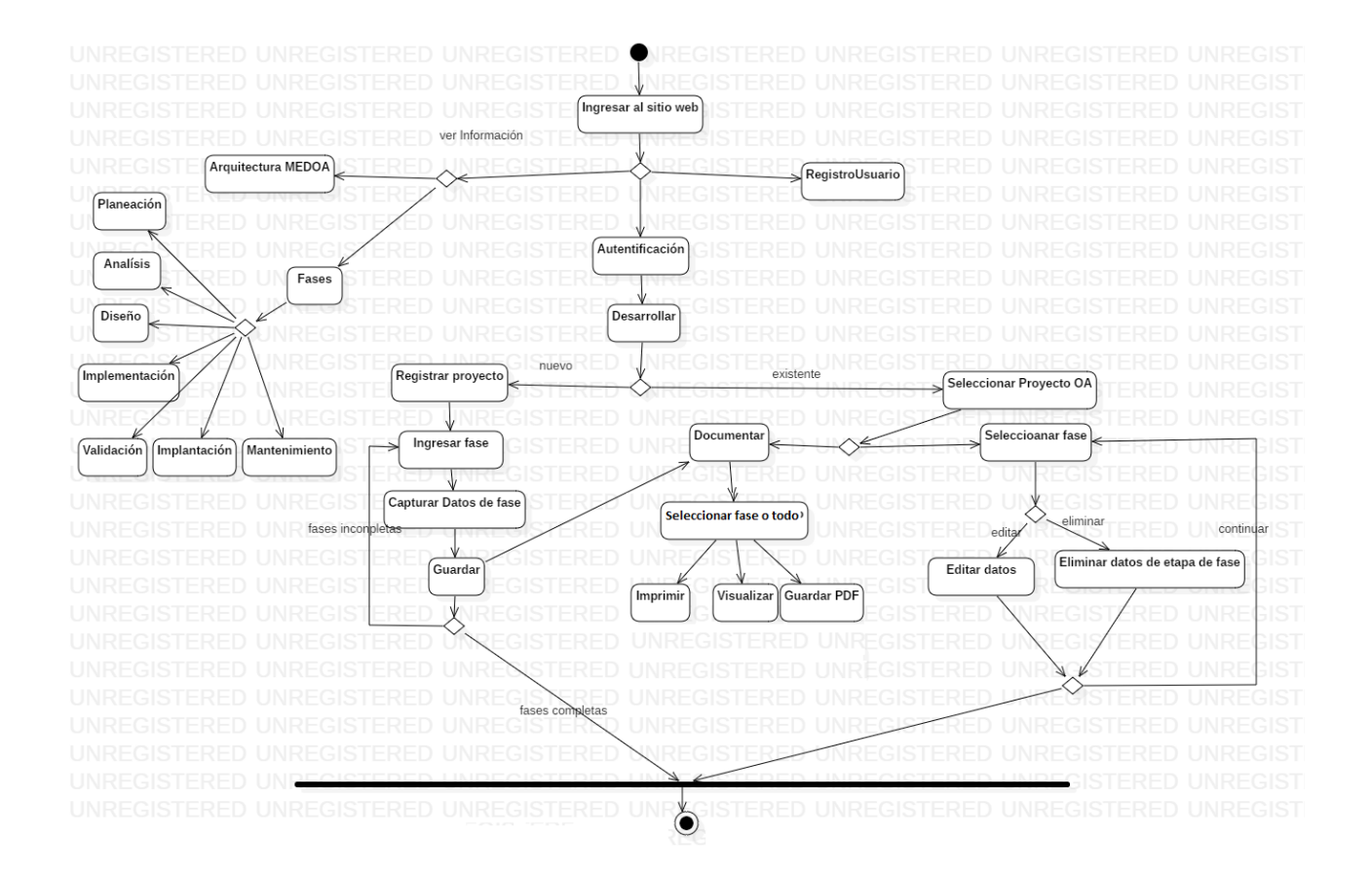

Figura 2.20 Diagrama de actividades de las acciones del actor usuario

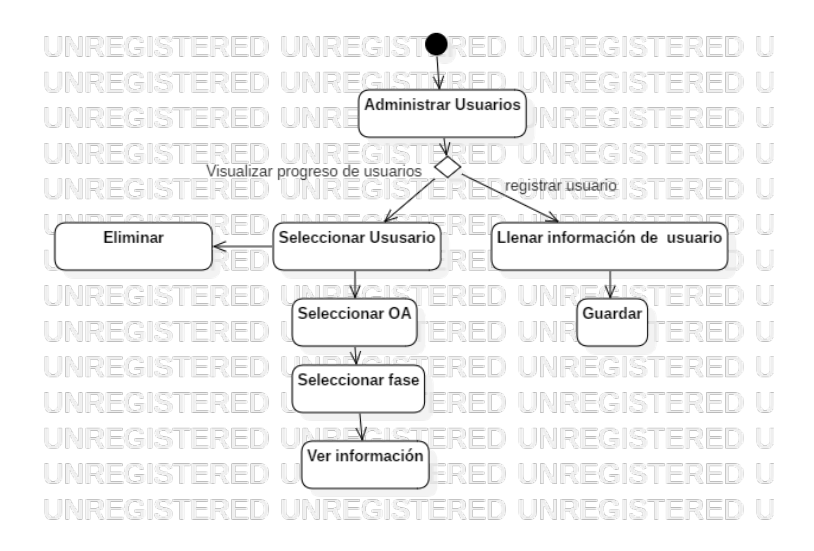

Figura 2.21 Diagrama de actividades de las acciones del actor administrador
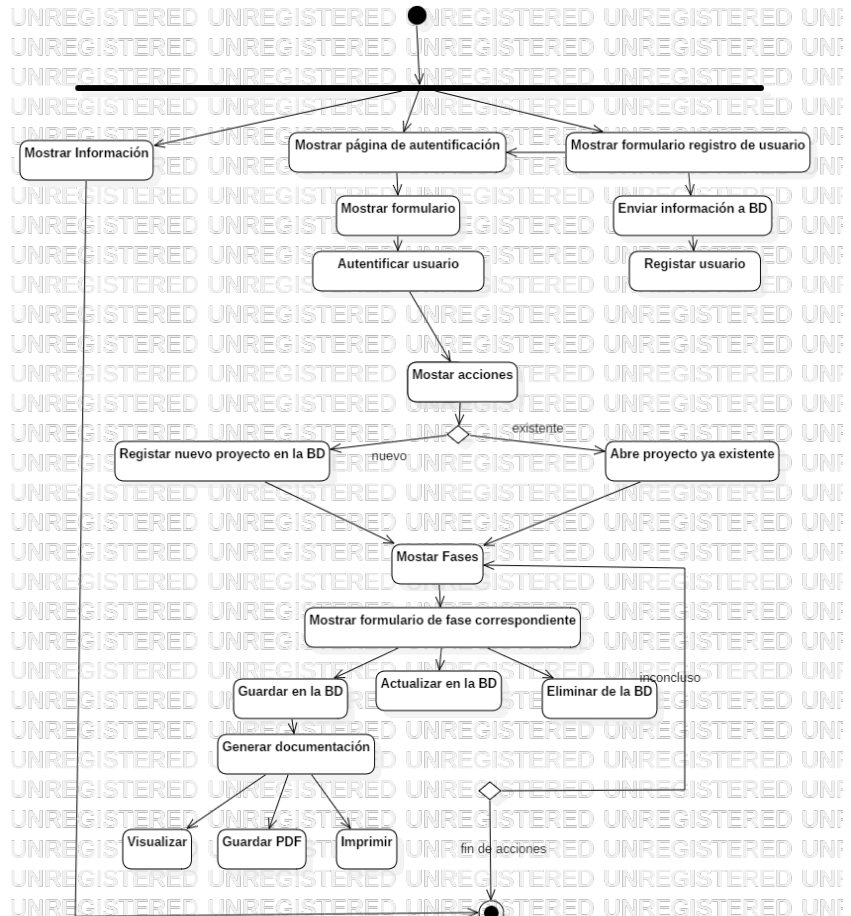

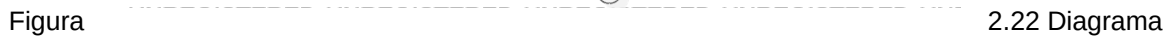

de actividades de las acciones del actor sistema

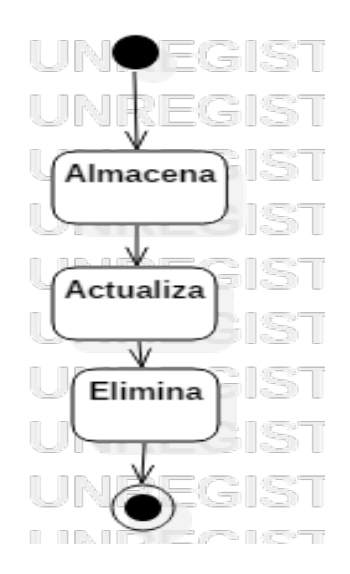

Figura 2.23 Diagrama de actividades de las acciones del actor sistema

#### 2.1.2 Definición del contenido

Se toman en cuenta los requisitos determinados por la fase de análisis y especificación de requisitos, para posteriormente, desarrollar el modelo de definición de contenido, el cual es representado mediante un diagrama de clase UML simple.

Un diagrama de clase en UML describe la estructura estática de un sistema, mientras que una clase es un grupo de objetos que contiene atributos similares[CITATION Gar \l 1033 ]. En las Figura 2.24, 2.25 y 2.26, se muestra el diagrama de contenido del sitio web.

2.1.3 Establecer la estructura de navegación

La estructura de navegación es representada mediante un diagrama de clases, el cual contiene nodos y enlaces. Tiene como objetivo representar la vinculación de la estructura de hipertexto del sistema.

Los nodos son clases visitadas por el usuario, conectadas a través de enlaces que pueden ser mostrados en las mismas o distintas páginas.

Este diagrama se modela con base en las clases de contenido que se consideran relevantes para la navegación, las cuales son seleccionadas a partir del modelo desarrollado en la fase anterior.

En la Figura 2.27, se presenta el diagrama navegaciones del Sitio Web para la Administración de la Metodología para el Desarrollo de Objetos de Aprendizaje.

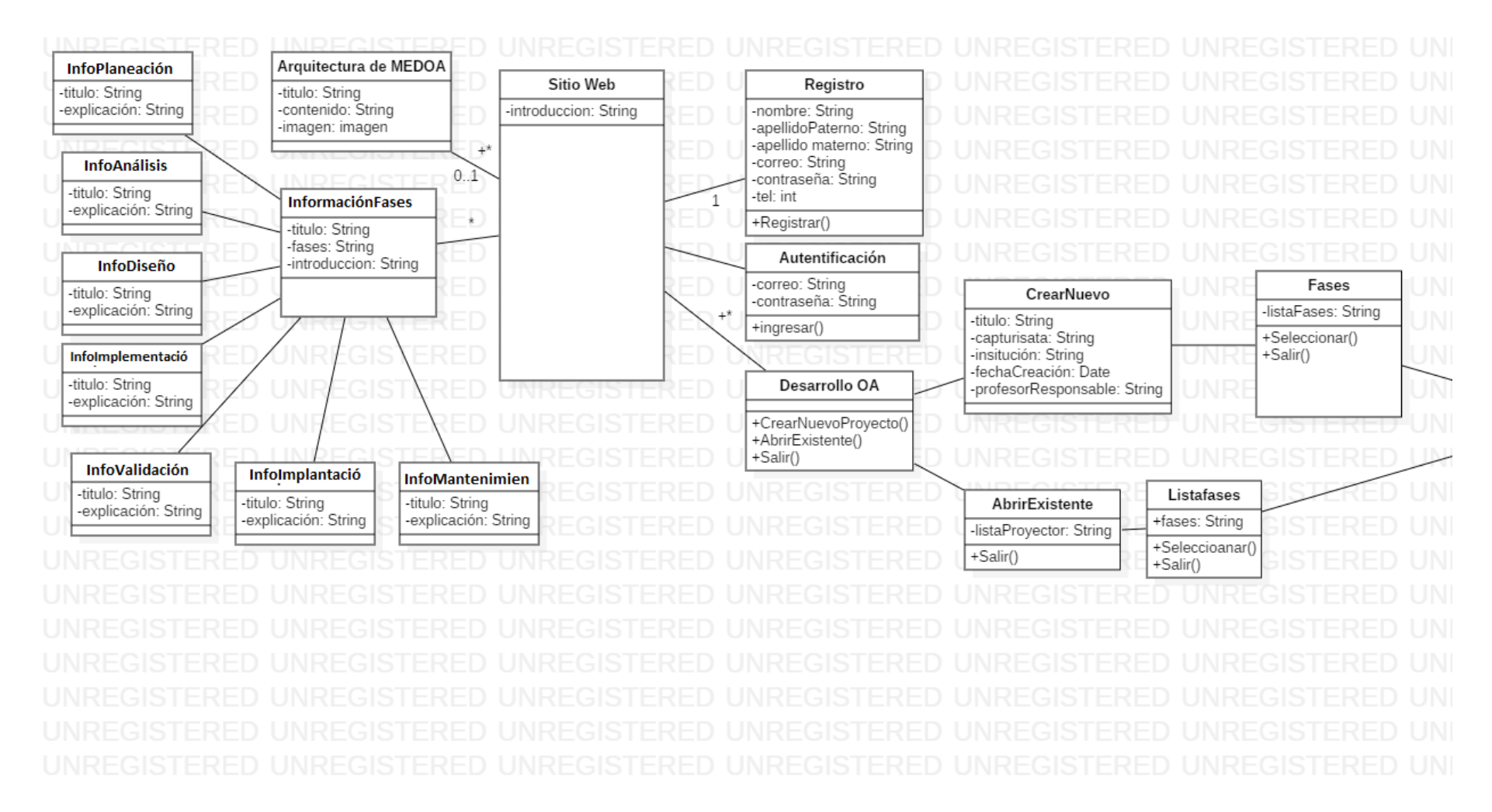

Figura 2.24 Diagrama de clases del contenido del sitio web 1

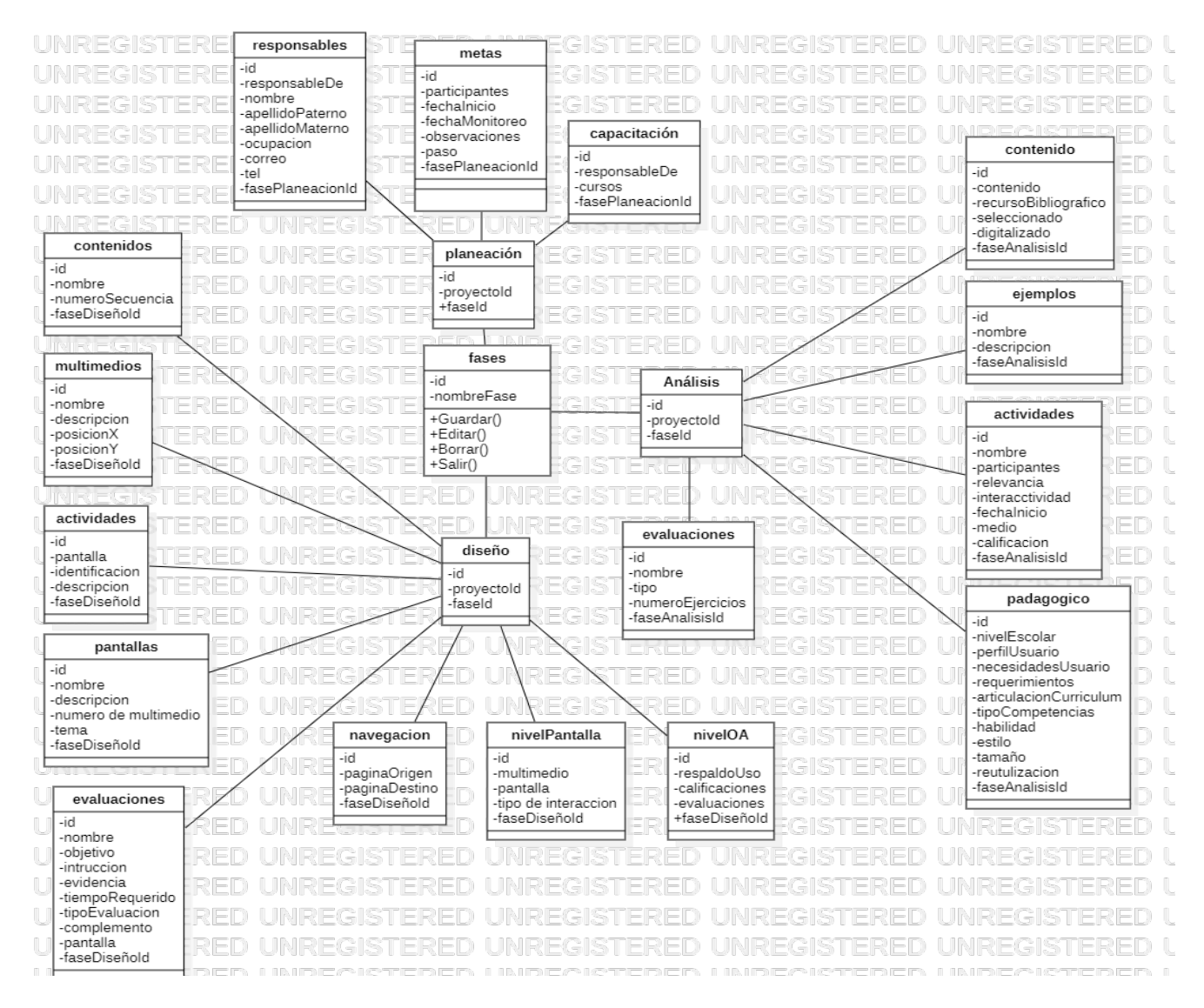

Figura 2.25 Diagrama de clases del contenido del sitio web 2

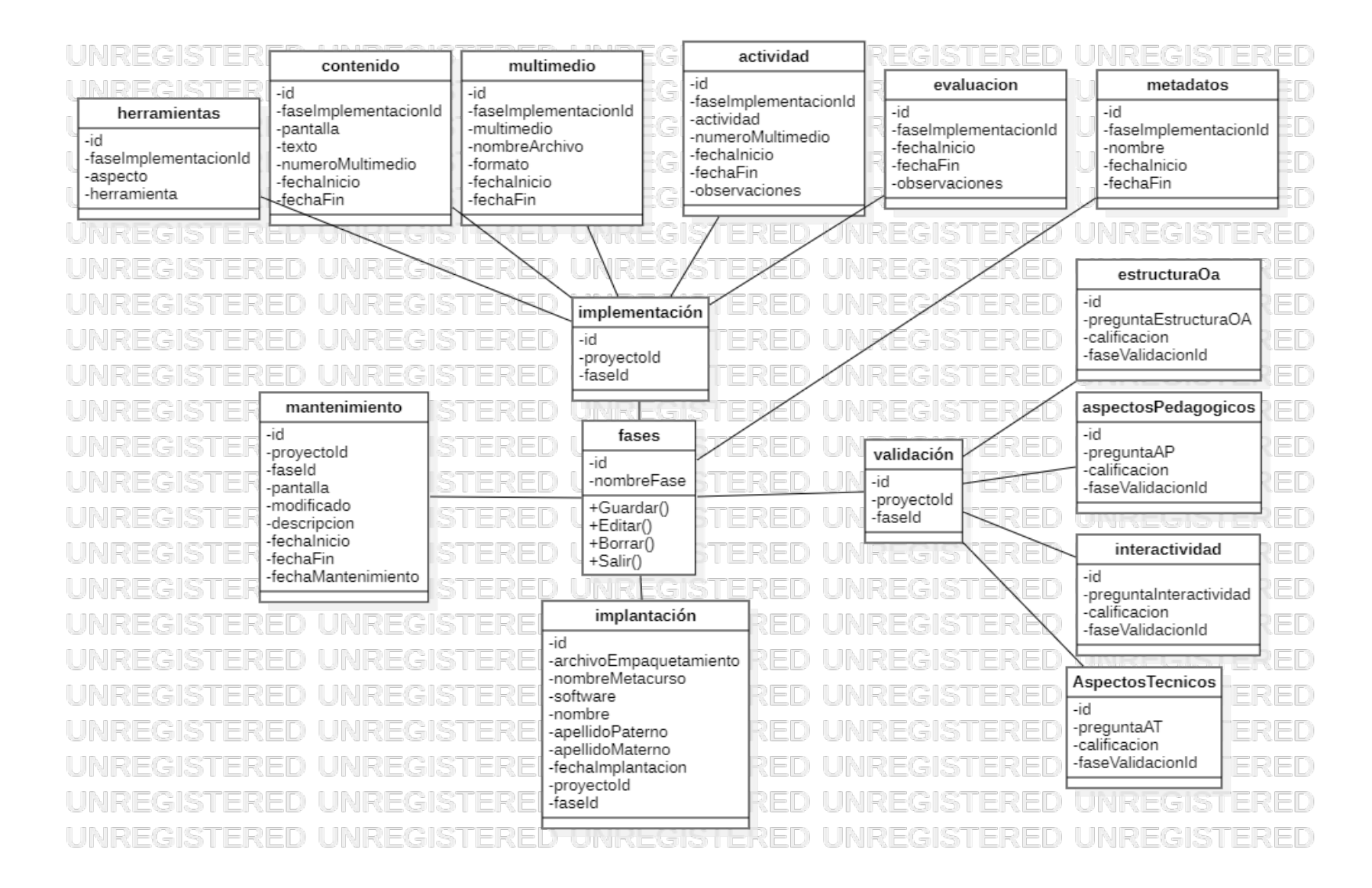

Figura 2.26 Diagrama de clases del contenido del sitio web 3

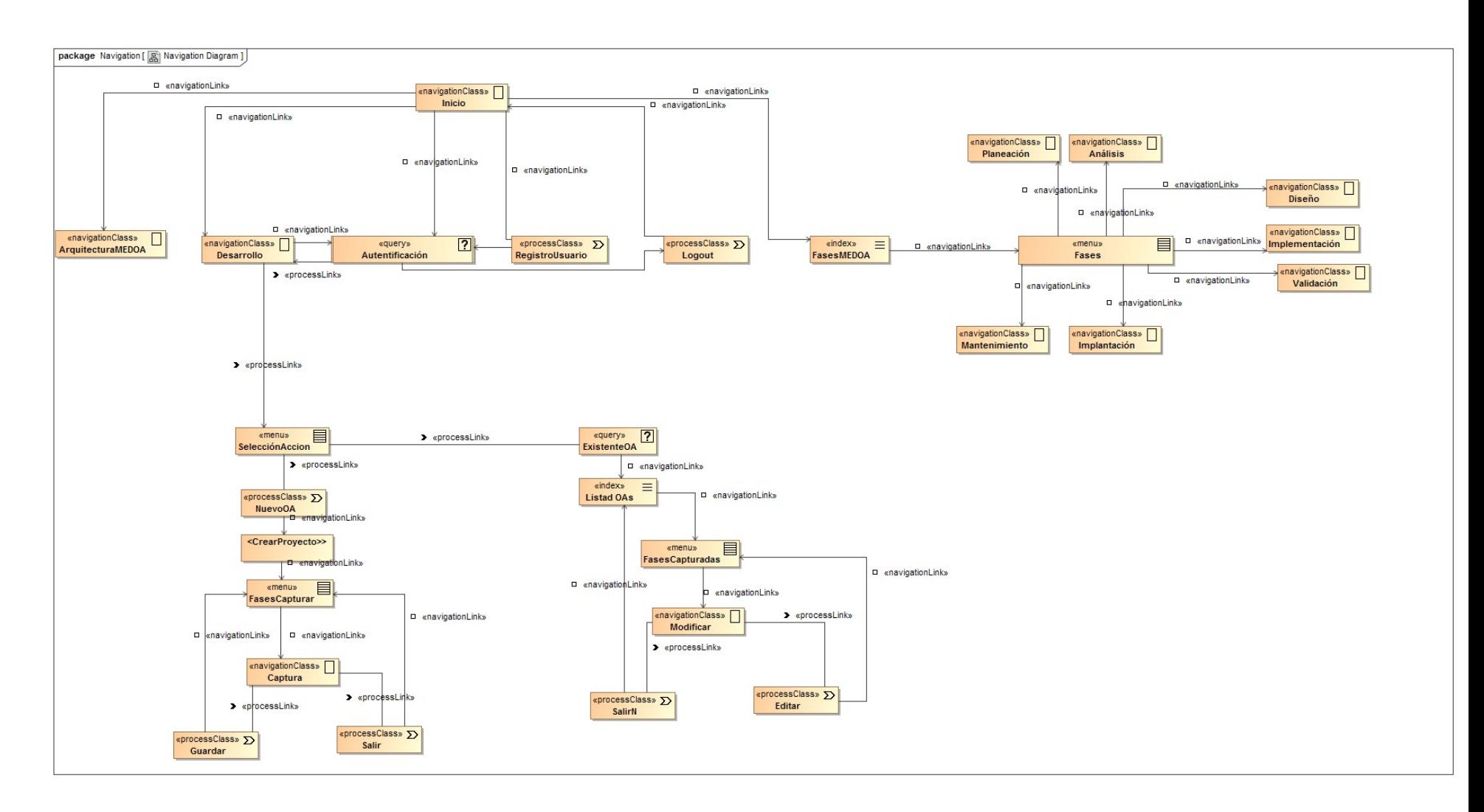

Figura 2.27 Modelo navegaciones del sitio web

## 2.1.4 Modelado de presentación

En el modelado de presentación se simboliza de forma abstracta la interfaz de usuario del sitio web. Identifica y muestra los requisitos de presentación como lo son: posición, formularios, botones y características específicas de la plataforma de implementación.

En la Figura 2.28, se muestra la presentación de la interfaz principal del sitio web.

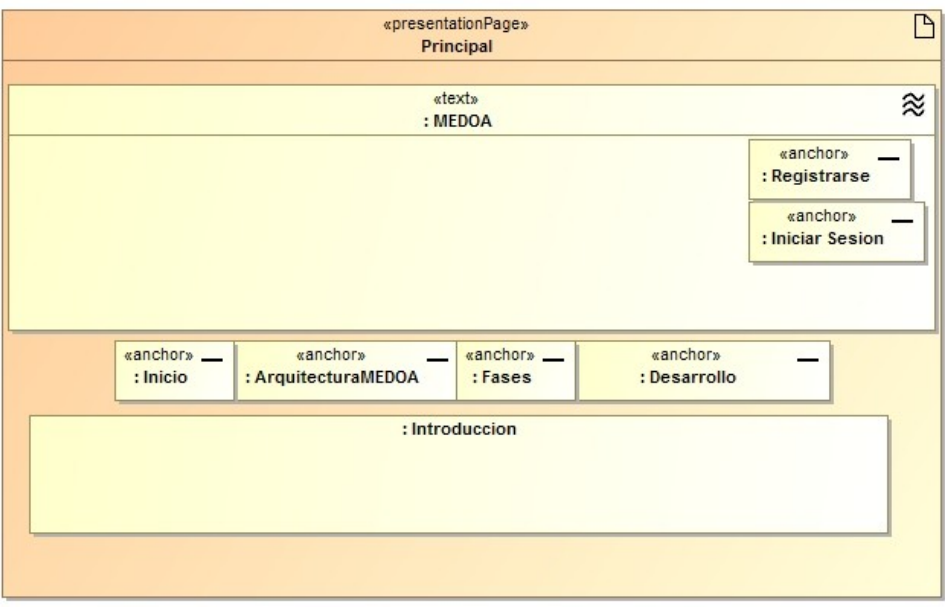

Figura 2.28 Modelo de presentación página principal del sitio web

Posteriormente, se presentan las interfaces que se visitan a partir de la página principal, las cuales se pueden acceder mediante links, como se muestra en la Figura 2.29 y 2.30.

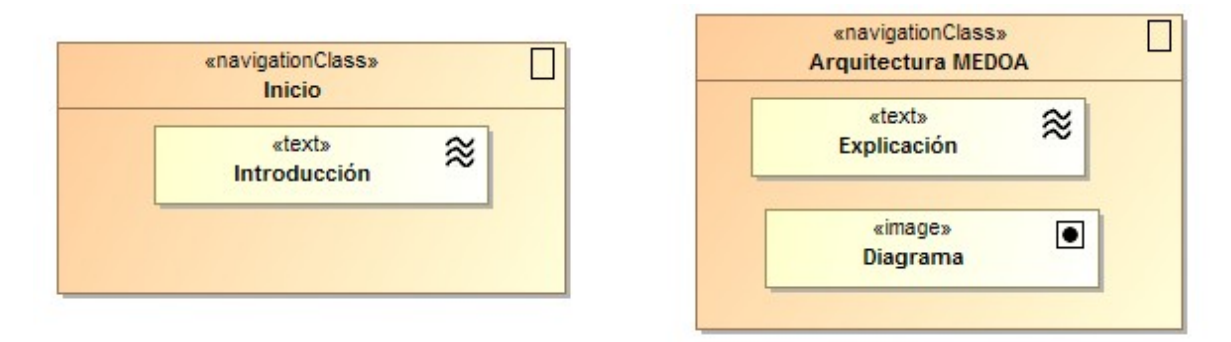

Figura 2.29 Modelo de presentación estructura de información

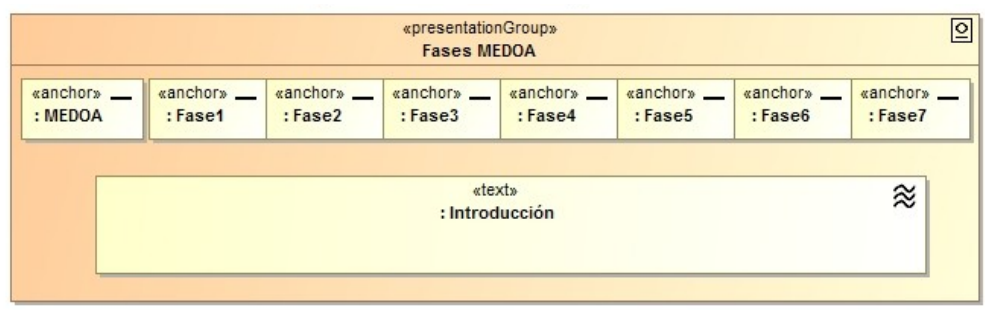

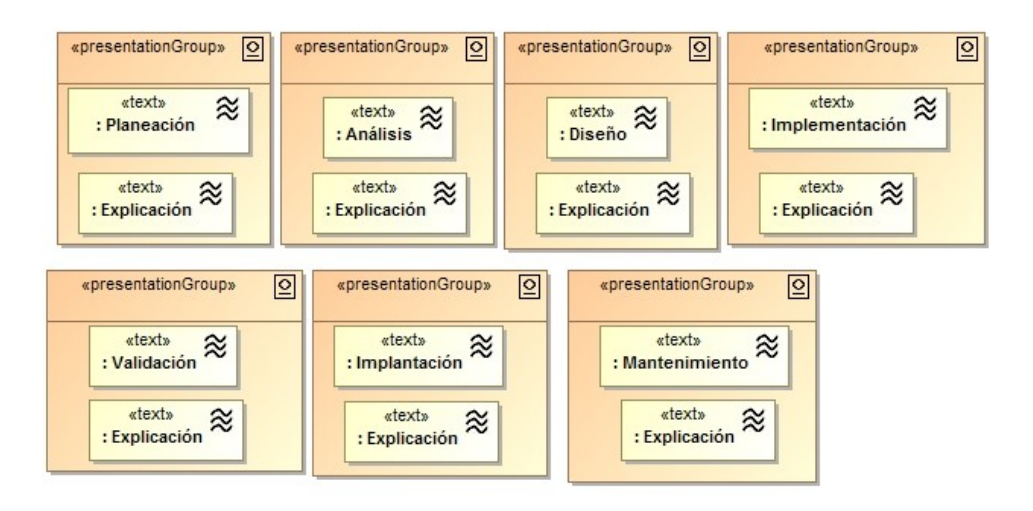

Figura 2.30 Modelo de presentación estructura de información de las fases de MEDOA En la Figura 2.31, se muestra los modelos de presentación de la interfaz de desarrollo, en la cual se podrá seleccionar dos opciones.

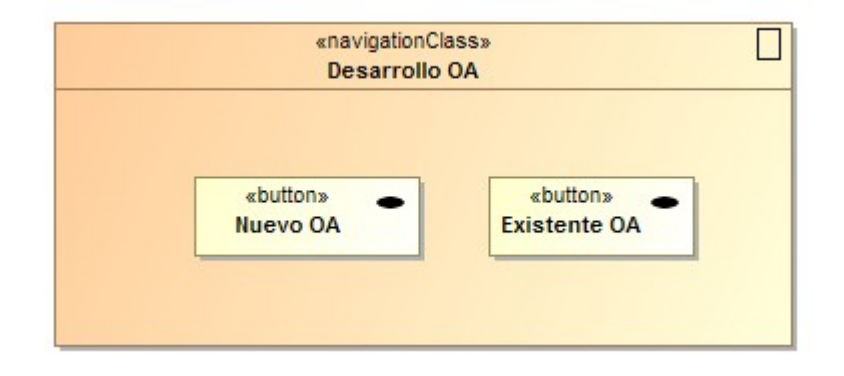

Figura 2.31 Modelo de presentación de desarrollo

Si el usuario selecciona la primera opción se le presentarán las interfaces de la Figura 2.32 para el registro del OA y captura de las fases.

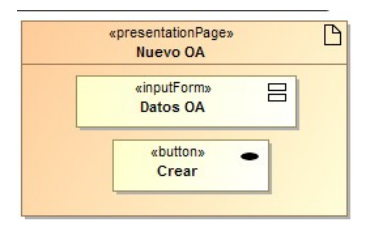

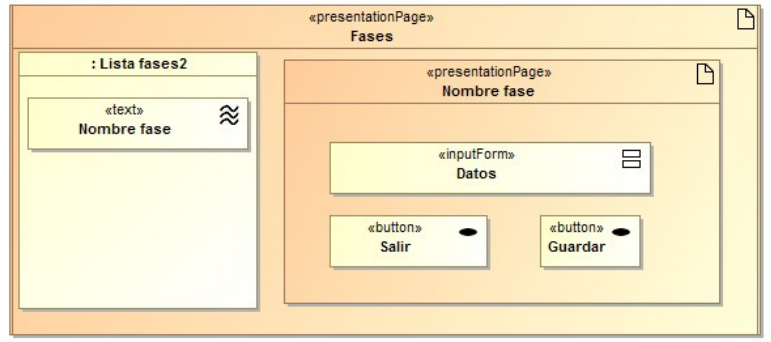

Figura 2.32 Modelo de presentación para la creación de un nuevo OA y captura de fases Si el usuario selecciona *Existente OA*, se muestran las interfaces para poder seleccionar el OA y entrar a las fases y/o editarlas si es necesario, como se muestra en la Figura 2.33.

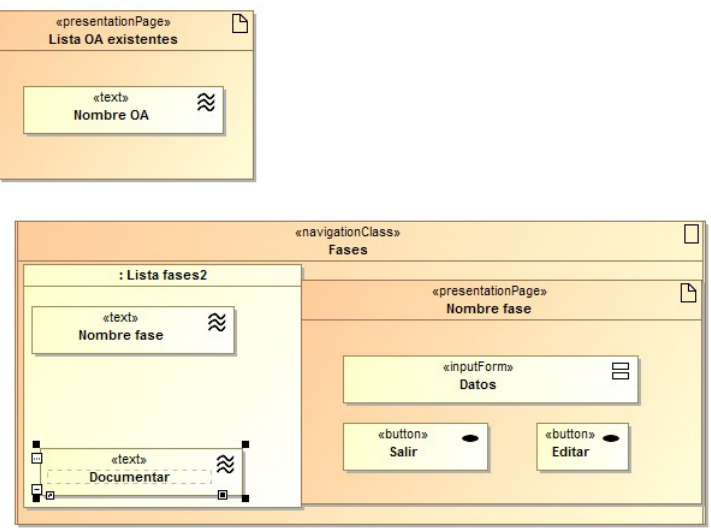

Figura 2.33 Modelo de presentación manejo de OA

En la Figura 2.34, se muestra el modelo de presentación de las interfaces del administrador para poder revisar el progreso de los usuarios registrados en cuanto al desarrollo de sus OA.

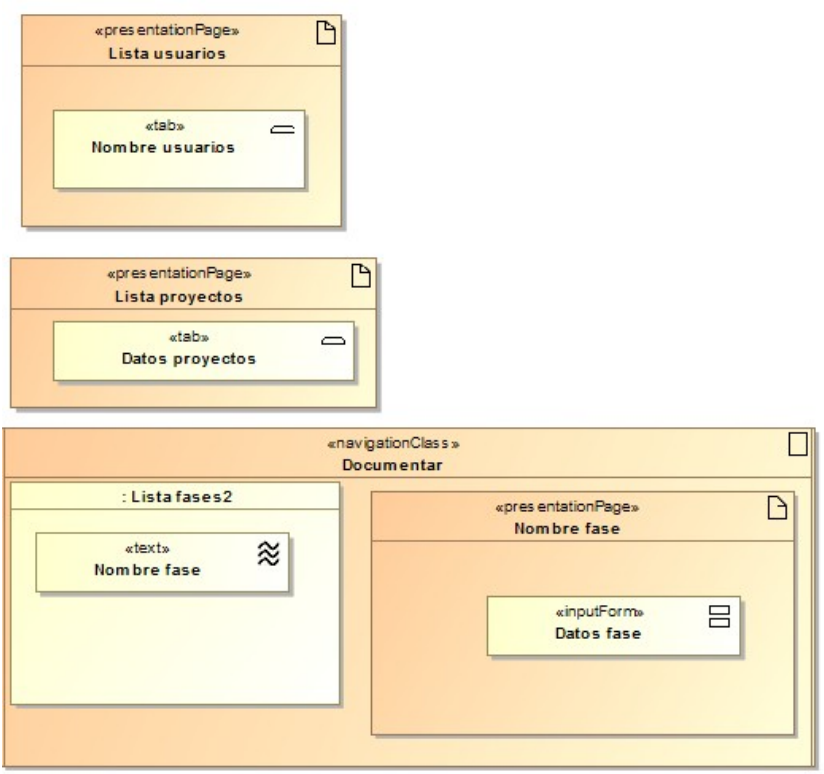

Figura 2.34 Modelo de presentación revisión progreso de usuarios

En la Figura 2.35, se muestra el modelo de presentación necesaria para generar la documentación de los OA.

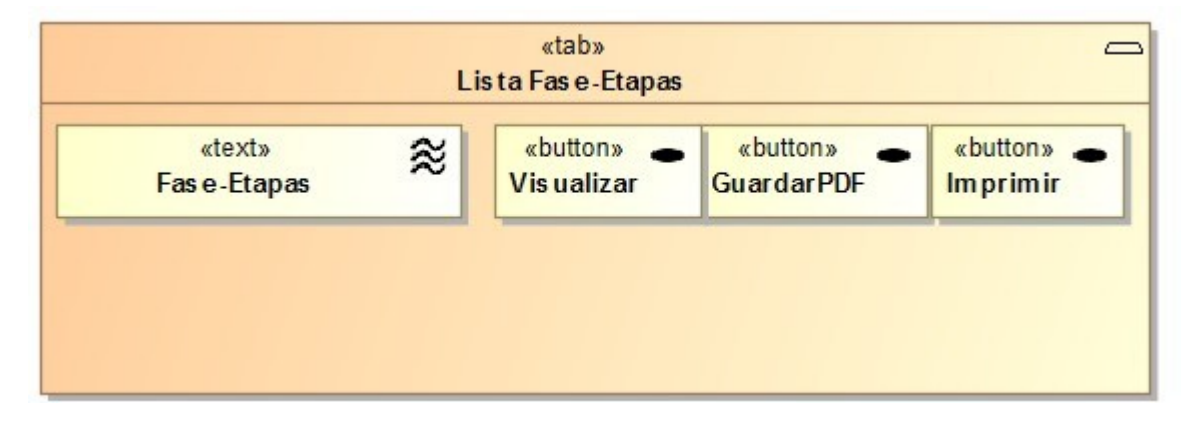

Figura 2.35 Modelo de presentación generación de documentación

En la Figura 2.36, se muestra el modelo de presentación de registro de usuarios y en la Figura 2.37, se muestra el modelo de presentación de inicio de sesión, la cual el usuario tendrá que llenar para poder crear OA.

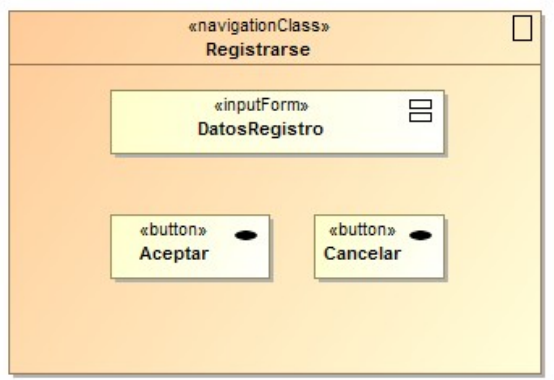

Figura 2.36 Modelo de presentación interfaz de registro de usuarios

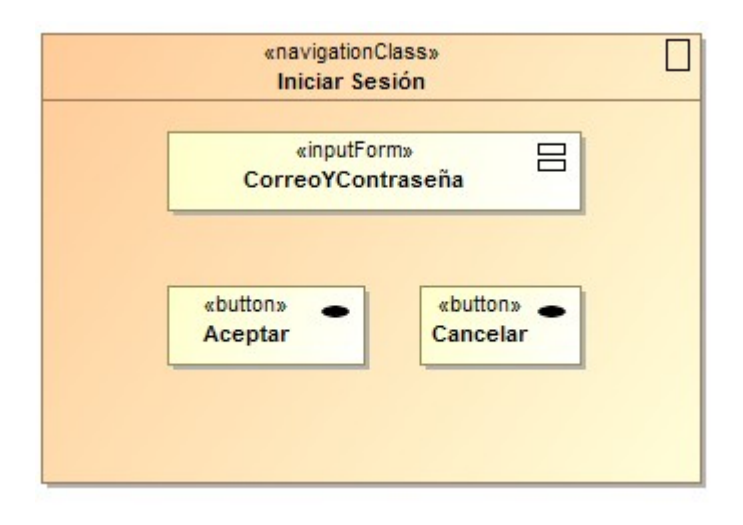

Figura 2.37 Modelo de presentación interfaz de inicio de sesión

#### 2.1.5 Modelado de procesos

El modelo de procesos representa las acciones de las clases definidas de la etapa de estructura de navegación, esto es representado mediante dos tipos de modelos: Modelo de estructura de procesos que describe las relaciones entre las diferentes clases y Modelo de flujo de procesos que especifica las actividades conectadas entre cada clase.

## *2.1.5.1 Modelo de estructura del proceso*

Este modelo describe las relaciones entre las diferentes clases de procesos y se representa mediante un diagrama de clases UML. En la Figura 2.38, se muestra el modelo de estructura de proceso del sitio web. Cabe destacar que solo se modelan aquellos procesos que interactúan con la base de datos.

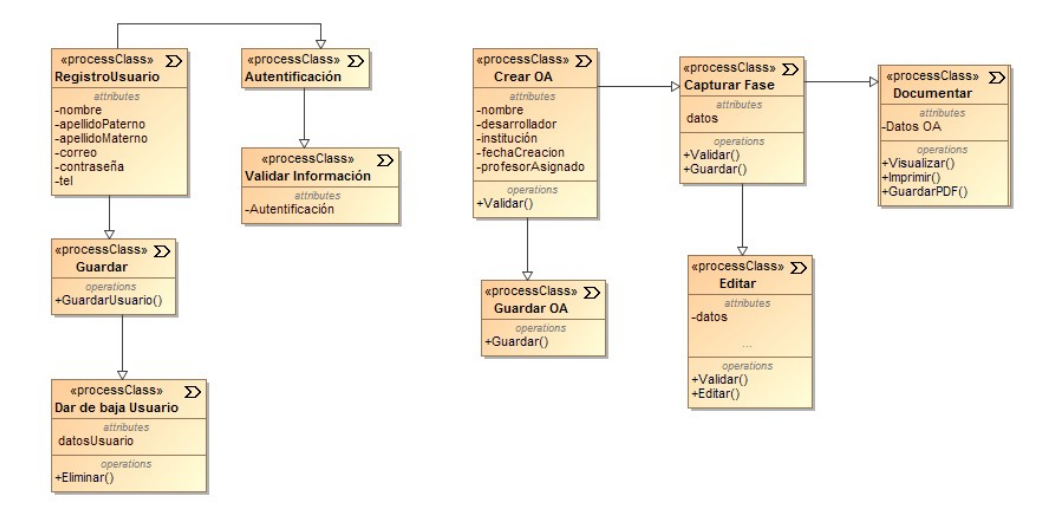

Figura 2.38 Modelo de estructura de procesos del sitio web

## *2.1.5.2 Modelo de flujo del proceso*

El Modelo de flujo del proceso o flujo de trabajo es un diagrama de actividades que describe el comportamiento de una clase de proceso, por ejemplo, explica a detalle lo que sucederá si el usuario navega en una clase de proceso determinada. En las Figura 2.39, 2.40 y 2.41, se muestran los flujos de proceso cuando un usuario se Autentifica para poder realizar OA, el sistema y el usuario al registrar un usuario y desarrollo de OA, así como la captura de OA, cabe mencionar que las siete fases con las que cuenta MEDOA tienen el mismo proceso, respectivamente.

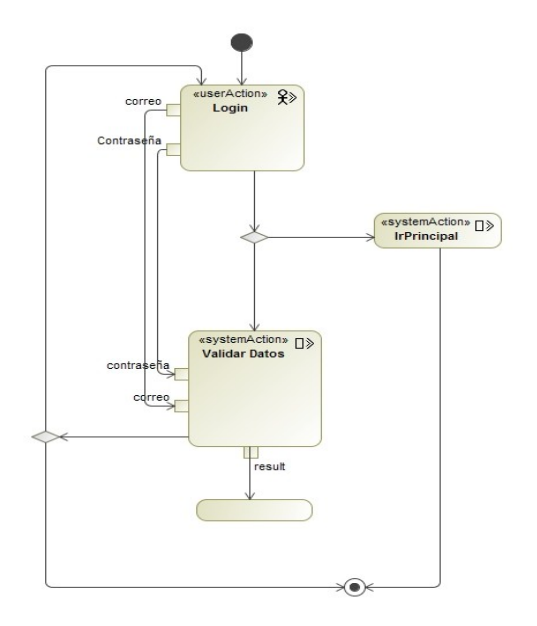

Figura 2.39 Modelo flujo de proceso de autentificación

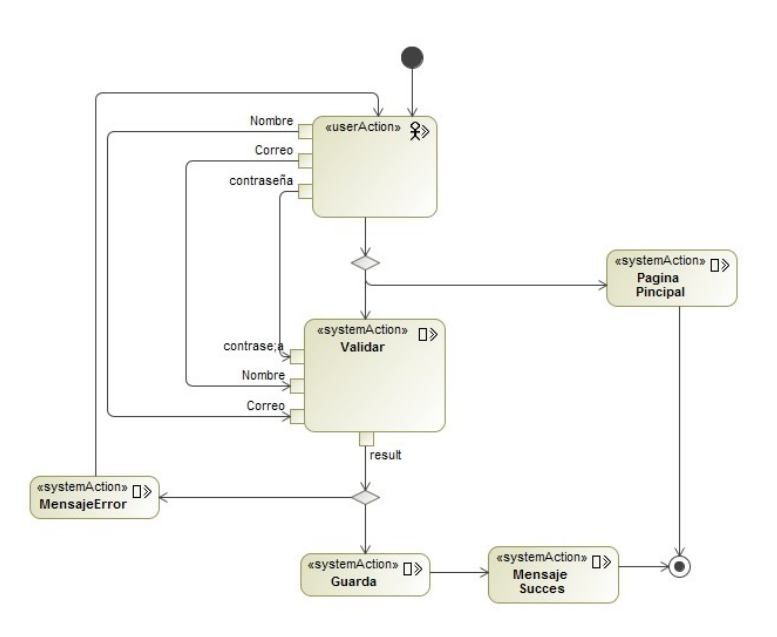

Figura 2.40 Modelo flujo de proceso de registro de usuario

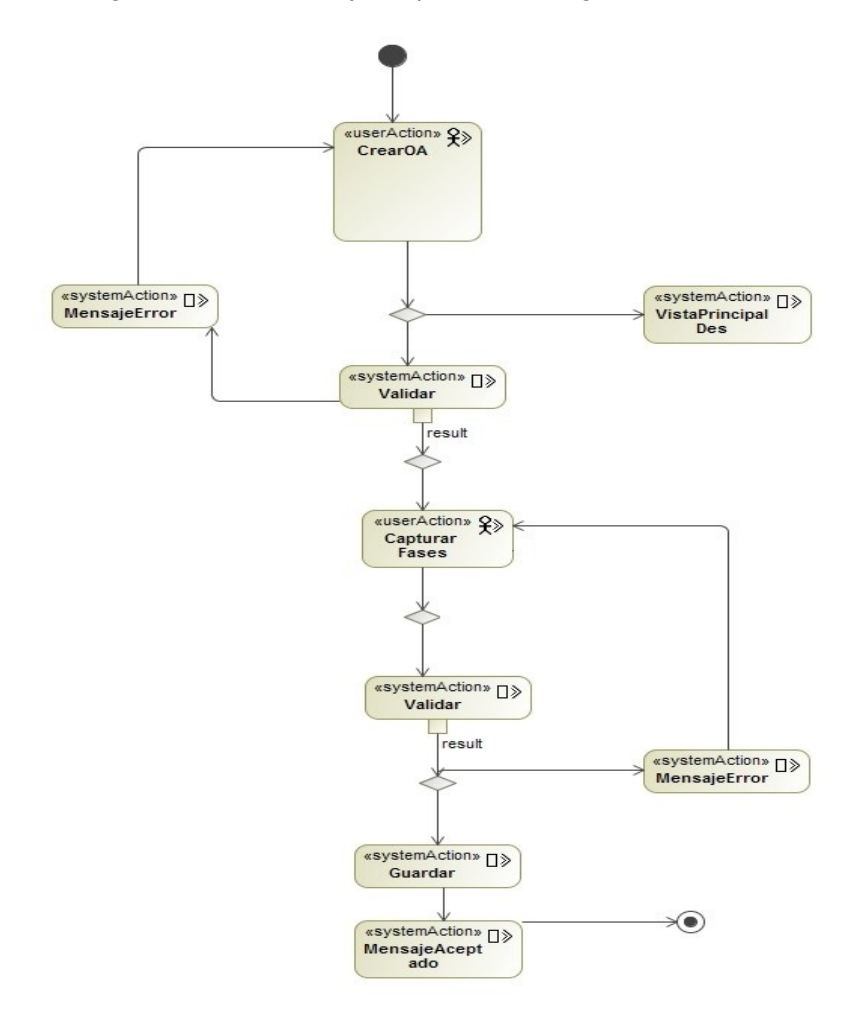

Figura 2.41 Modelo flujo de proceso creación de OA

En la Figura 2.42, se muestra el proceso para editar la información de las fases.

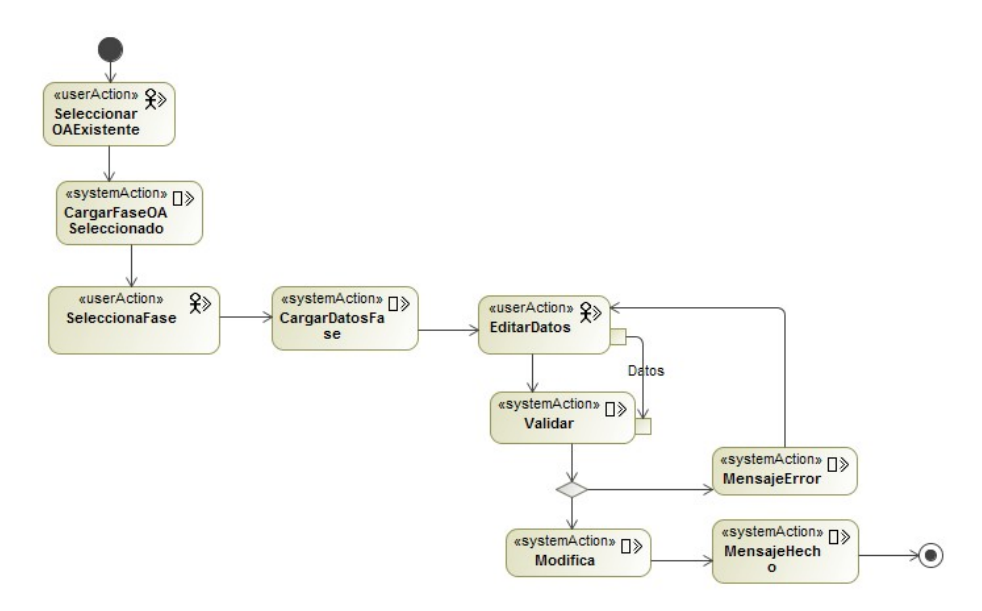

Figura 2.42 Modelo flujo de proceso editar información de fases

En la Figura 2.43, se muestra el flujo de proceso cuando el administrador revisa el progreso de los usuarios en cuanto a sus OA.

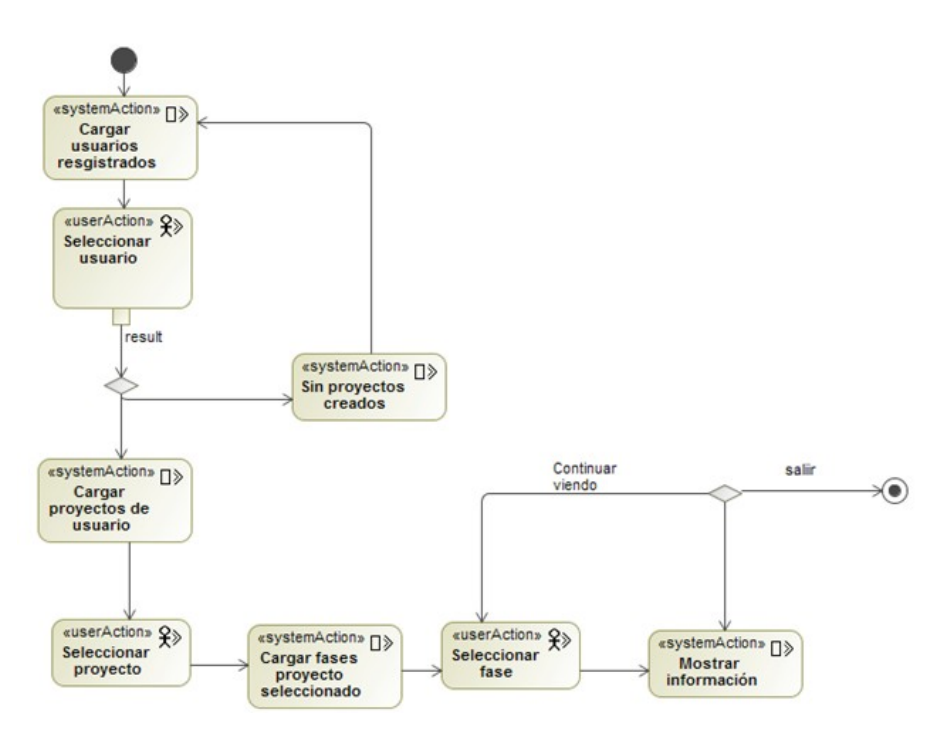

Figura 2.43 Modelo flujo de proceso revisión progreso de usuario

En la Figura 2.44, se muestra el flujo de proceso para dar de baja a usuarios.

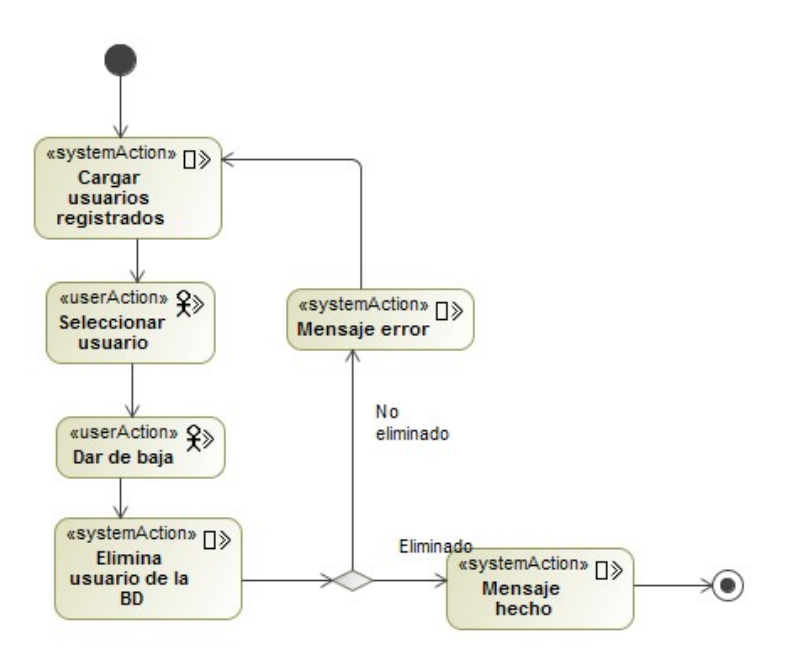

Figura 2.44 Modelo flujo de proceso dar de baja a usuario

## **Capítulo 3 Construcción de la Base de Datos**

Una base de datos consiste en un conjunto de datos relacionados entre sí, dichos datos pueden ser consultados, modificados y eliminados[CITATION Gar15 \l 2058 ], es por ello que se requiere el diseño y elaboración de una base de datos para que se pueda recopilar y conferir la información requerida para la administración de los OA creados por los usuarios. En el siguiente capítulo se muestra la construcción de la base de datos para el sitio web para la Administración de la Metodología para el Desarrollo de Objetos de Aprendizaje (MEDOA).

## **3.1 Análisis de requerimientos**

Con base en los diagramas de la metodología empleada para el desarrollo del sitio web se definieron requerimientos tanto para los usuarios como para el sistema, dichos requerimientos ya anteriormente analizados fueron tomados para el siguiente paso del diseño de la base de datos.

#### **3.2 Diseño conceptual**

El diseño conceptual es una etapa fundamental para el desarrollo de la base de datos, parte de los requerimientos y los elementos que intervienen en el sistema describiendo de mejor manera la base de datos, se basa en el modelo Entidad Relación que consta de entidades, relaciones y atributos[ CITATION Bat94 \l 2058 ]. Los conceptos a utilizar en este capítulo son:

- *Entidad* es la representación de un objeto o concepto del mundo real.
- *Relaciones* es un vínculo entre entidades, consiste en la cardinalidad que representa el número de entidades que puede haber en una relación.
- *Atributo* describe una propiedad o característica de las entidades.

La información anteriormente mencionada da lugar a la elaboración del modelo E-R para la elaboración de la base de datos del sitio web, dicho modelo es presentado de la Figura 3.1 a la Figura 3.7.

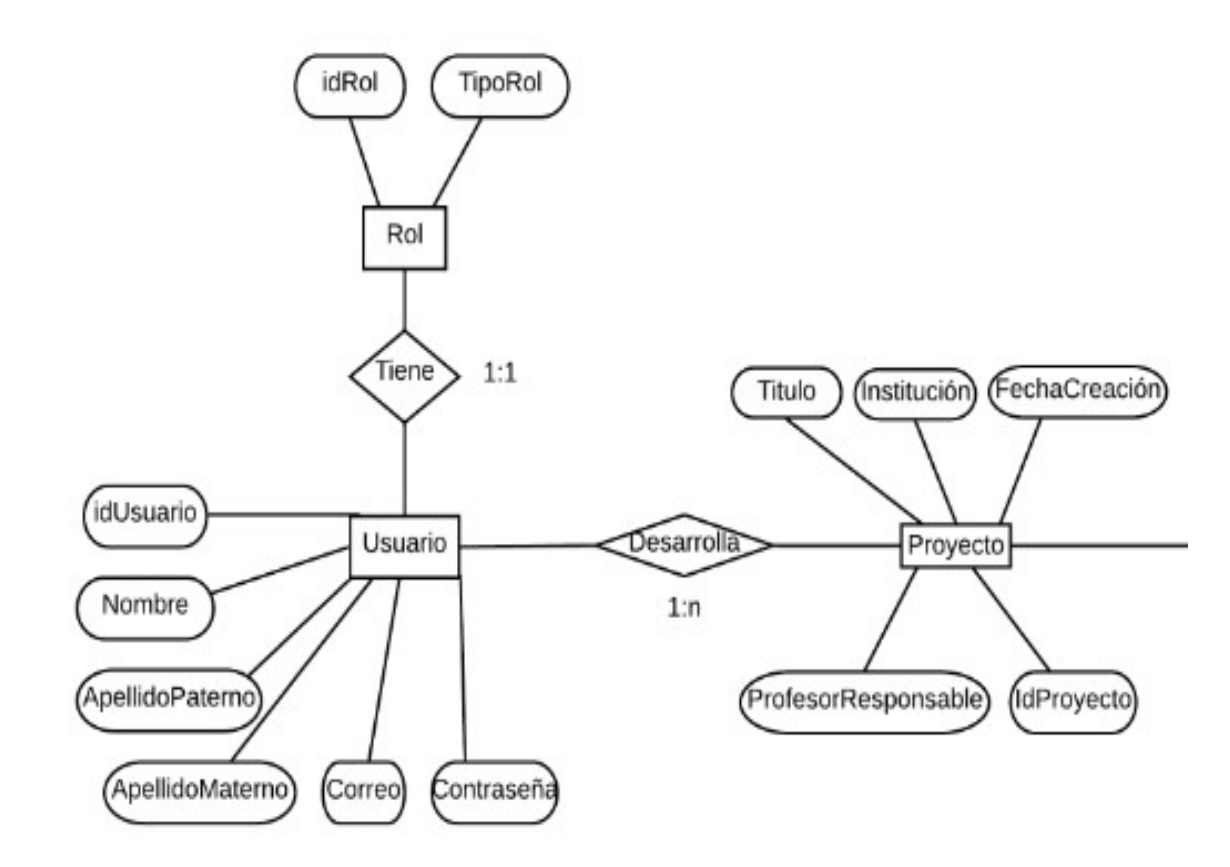

Figura 3.1 Diagrama E-R relación usuario y proyecto

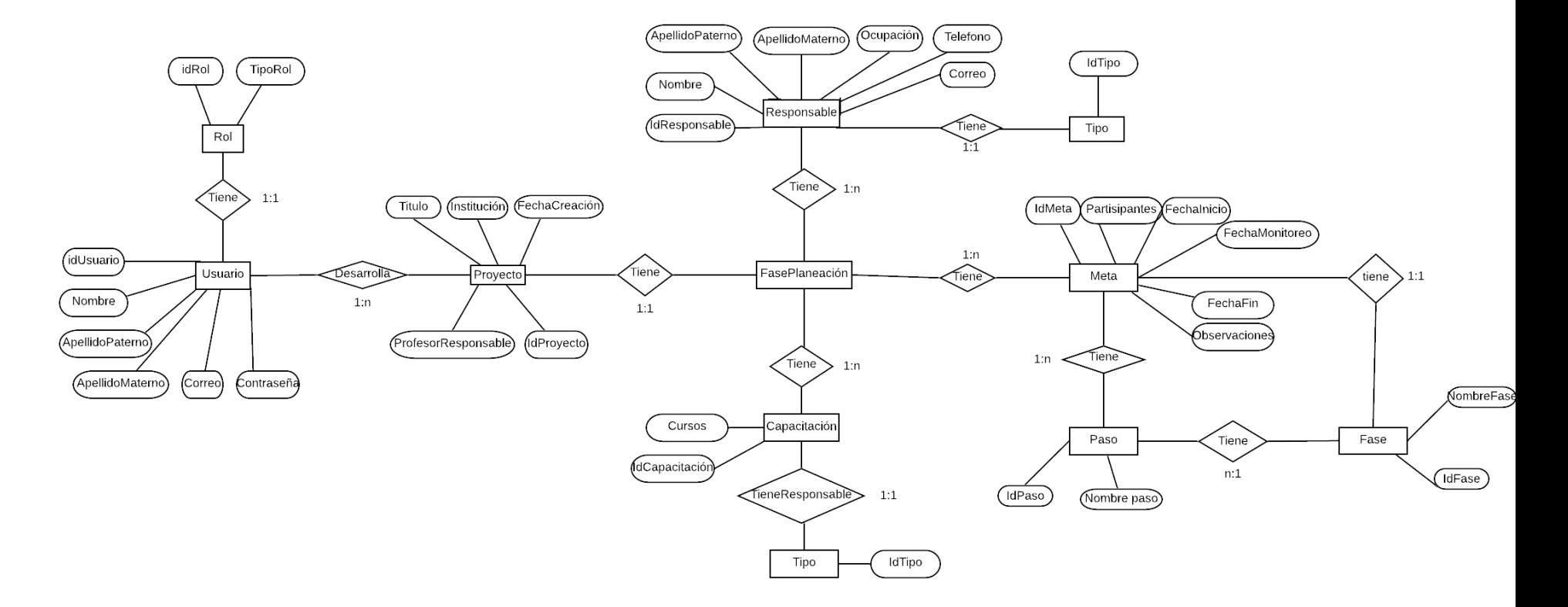

Figura 3.2 Diagrama E-R fase planeación

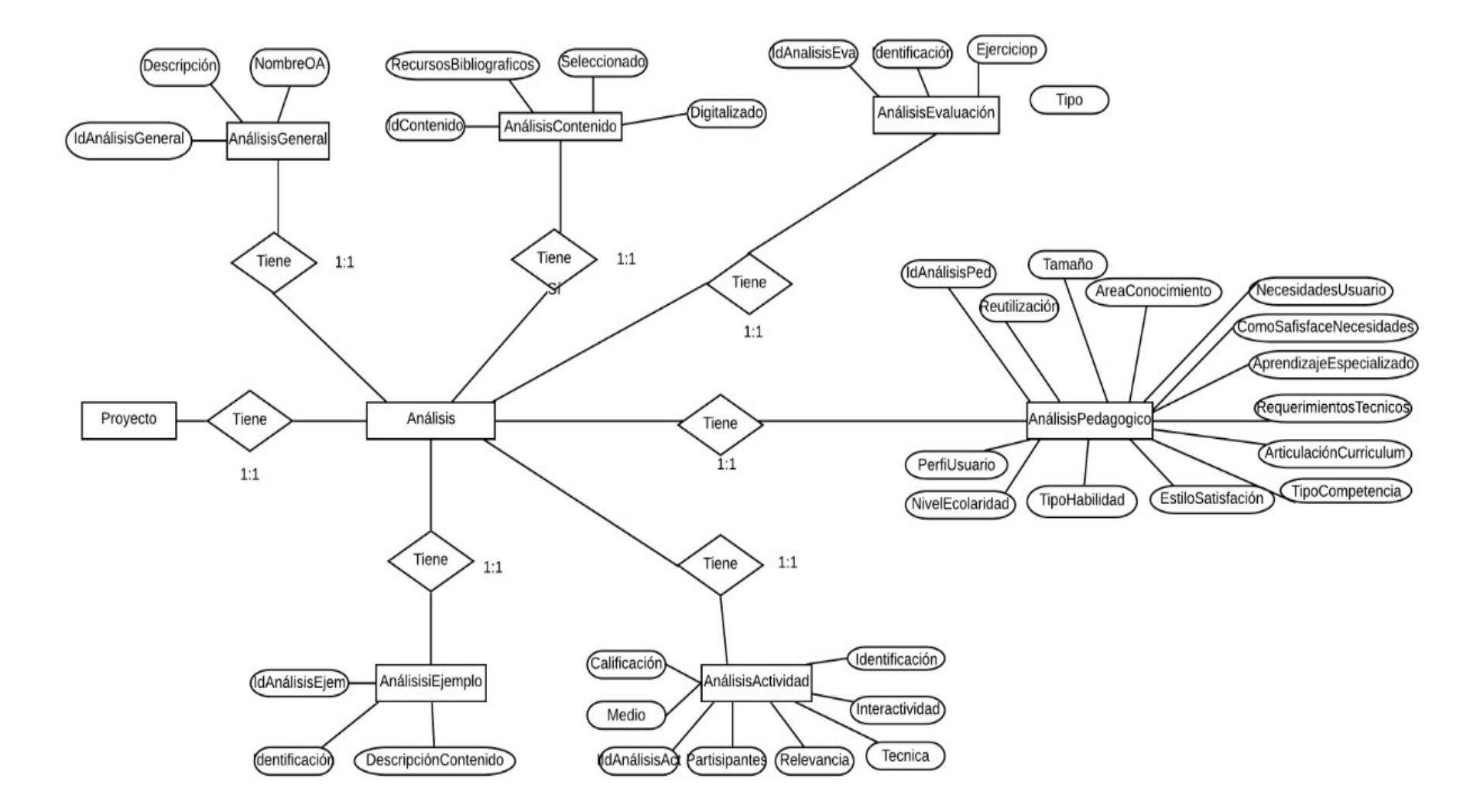

Figura 3.3 Diagrama E-R fase análisis

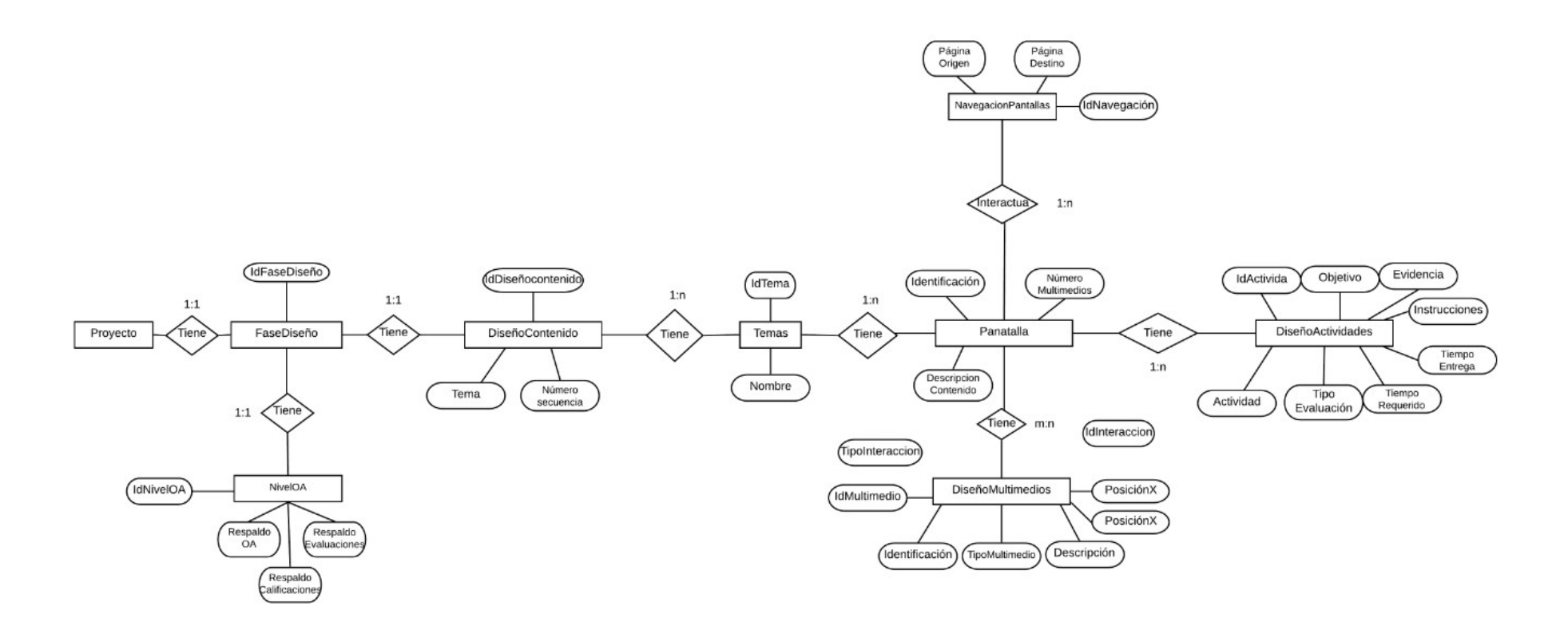

Figura 3.4 Diagrama E-R fase diseño

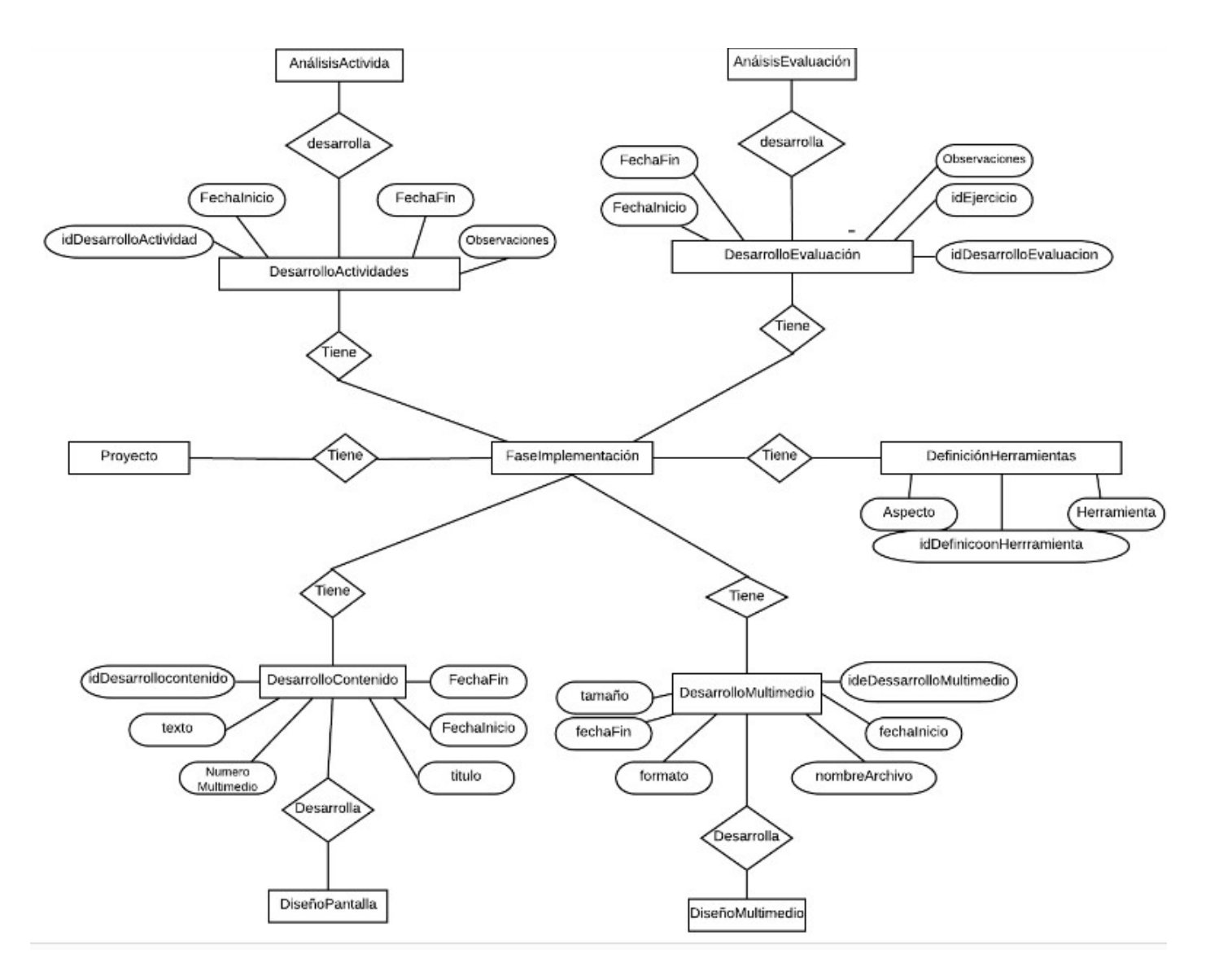

Figura 3.5 Diagrama E-R fase implementacion

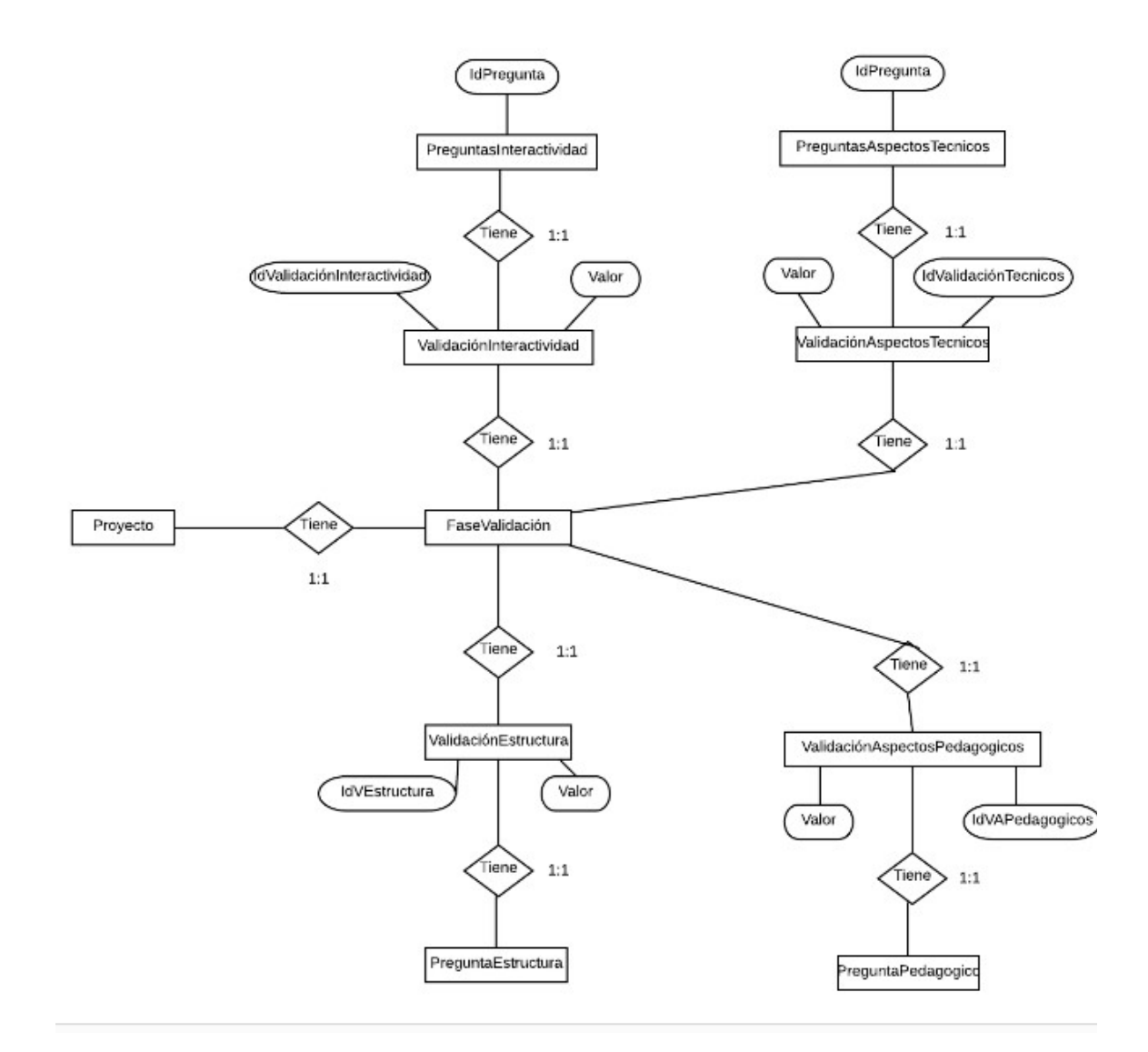

Figura 3.6 Diagrama E-R fase validación

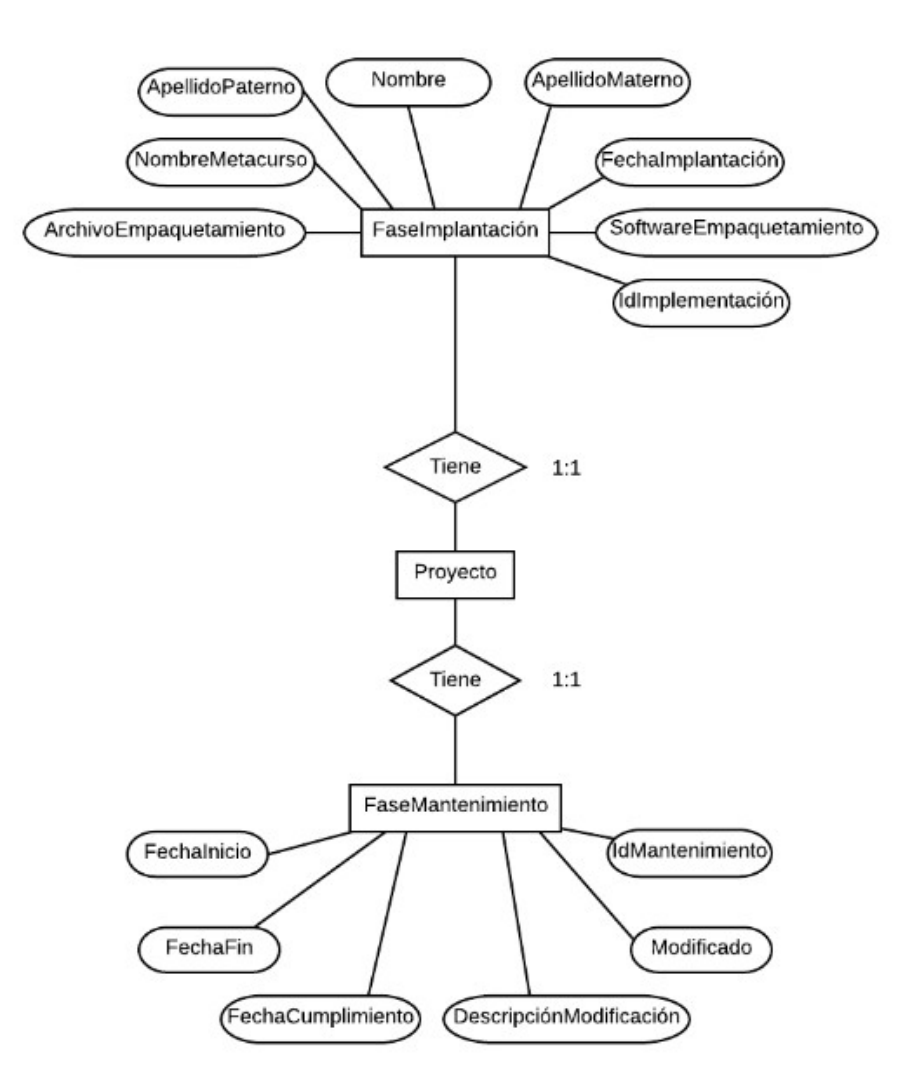

Figura 3.7 Diagrama E-R fase implantación y mantenimiento

# **Capítulo 4 Manual de Usuario**

El uso y navegación del sitio web MEDOA se describe a continuación.

## **4.1 Área informativa del sitio web**

La Figura 4.1 muestra la vista principal con la que el usuario interactúa al ingresar al sitio web. En ella se puede visualizar la estructura informativa del sitio.

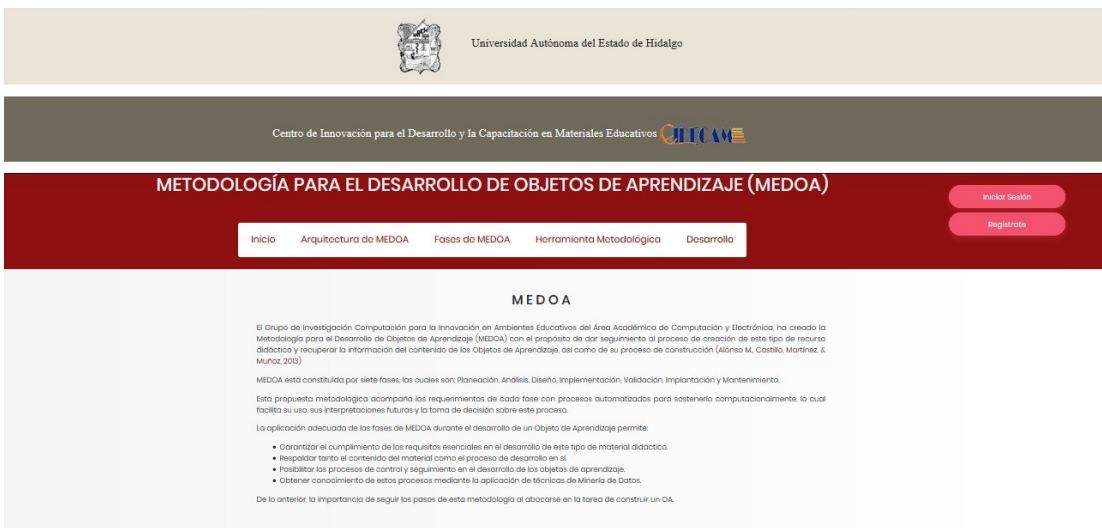

Figura 4.1 Vista principal del sitio web

Al darle clic sobre el nombre del tema se muestra la información correspondiente como es en el caso de la Figura 4.2 que presenta información sobre las fases de MEDOA Ir a vista Inicio de sesión

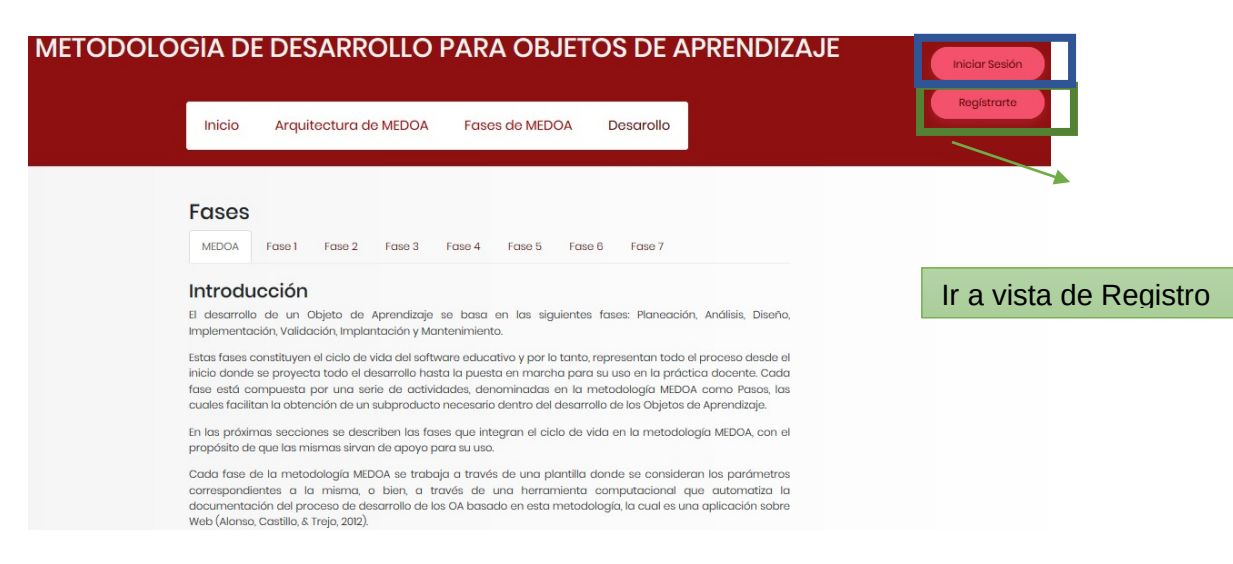

Figura 4.2 Vista de las fases de MEDOA

## **4.2 Área de desarrollo del sitio web**

Para acceder al área de desarrollo en donde se puede administrar el OA, el usuario deberá estar registrado y posteriormente iniciar sesión.

4.2.1 Registro de usuarios

Al seleccionar el botón de registrarse de la vista principal del área de información se direcciona a una nueva vista, muestra un formulario donde se ingresan los datos correspondientes como se muestra en la Figura 4.3.

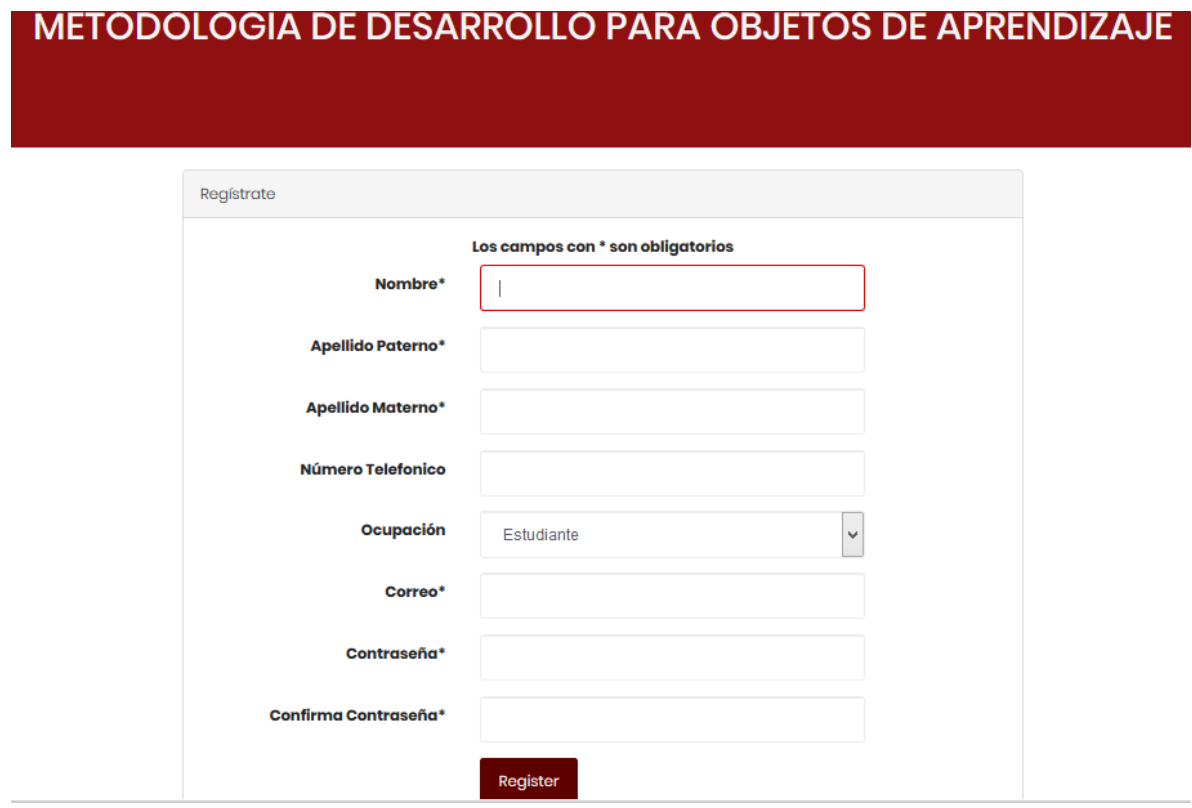

Figura 4.3 Vista del área de registro

Si los datos solicitados no cumplen con las validaciones correspondientes como lo son: ingresar datos en los campos obligatorios, el correo debe de contener un @ y debe ser único, la contraseña y la confirmación deben coincidir. En caso de no cumplir con dichas validaciones se mostrarán los errores en pantalla y se pedirá ingresarlos de nuevo como se muestra en la Figura 4.4.

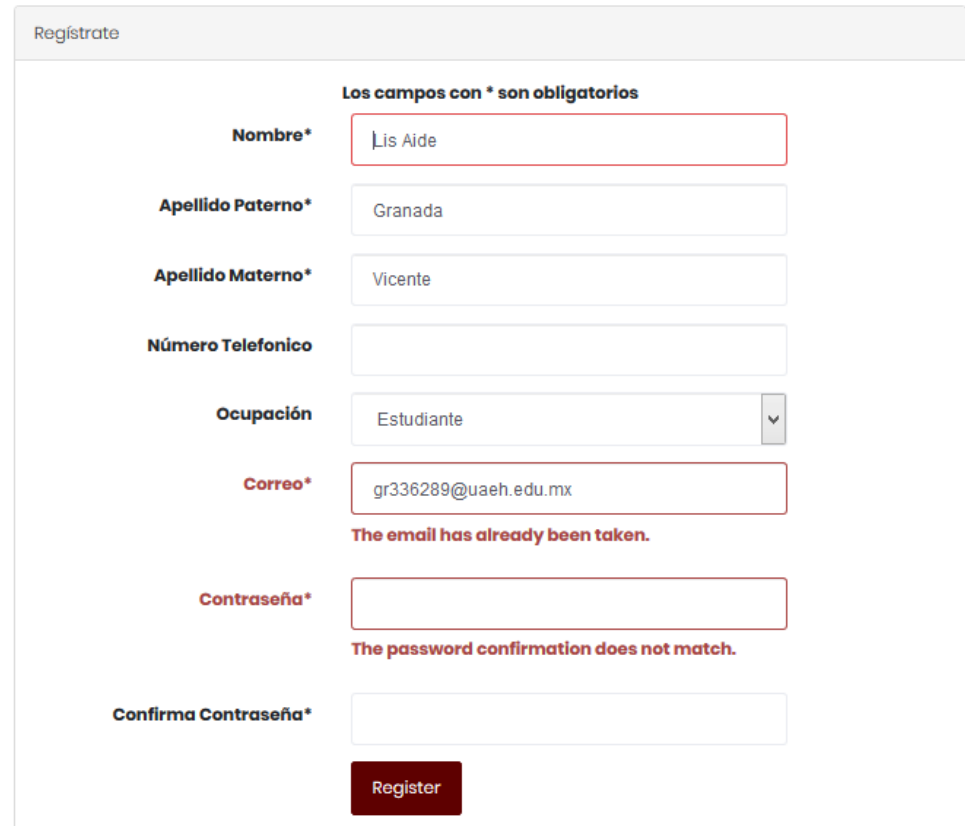

Figura 4.4 Vista error de validación

## 4.2.2 Inicio de sesión

Al estar previamente registrado se puede iniciar sesión dando clic al botón de inicio de sesión el cual redirecciona a una nueva vista pidiendo el correo y contraseña de registro, Figura 4.5.

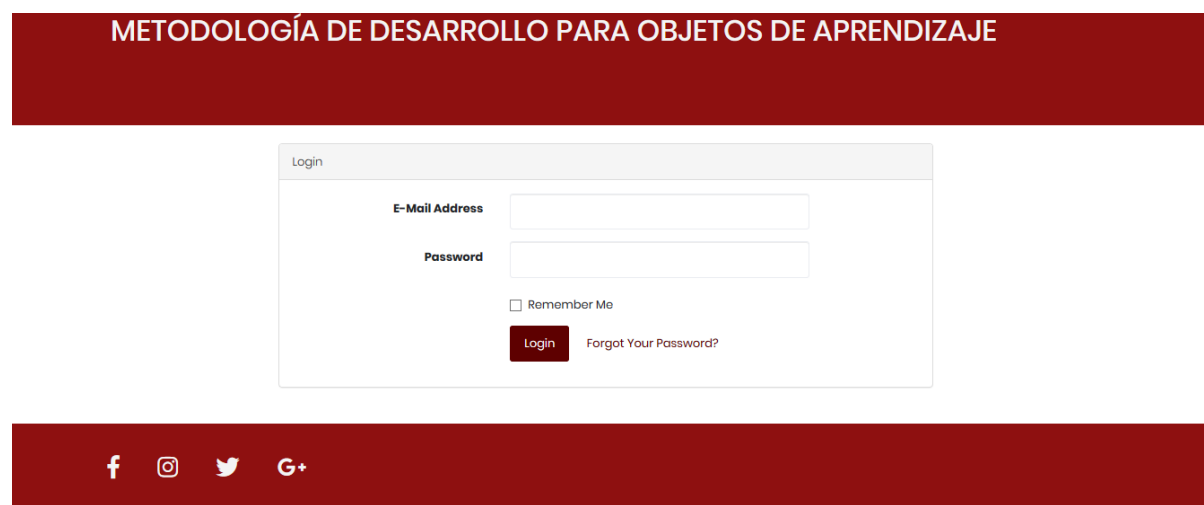

Figura 4.5 Vista de inicio de sesión

## 4.2.3 Página principal del área de desarrollo

Al iniciar sesión se puede ingresar al área de desarrollo como se muestra en la [Figura 4.6,](#page-99-1) posteriormente se muestra la vista de la [Figura 4.7,](#page-99-0) donde se presentan las acciones que el usuario puede realizar como lo es crear un nuevo proyecto o abrir uno existente.

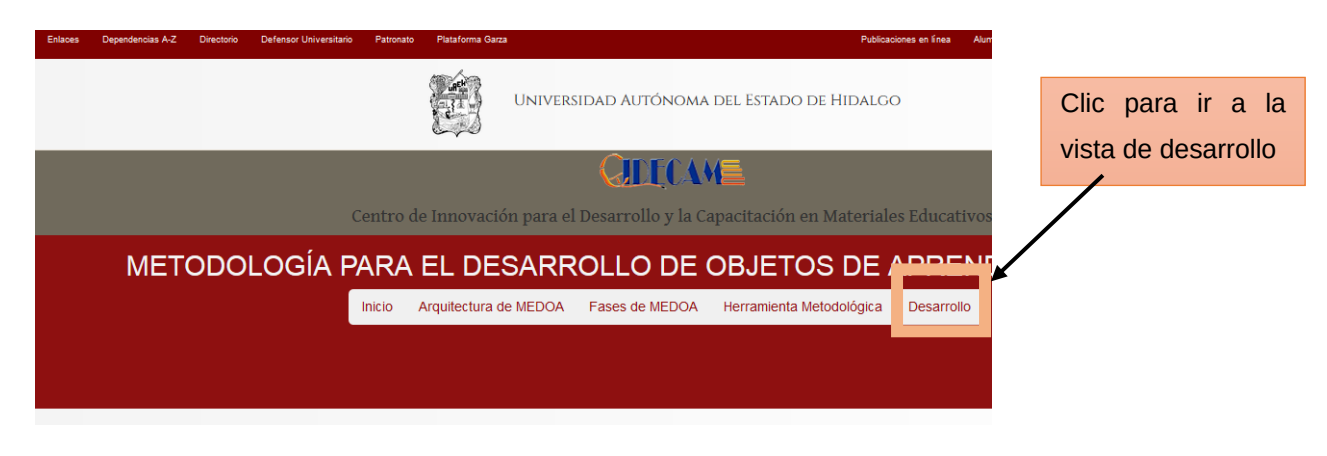

Figura 4.6 Ingresar al área de desarrollo

<span id="page-99-1"></span>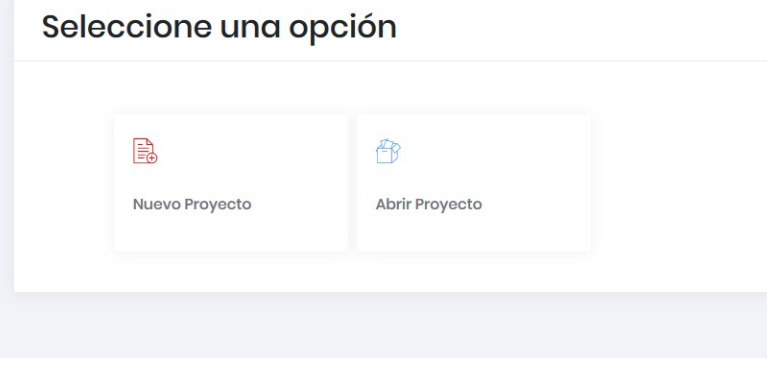

<span id="page-99-0"></span>Figura 4.7 Vista principal del área de desarrollo

#### 4.2.4 Creación de un nuevo proyecto

 Si selecciona la opción *Nuevo Proyecto* se le pedirá que ingrese mediante un formulario la información correspondiente para registrar en la base de datos su proyecto como se muestra en la [Figura 4.8](#page-100-0)

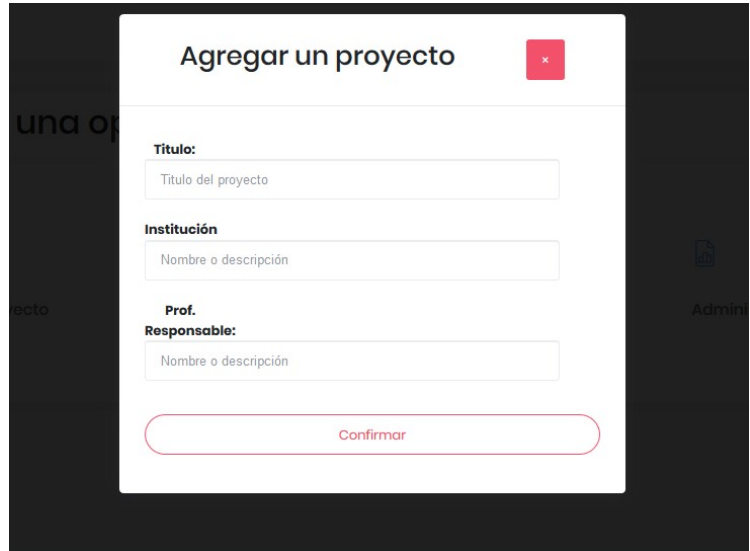

<span id="page-100-0"></span>Figura 4.8 Vista del registro de un proyecto

## 4.2.5 Abrir proyecto existente

En caso de seleccionar la opción de abrir nuevo proyecto se mostrará una lista de todos los proyectos existentes creados anteriormente como se muestra en la [Figura 4.9.](#page-100-1)

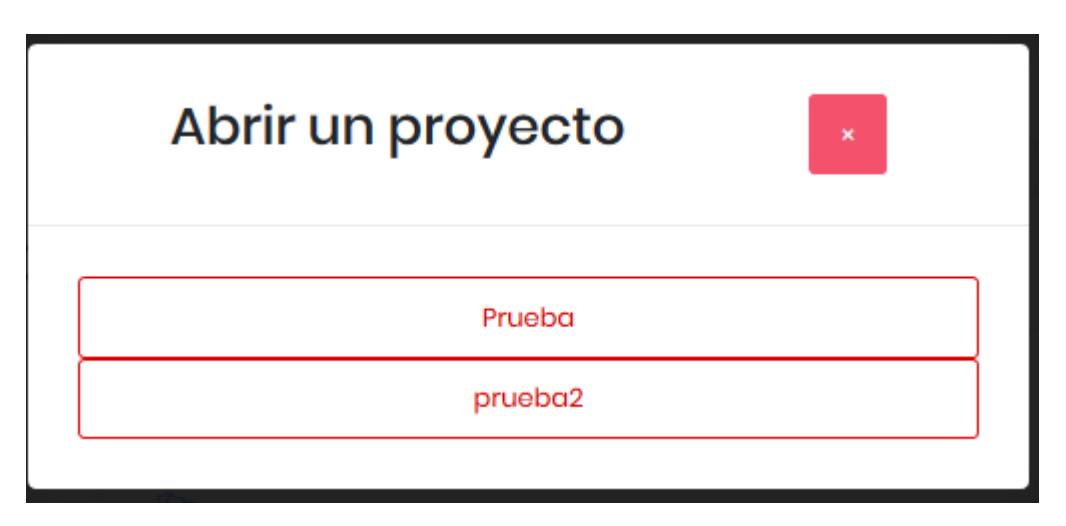

<span id="page-100-1"></span>Figura 4.9 Lista de proyectos existentes

Al crear un nuevo proyecto o abrir uno existente se muestra una vista donde se visualiza las siete fases de la metodología MEDOA como se muestra en la [Figura](#page-101-1) [4.10,](#page-101-1) que permite acceder a los formularios correspondientes para llenar la información requerida por fase o bien se puede navegar desde la parte izquierda entre las fases y sus respectivos pasos como se muestra en la [Figura 4.11.](#page-101-0)

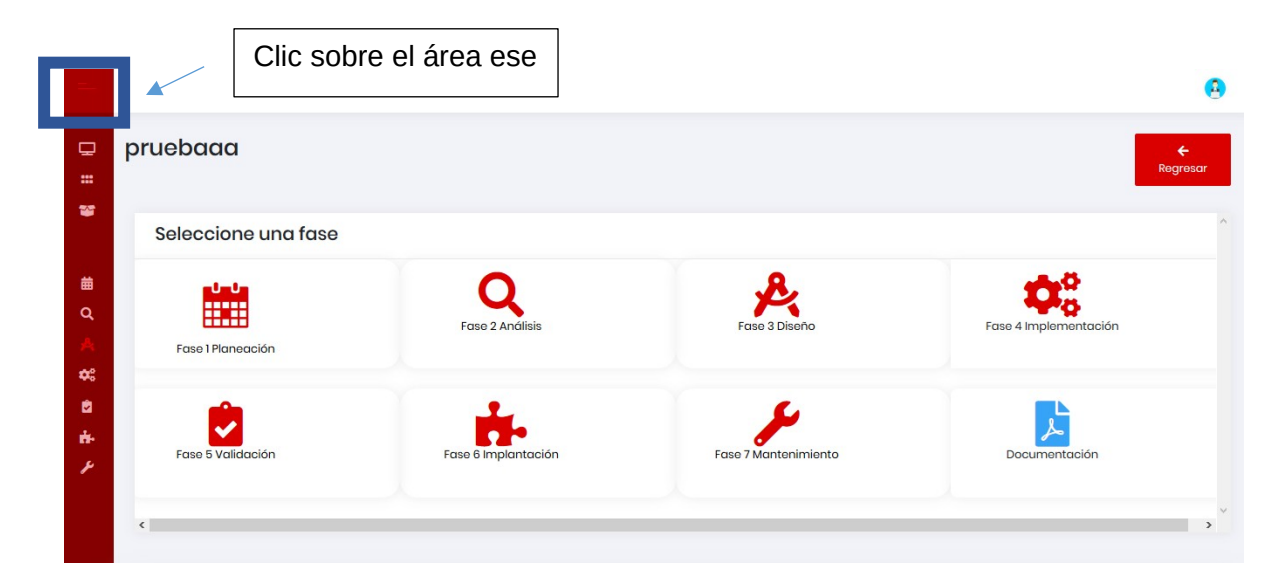

Figura 4.10 Vista de fases de MEDOA

<span id="page-101-1"></span>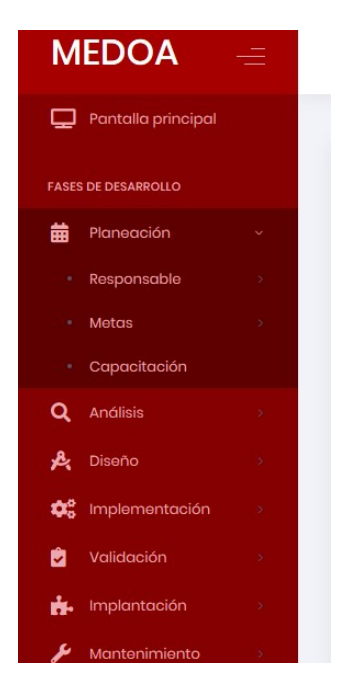

Figura 4.11 Navegación entre fases

<span id="page-101-0"></span>Solo se puede navegar entre fases si las fases anteriores han sido completadas, en caso contrario se mostrará un mensaje como se muestra en la [Figura 4.12.](#page-102-0)

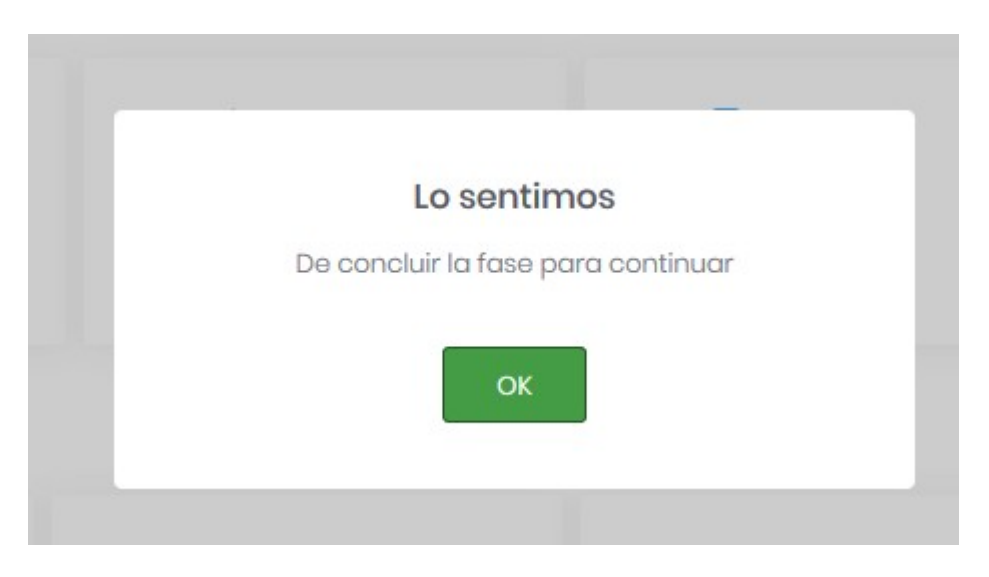

Figura 4.12 Mensaje de validación de fase terminada

## <span id="page-102-0"></span>4.2.6 Fase planeación

Esta fase se encuentra constituida por la información general *Responsable*, *Metas* y *Capacitación*.

Cabe mencionar que las restricciones con las que se cuenta en cada formulario son:

- Los campos marcados con asterisco (\*) son obligatorios.
- Los campos como número telefónico solo permiten números.
- Los campos fecha solo aceptan datos tipo date con el formato año-mes-día.

En caso de no cumplirse con las restricciones el sistema, mandará un mensaje como se muestra en la [Figura 4.13.](#page-103-0)

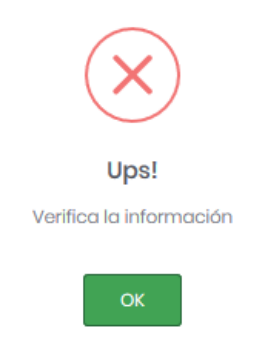

Figura 4.13 Mensaje error de validación

## <span id="page-103-0"></span>*4.2.6.1 Responsable*

En la [Figura 4.14,](#page-103-1) se muestra un formulario donde se capturan los responsables de cada integrante durante la construcción del OA.

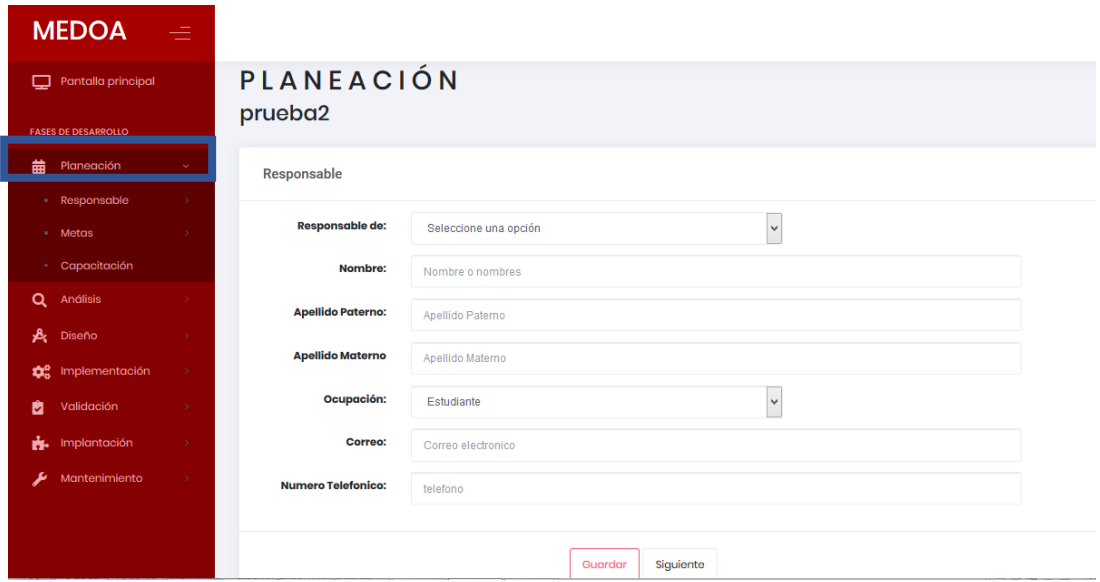

<span id="page-103-1"></span>Figura 4.14 Formulario responsables

#### *4.2.6.2 Metas*

Se presenta un formulario como se muestra en la [Figura 4.15](#page-104-0) donde se ingresan datos correspondientes de cada paso por cada una de las fases.

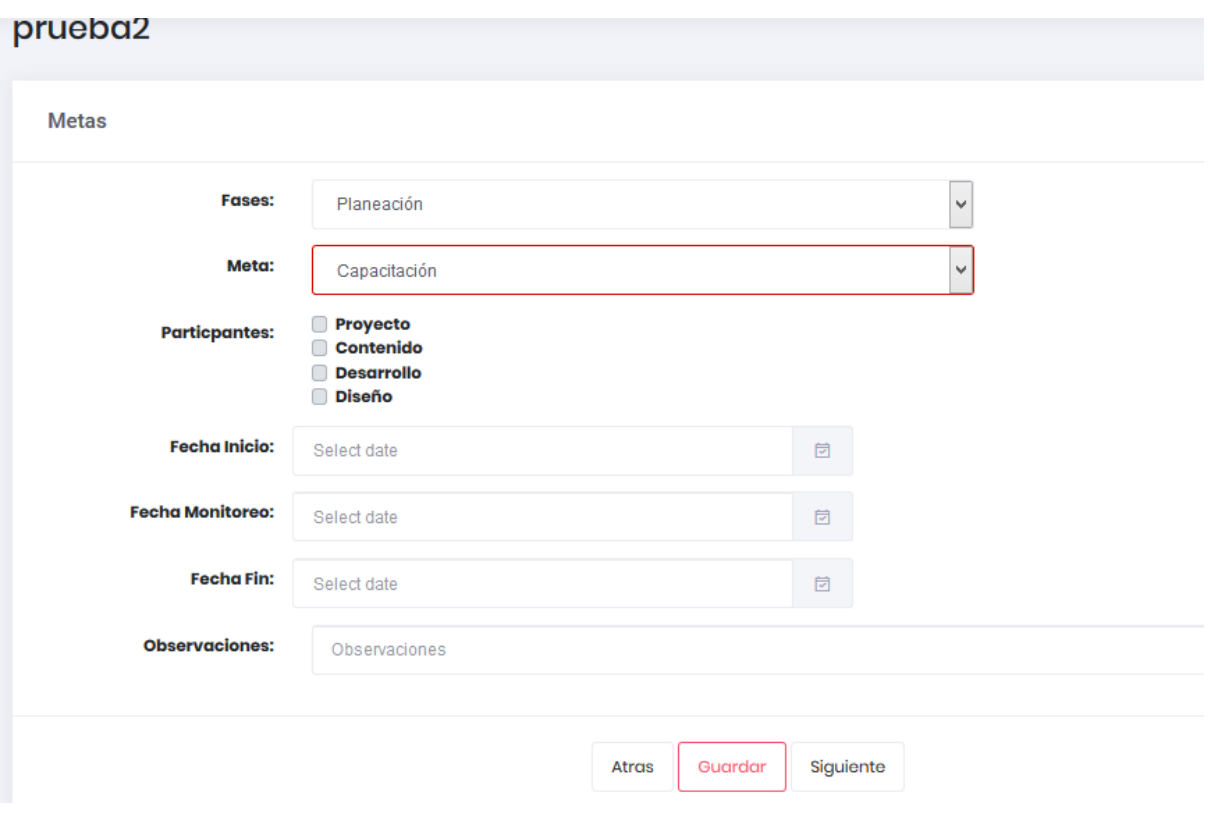

<span id="page-104-0"></span>Figura 4.15 Formulario metas

## *4.2.6.3 Capacitación*

Este formulario se refiere a los cursos que tomará cada uno de los responsables, como se observa en la [Figura 4.16,](#page-104-1) a través del combo *Responsable de* y la selección de los cursos.

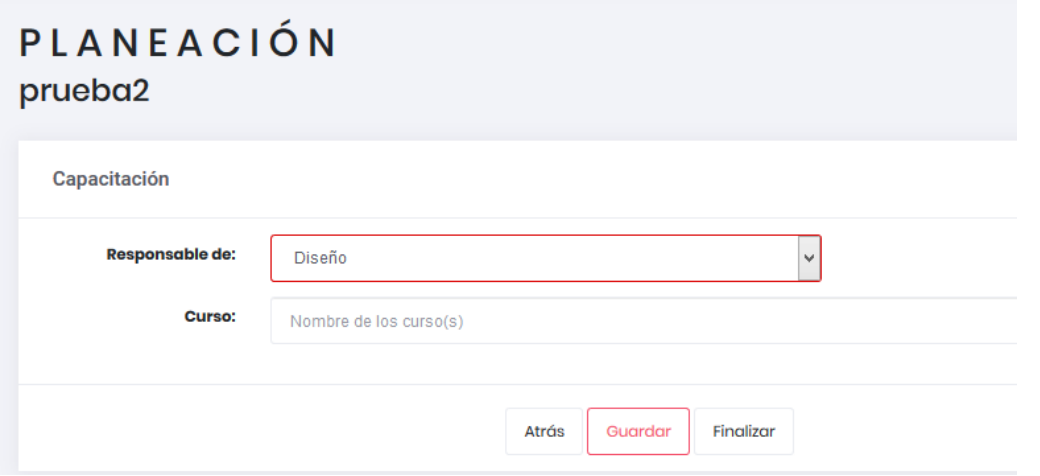

<span id="page-104-1"></span>Figura 4.16 Formulario capacitación

#### 4.2.7 Fase análisis

La segunda fase, denominada *Análisis*, está integrada por los pasos *General, Pedagógico y Educativo.* Al igual que la fase anterior, en caso de no llenar el formulario con sus respectivas restricciones se mandará un mensaje de error.

## *4.2.7.1 Análisis general*

Se presenta un formulario donde se captura el nombre que llevará el OA, así como una breve descripción de lo que tratará este tipo de material, como se observa en la [Figura 4.17.](#page-105-0)

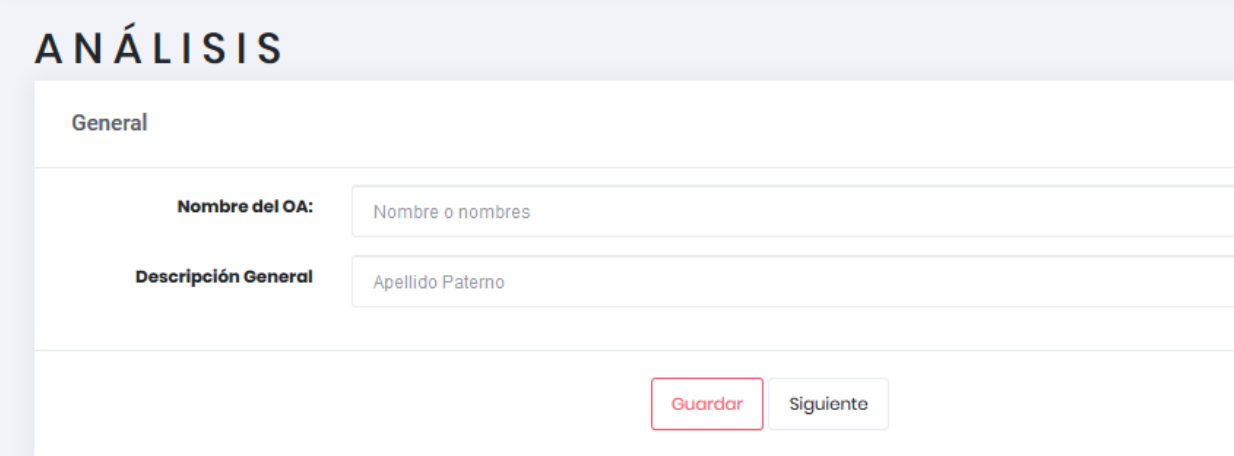

<span id="page-105-0"></span>Figura 4.17 Formulario análisis general

#### *4.2.7.2 Análisis pedagógico*

Se muestra un formulario en donde se solicitan las *características del OA, características del usuario, el objetivo de aprendizaje, el tipo de competencia, el tipo de habilidades, el estilo de aprendizaje y la granularidad, etc.,* como se muestra en la [Figura 4.18.](#page-106-0)

#### *4.2.7.3 Análisis educativo*

La información presentada en esta ventana corresponde al OA, en cuanto a *contenido, ejemplos, actividades y evaluaciones.*

#### *4.2.7.4 Contenido*

Se presenta un formulario donde se captura todos los contenidos que el usuario ha recabado, en el que se captura la bibliografía y si éste es seleccionado para la construcción del OA, al igual que si hay necesidad de digitalizarlo como se muestra en la Figura 4.19.

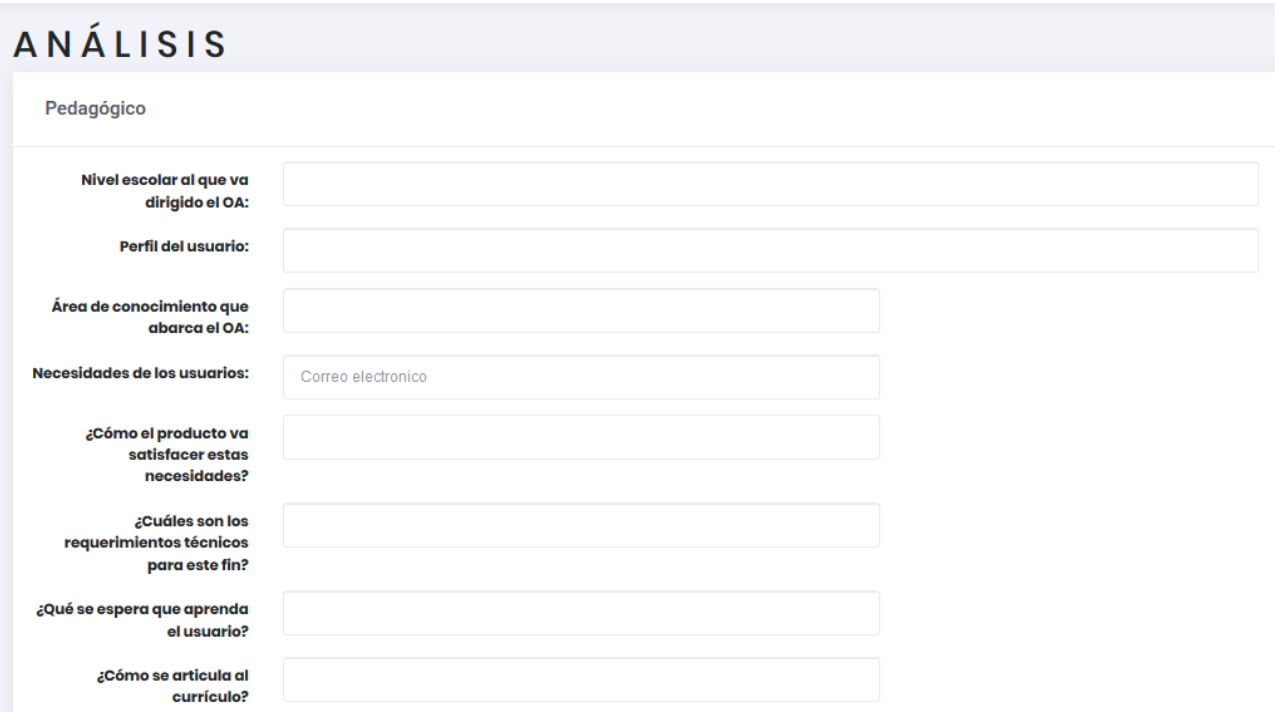

## <span id="page-106-0"></span>Figura 4.18 Formulario de análisis pedagógico

**ANÁLICIC** 

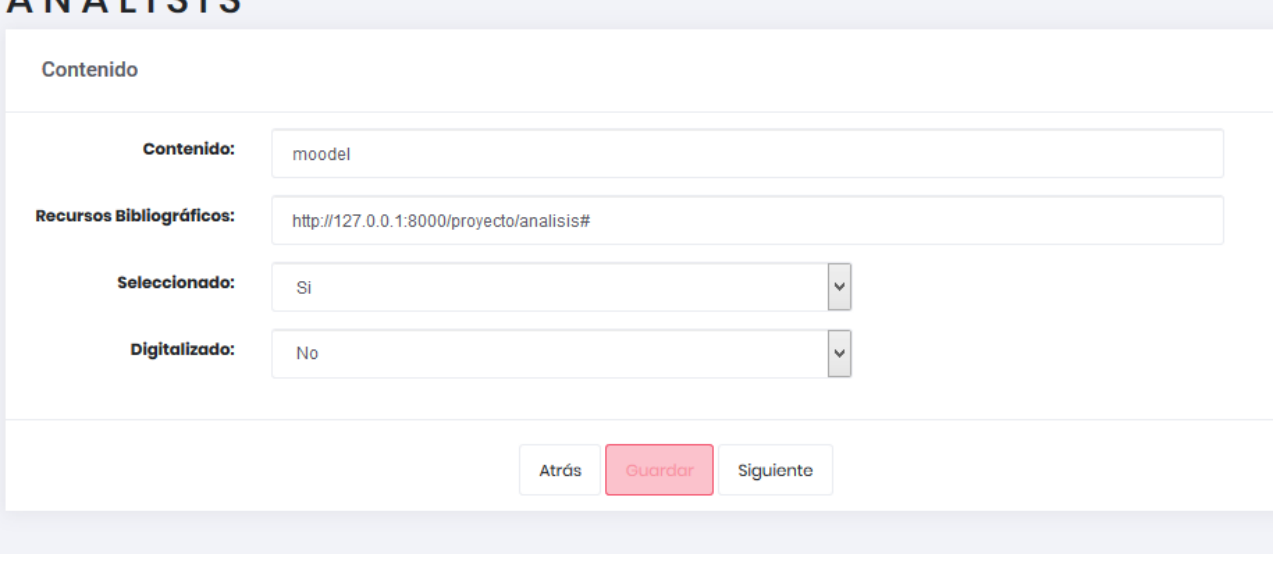

Figura 4.19 Formulario de captura de los contenidos

## *4.2.7.5 Ejemplos*

En la [Figura 4.20,](#page-107-0) se muestra el formulario de Captura de los ejemplos a utilizar en el OA.

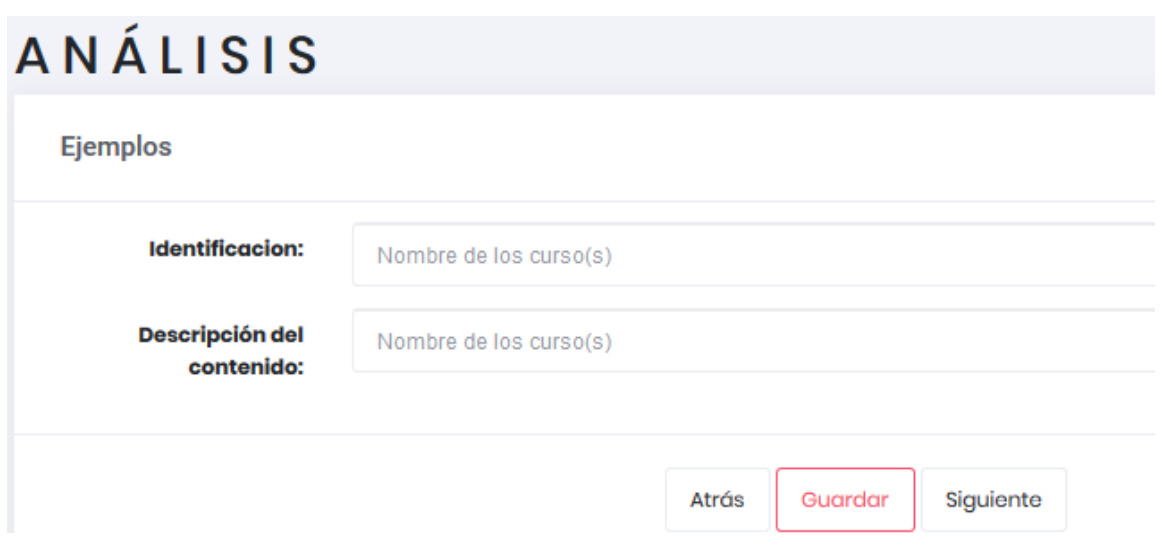

<span id="page-107-0"></span>Figura 4.20 Formulario de captura de los ejemplos

## *4.2.7.6 Actividades*

En la Figura 4.21 se muestra el formulario a llenar por cada actividad prevista en su OA.

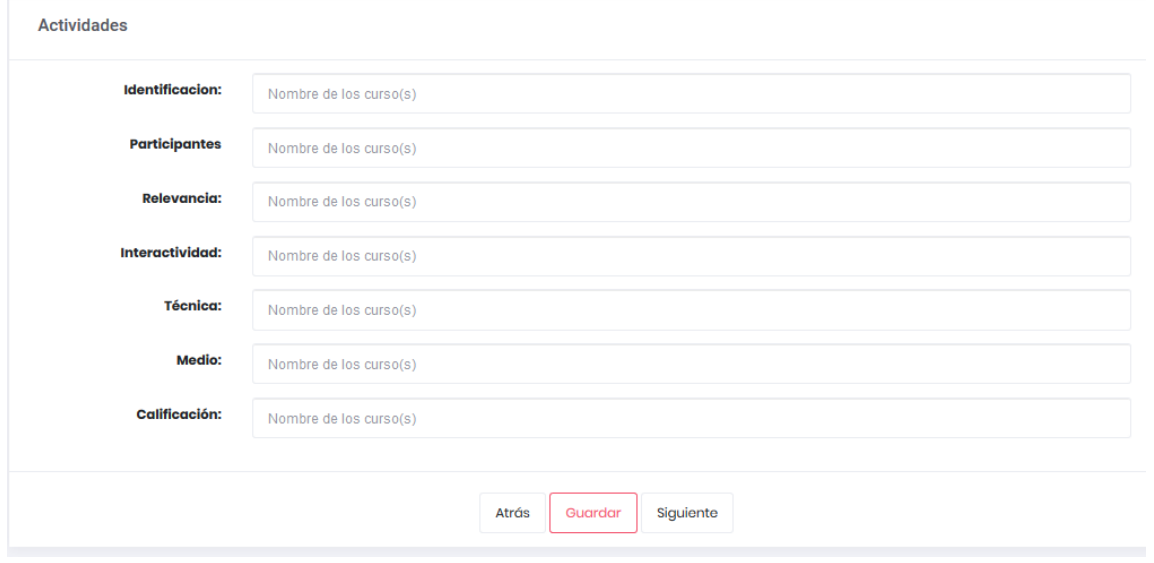

Figura 4.21 Formulario de captura de las actividades
#### *4.2.7.7 Evaluaciones*

En la Figura 4.22, se presenta el formulario a llenar por cada evaluación que contendrá su OA.

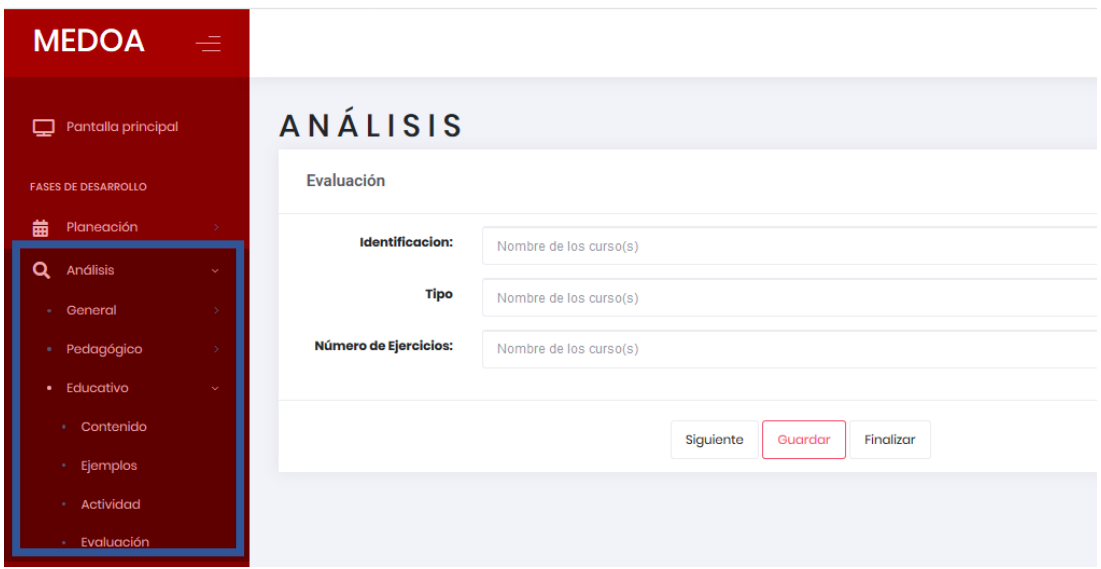

Figura 4.22 Formulario de captura las evaluaciones

#### 4.2.8 Fase diseño

En esta fase, se crea el diseño de todas las partes del OA antes de su implementación, se divide *en Diseño Pedagógico, Interacción y de Navegación.*

#### *4.2.8.1 Diseño pedagógico*

Dentro del diseño pedagógico se crea el diseño de C*ontenido, Medio Multimedio, Pantalla, Posición de Multimedios, Actividades y Evaluación.*

#### A. Contenido

Se muestra en la Figura 4.23 un formulario *Contenido,* en donde se captura los temas con su correspondiente número a incluir en el OA.

#### *A. Multimedio*

En la [Figura 4.24,](#page-109-0) se muestra el formulario donde se capturará todos los medios a considerar para el OA, así como las posiciones que tendrán.

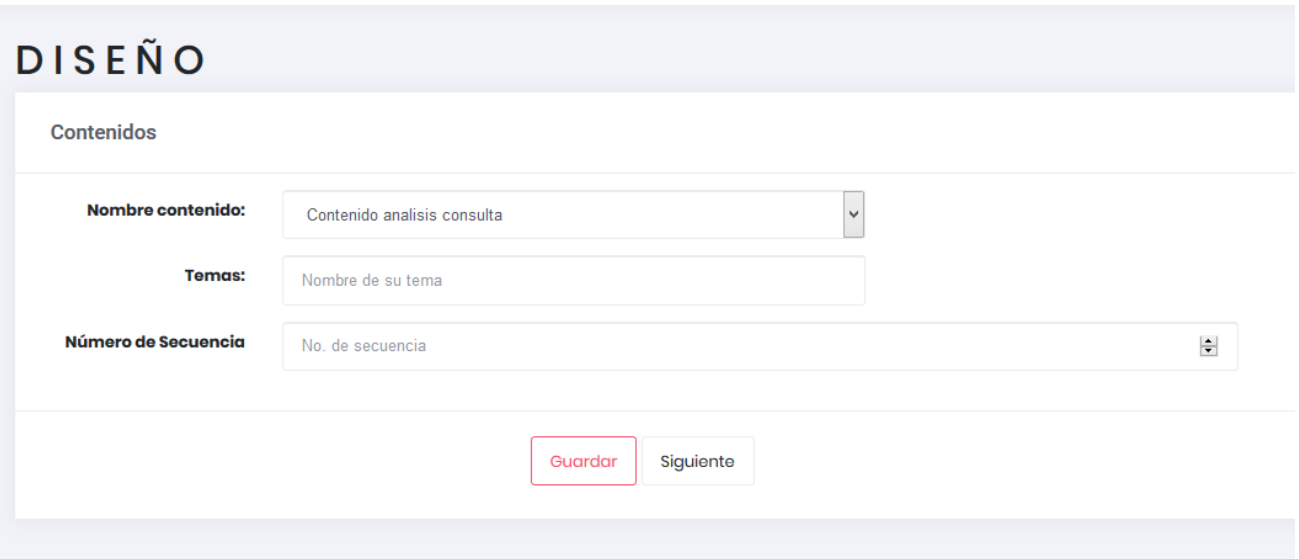

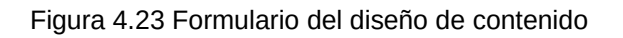

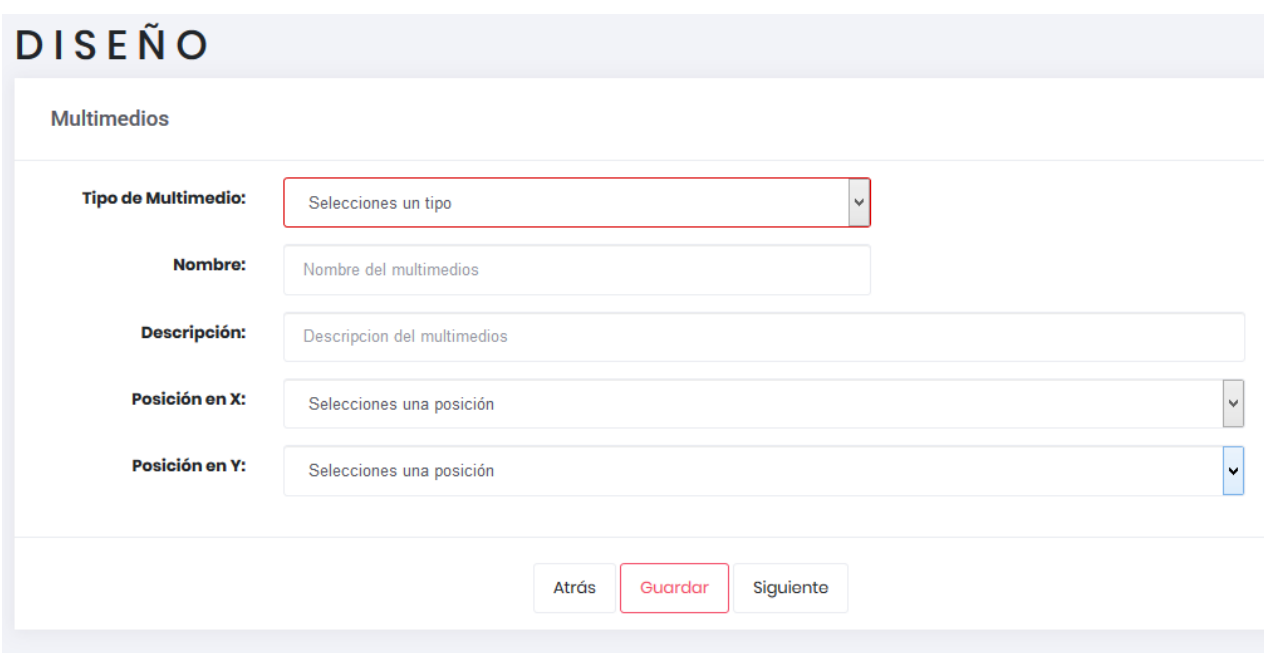

<span id="page-109-0"></span>Figura 4.24 Formulario del diseño de multimedio

#### E. Pantalla

En el formulario mostrado en la Figura 4.25, se capturan todas las pantallas a considerar para el OA y se le asigna un tema ya previamente registrado.

#### DISEÑO **Pantallas** Nombre: Nombre de la Pantalla **Descripción del** DescripciónScreen contenido: **Numero de Multimedios:** cantidad  $\left| \div \right|$  $\overline{\cdot}$ Tema: Consulta Tema contenido Diseño Atrás Guardar Siguiente

Figura 4.25 Formulario del diseño de pantallas

F. Pantalla Multimedio

En esta vista, como se muestra en la Figura 4.26, a cada pantalla mostrada por un combo, se le asigna uno a varios multimedios creados anteriormente.

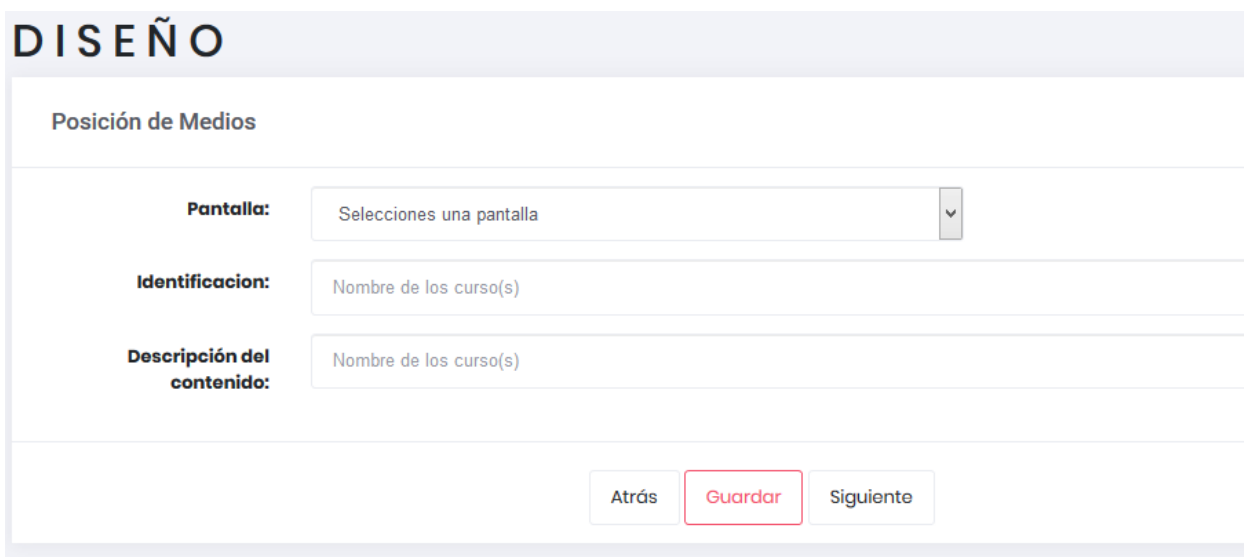

Figura 4.26 Formulario pantalla multimedio

G. Actividades

En la Figura 4.27, se presenta la vista donde se capturan las especificaciones por cada actividad previstas anteriormente y se le asigna una pantalla mediante una lista de pantallas disponibles.

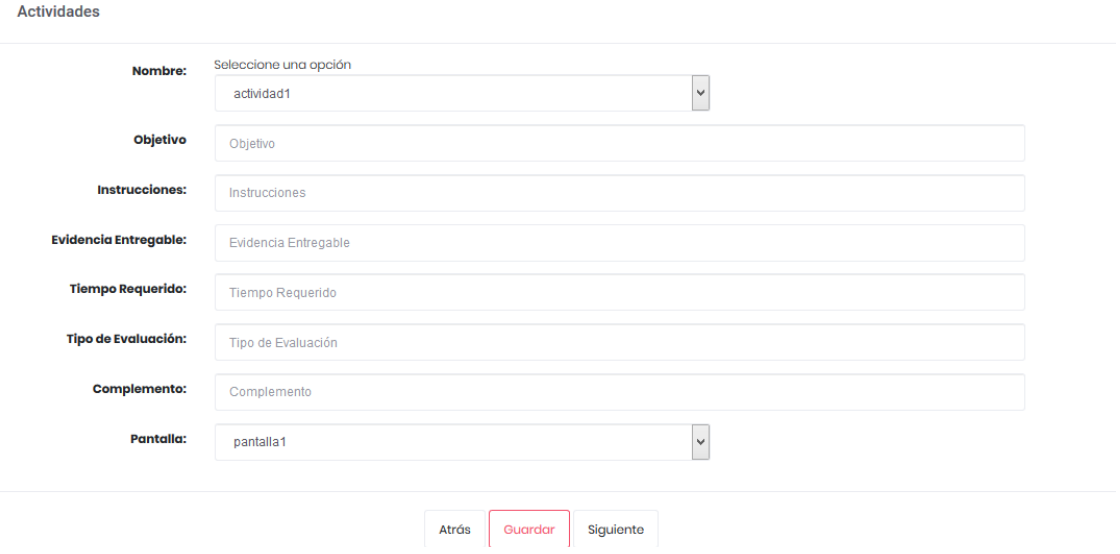

Figura 4.27 Formulario del diseño de actividades

H. Evaluaciones

Se diseñan las preguntas de cada evaluación, así como sus aspectos, las cuales son capturadas mediante un formulario como se muestra en la Figura 4.28.

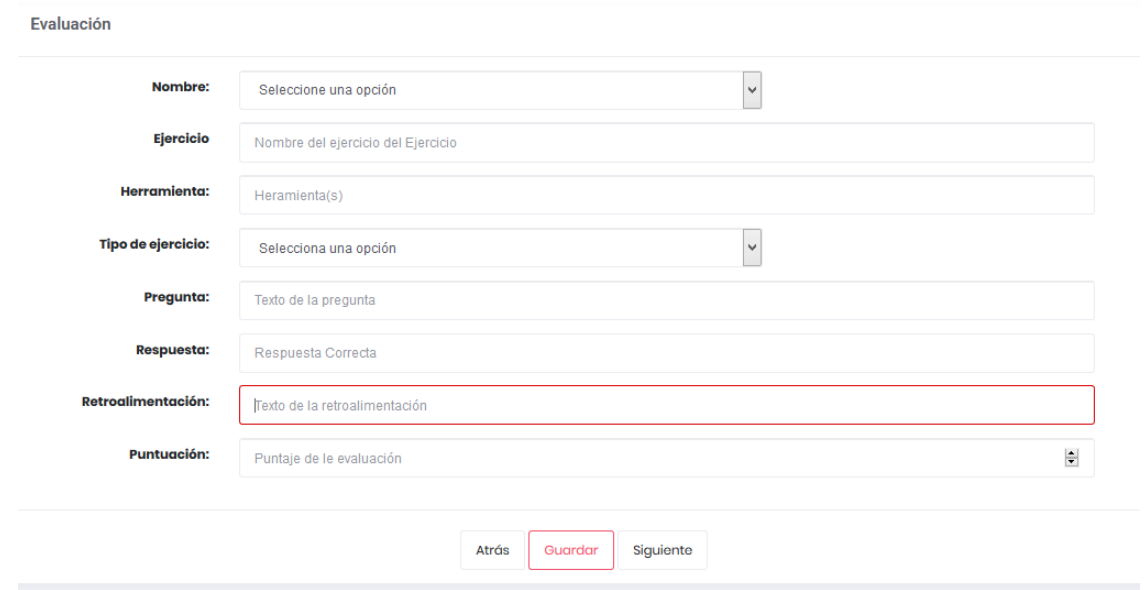

Figura 4.28 Formulario del diseño de evaluaciones

#### 4.2.8.2 Diseño de interacción

En esta parte, se definen los elementos de interactividad que posee el OA y que tendrán que ser considerados en la fase de Implementación, consta de dos partes *Interactividad nivel OA y nivel pantalla.*

A. Nivel OA

Se capturan datos acerca de los respaldos del uso del OA como se muestra en la Figura 4.29.

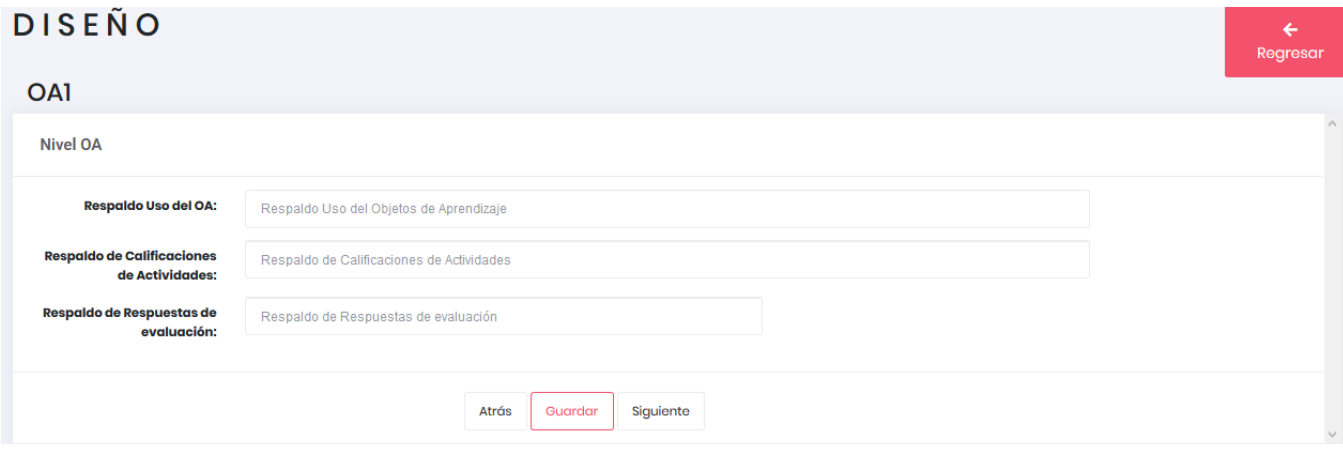

Figura 4.29 Formulario de la interacción nivel OA

B. Nivel pantalla

Se muestra un formulario en donde se seleccionan las pantallas y los multimedios que contiene y a cada uno se le define un tipo de interacción como se muestra en la Figura 4.30.

### *4.2.8.3 Diseño de navegación*

Describir las posibles rutas que tendrá el usuario para incursionar en el OA.

A. Navegación nivel pantalla

Muestra un formulario que con ayuda de un selector se especifica una pantalla origen y una pantalla destino, como se muestra en la Figura 4.31.

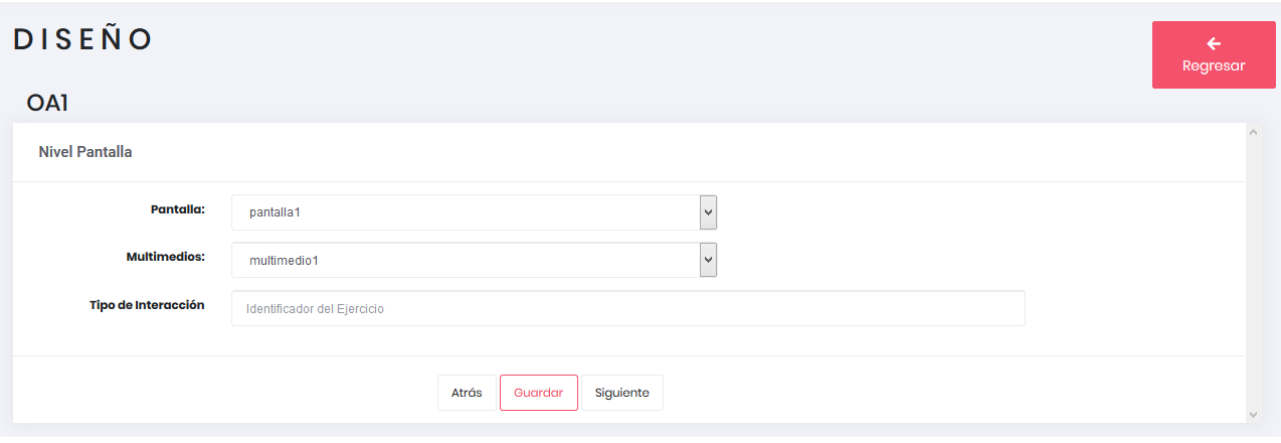

Figura 4.30 Formulario de la interacción nivel pantalla

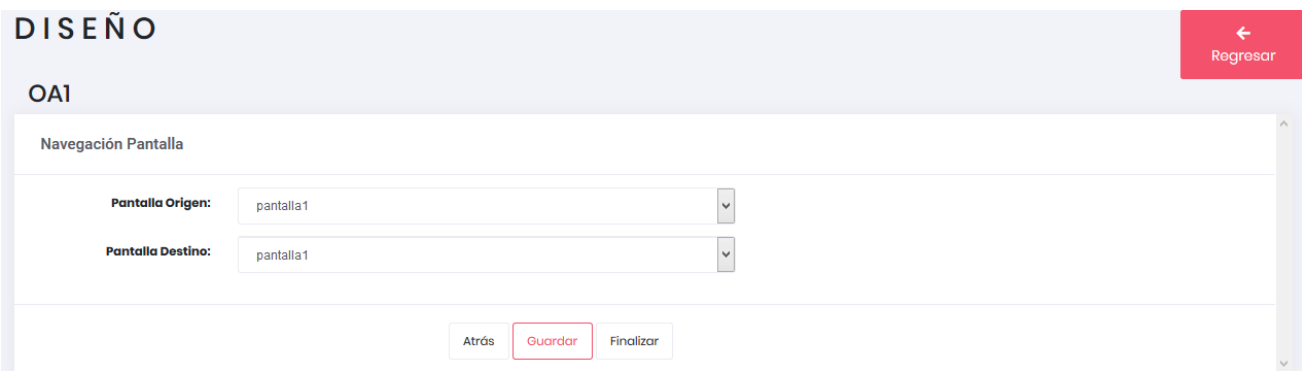

Figura 4.31 Formulario de diseño navegación entre pantallas

### 4.2.9 Fase implementación

Comprende la parte del desarrollo del OA, a través de seis ventanas, conformadas por formularios, los cuales a continuación se describen.

### *4.2.9.1 Herramientas*

Es la captura de todas aquellas herramientas utilizadas para implementar el OA, Multimedios, Ejercicios y Metadatos; como se muestra en la Figura 4.32.

### *4.2.9.2 Contenido*

Por cada pantalla creada, se especifican su cantidad de multimedios y las fechas en las que se iniciará a implementarse como se muestra en la Figura 4.33.

### **IMPLEMENTACIÓN**

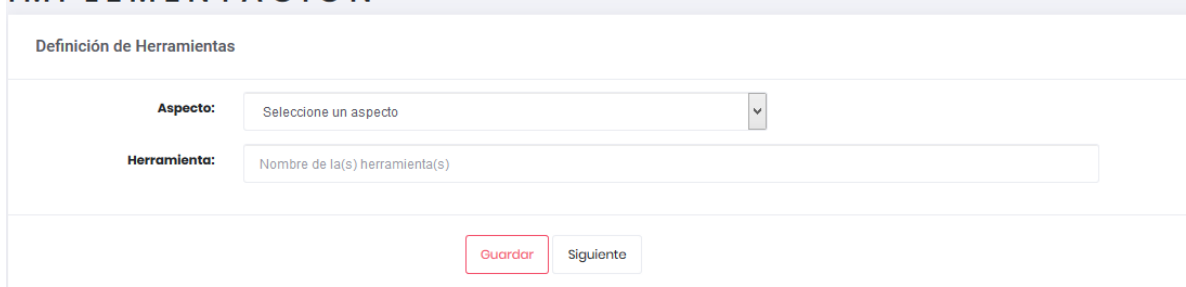

Figura 4.32 Formulario implementación de herramientas

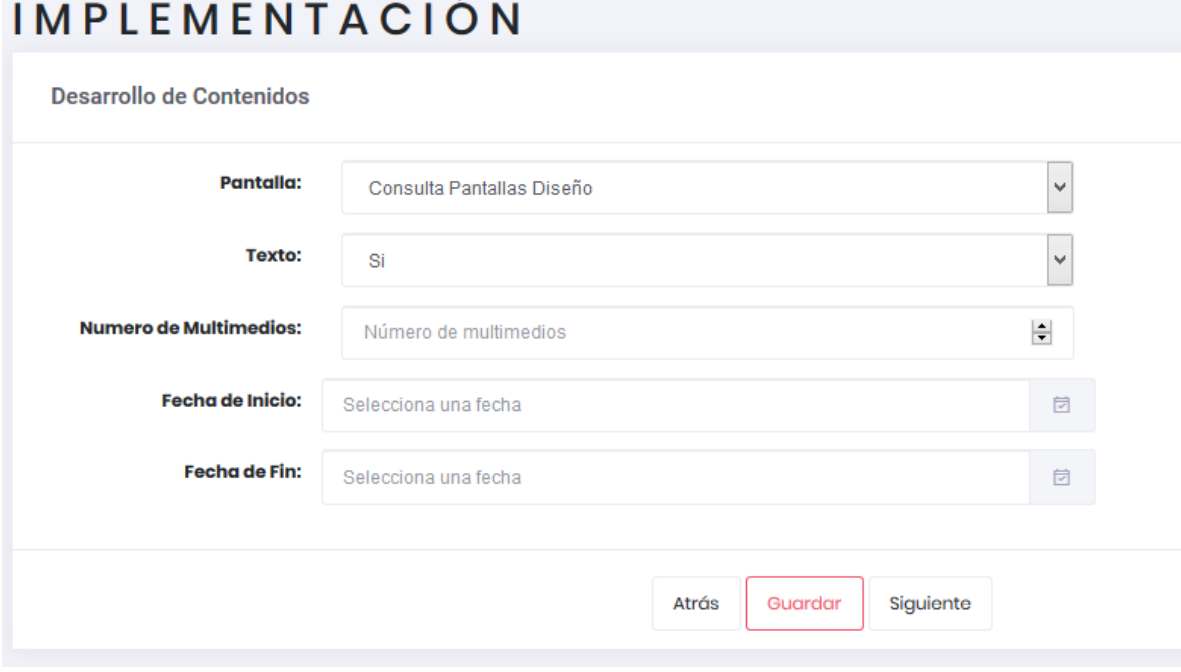

Figura 4.33 Formulario implementación de contenido

#### *4.2.9.3 Multimedio*

Por cada multimedio definido en la fase diseño se especifican sus atributos y las fechas en las que se llevará a cabo su implementación como se muestra en la Figura 4.34.

#### *4.2.9.4 Actividad*

Por cada actividad definida en la fase de análisis se especifican los multimedios que tendrán, así como las fechas de implementación como se muestra en la Figura 4.35.

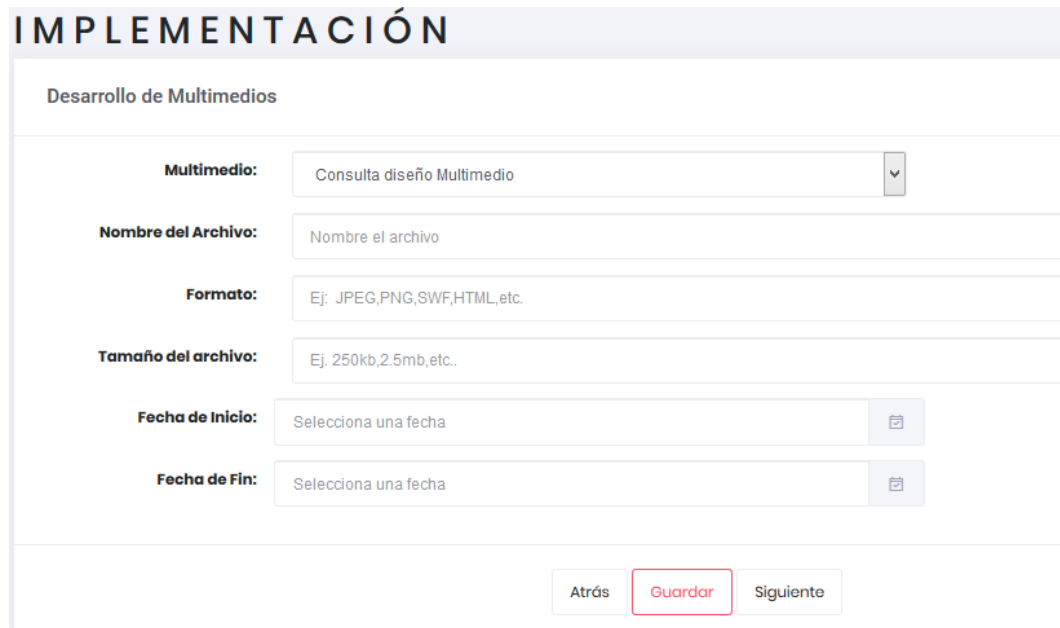

Figura 4.34 Formulario implementación de multimedios

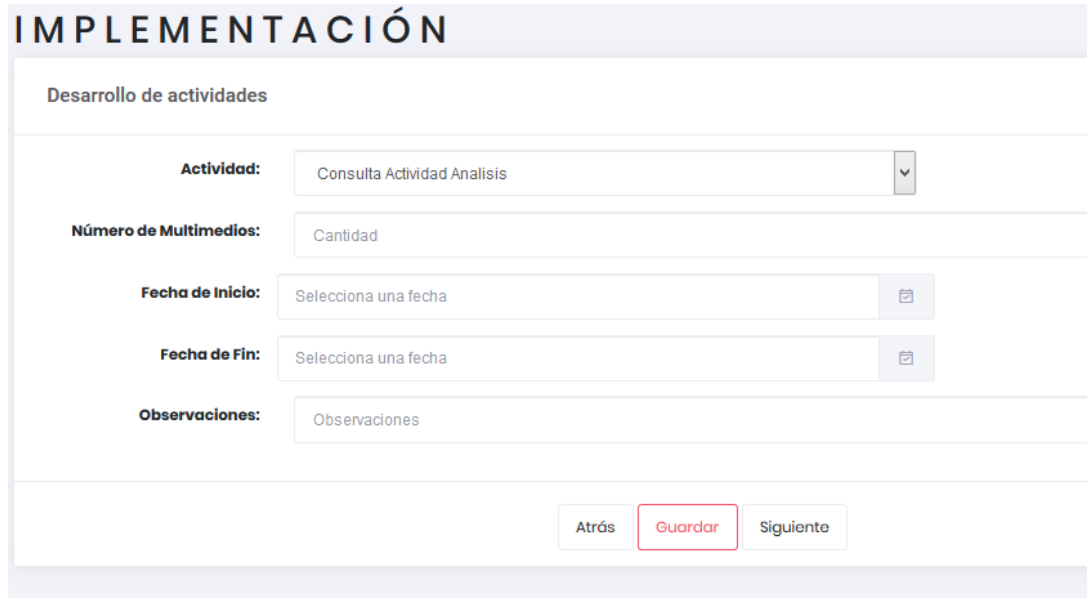

Figura 4.35 Formulario implementación actividades

#### *4.2.9.5 Evaluación*

Por cada evaluación definida en la fase de análisis se definen las fechas en las que serán implementadas dichas evaluaciones como se muestra en la Figura 4.36.

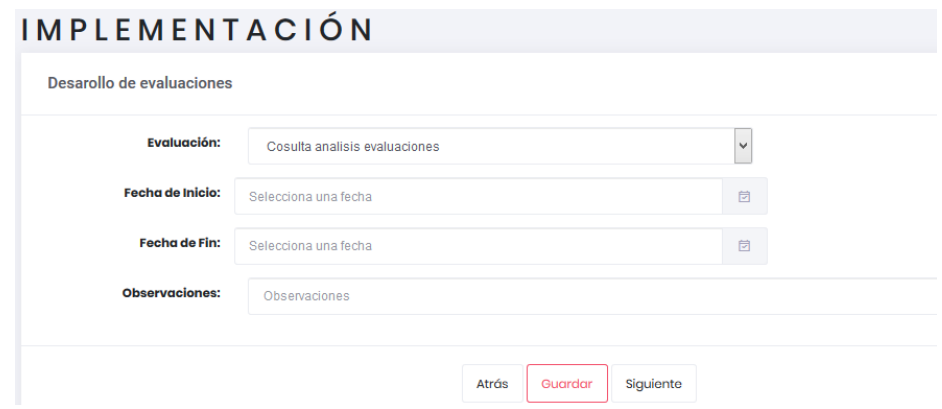

Figura 4.36 Formulario implementación evaluaciones

#### *4.2.9.6 Metadatos*

Es necesario recopilar la información de su implementación, con el objetivo de documentar el proceso y poder brindarle el mantenimiento respectivo en caso de ser requerido, se debe capturar la información necesaria como se muestra en la [Figura 4.37 Formulario implementación de metadatos](#page-116-0)

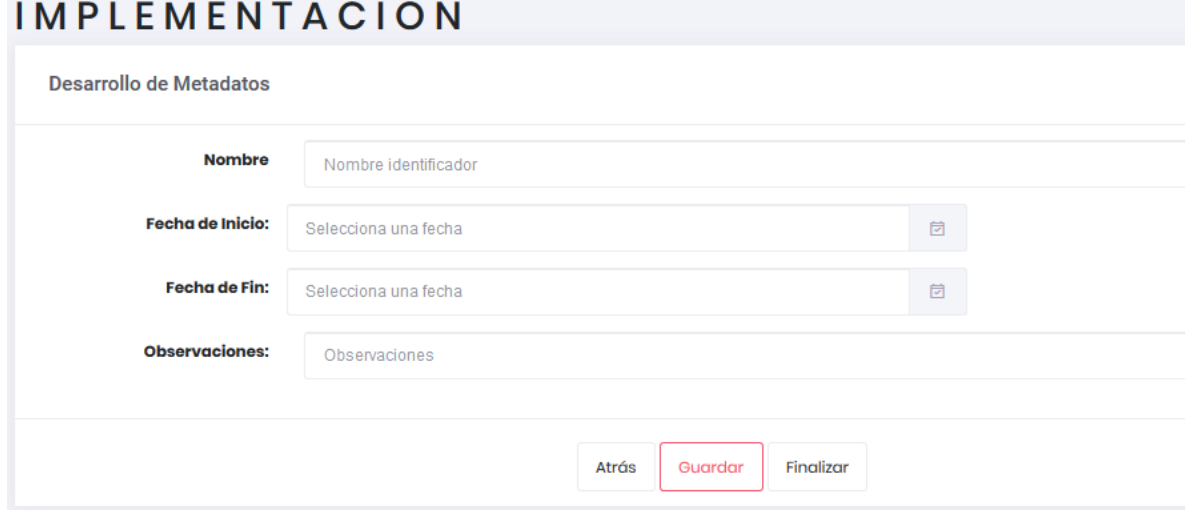

<span id="page-116-0"></span>Figura 4.37 Formulario implementación de metadatos

#### 4.2.10 Fase validación

MEDOA considera la validación desde cuatro perspectivas fundamentales del OA, las cuales son Estructura del OA, Aspectos pedagógicos, Interactividad y Aspectos Técnicos; por cada perspectiva se muestran una serie de preguntas como se muestra en la Figura 4.38, donde se puede asignar el valor de excelente, aceptable, regular y malo.

#### VALIDACIÓN **OA1** Validacion Progunta Valor **Presenta Portada**  $\checkmark$ Seleccione una opción Presenta Objetivo de Aprendizaje  $\overline{\phantom{0}}$ Seleccione una opción  $\overline{\phantom{0}}$ **Presenta Contenido** Seleccione una opción Presenta Tres Actividades como mínimo  $\checkmark$ Seleccione una opción Presenta Tres Evaluación como mínimo  $\checkmark$ Seleccione una opción Presenta Glosario  $\checkmark$ Seleccione una opción

#### Figura 4.38 Preguntas de validación

### 4.2.11 Fase implantación

Esta fase consta de un formulario en el cual se capturan los datos del archivo generado para la implantación del OA como se muestra en la Figura 4.39.

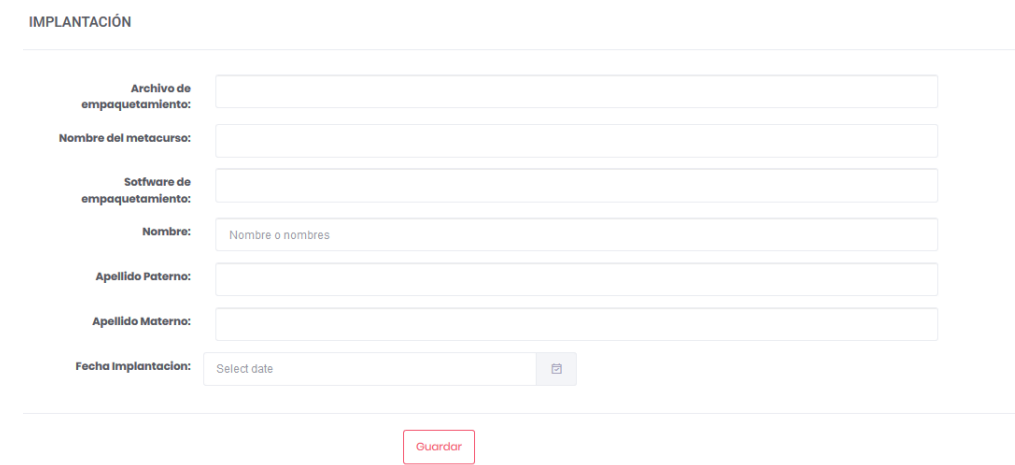

Figura 4.39 Formulario implantación

#### 4.2.12 Fase mantenimiento

Se registran mediante un formulario aquellas pantallas que hayan tenido modificaciones como se muestra en la Figura 4.40.

#### **4.2.13 Generar Documentación**

Para generar la documentación, dentro del proyecto se tiene la opción de Documentación como se muestra en la Figura 4.41.

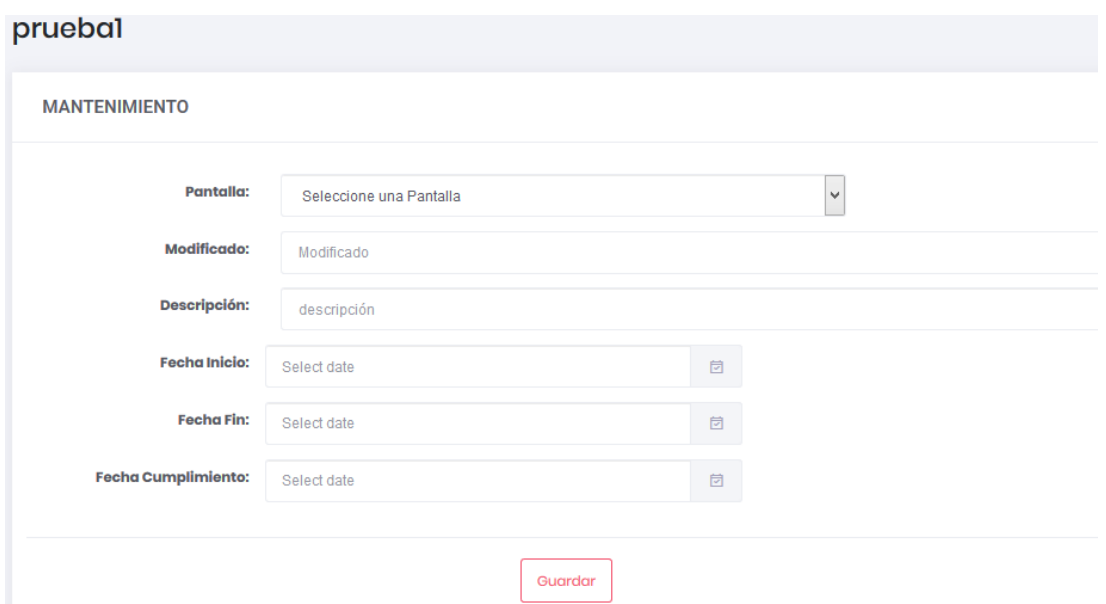

Figura 4.40 Formulario mantenimiento

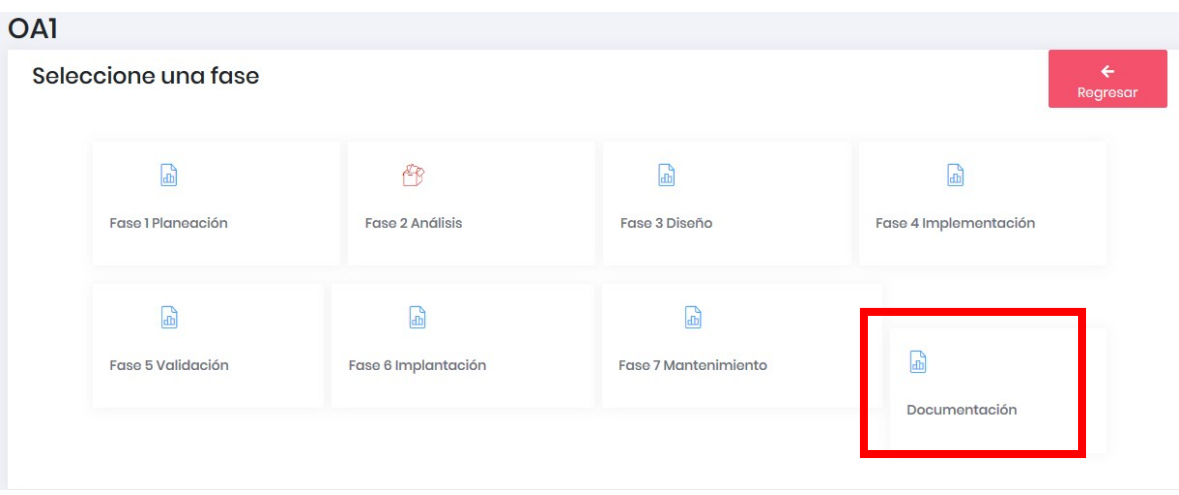

Figura 4.41 Opción documentar

Al darle clic sobre el recuadro se abrirá una ventana con la lista de la fase que desea documentar y/o documentar todo el ciclo de vida de su OA, como se muestra en la Figura 4.42.

Al dar clic sobre lo que desea documentar se abrirá un documento en formato PDF con la información correspondiente como se muestra en la Figura 4.43, dicho documento se podrá guardar y/o imprimir.

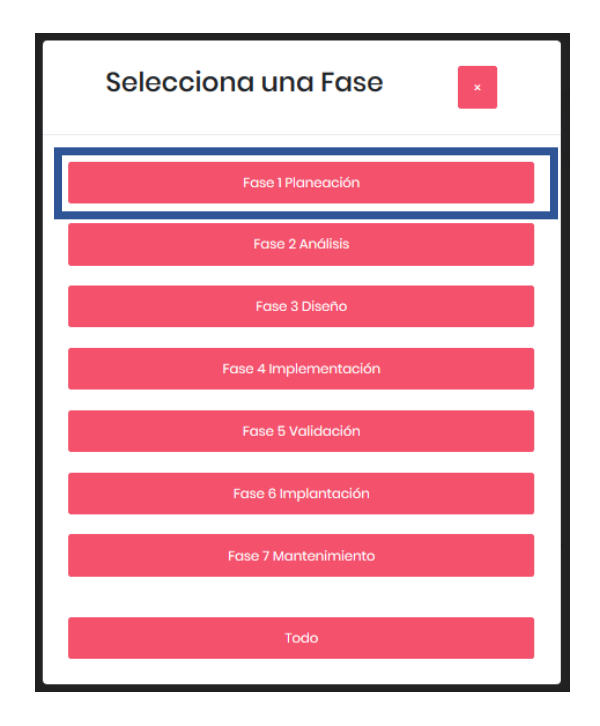

Figura 4.42 Lista de fases del OA

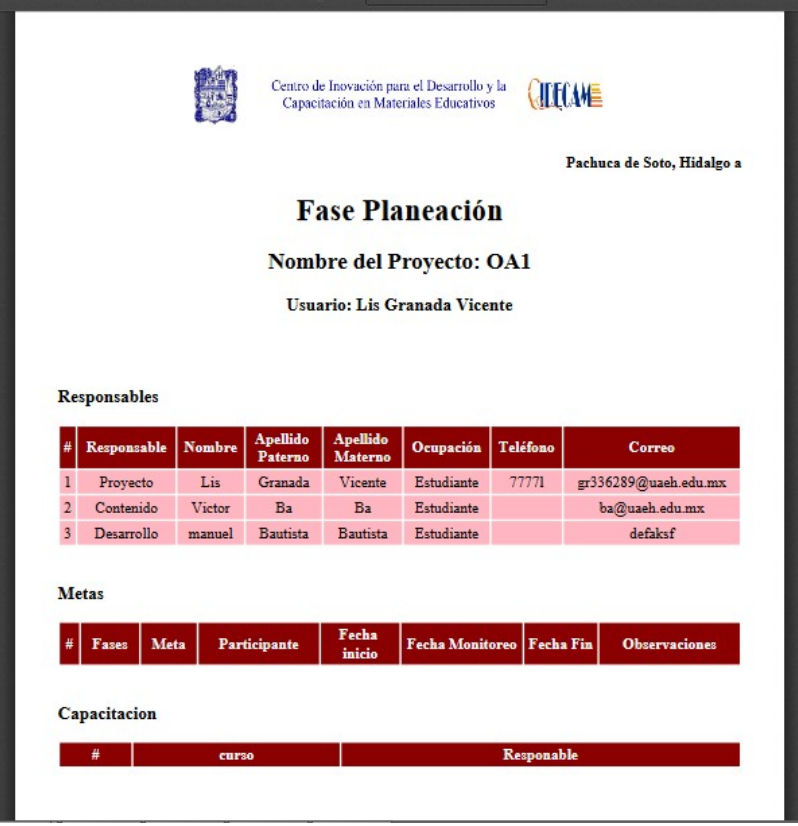

Figura 4.43 Documento generado al solicitar información de una fase concluida

# **Conclusiones**

El uso adecuado de las herramientas seleccionadas para desarrollar este proyecto dio como resultado la resolución de la problemática planteada.

Las herramientas seleccionadas para el desarrollo del *Sitio Web* para la administración de MEDOA*,* tales como HTML, JavaScript y PHP y el framework Laravel dieron paso a que el *Sitio Web* presente una mayor interactividad y un diseño más estético, aunado a esto, del lado de programación el lenguaje PHP permitió una conexión más sencilla hacia la base de datos, así como peticiones al servidor.

Asimismo, el correcto seguimiento de la metodología UWE para el desarrollo del *Sitio Web* permitió identificar con certeza los errores que contenía el diseño de la base de datos que fue recuperado de las versiones anteriores del sitio, esto nos dio paso a la modificación y rediseño de la base de datos para así resolver los problemas identificados.

Finalmente, se puede concluir que el *Sitio Web* desarrollado en el presente trabajo cuenta con la parte de administración del proceso del desarrollo de objetos de aprendizaje, lo cual ayudará a los responsables de la elaboración de OA a realizar una documentación mucho más detallada, manteniendo la integridad y consistencia de los datos para así poderle dar un mantenimiento adecuado a los OA.

# **Trabajos Futuros**

Después de concluido este proyecto, se han identificado nuevos procesos que enriquecerían su funcionamiento y el seguimiento por parte de los actores involucrados, los cuales son:

- Sistema de reportes de textos y gráficos
- Implementación de un Guion Multimedia
- Rediseño de la fase de mantenimiento.

## **Referencias**

- Alegsa, L. (2018). *Alegsa*. Obtenido de Alegsa: http://www.alegsa.com.ar/Dic/relacion.php
- Alonso, M., Castillo, I., Martínez, V., & Muñoz, Y. (2013). *Metodología para el Desarrollo de Objetos de Aprendizaje.* Obtenido de Memorias en la 12da Conferencia Iberoamericana en Sistemas, Cibernética e Informática - 10mo Simposio Iberoamericano en Educación, Cibernética e Informática: https://www.iiis.org/CDs2013/CD2013SCI/CISCI\_2013/PapersPdf/XA247VX .pdf
- Andreas, Z. (1998). *Multimedia Development Systems: (with Methods for Modeling Multimedia Applications).*
- Barajas, A., Muñoz, J., & Álvarez, F. (2007). *Modelo Instruccional para el Diseño de Objetos de.* Obtenido de http://www.investigacion.udgvirtual.udg.mx:8080/rid=1J944D54J-1JK8CSV-23G/npsBF7C.tmp.pdf
- Batini, C., & Shamkant, N. (1994). *Disño conceptual de bases de datos: un enfoque de Entidades-interelaccionales.* Addison-Wesley.
- Blondet, L., & Nascimento, R. (2003). *LEARNING THEORY AND INSTRUCTIONAL DESIGN USING LEARNING OBJECT.* Obtenido de https://apan.net/meetings/busan03/materials/ws/education/articles/ Baruque.pdf
- Callejas, M., Hernandez, E., & Pinzón, J. (2011). *Objetos de aprendizaje, un estado del arte.* Colombia: Entramado.
- Chandi, P. (2017). *SISTEMA MULTIMEDIA NUTRICIONAL UTILIZANDO SOFTWARE LIBRE PARA.* Obtenido de SISTEMA MULTIMEDIA NUTRICIONAL UTILIZANDO SOFTWARE LIBRE PARA: http://repositorio.utn.edu.ec/bitstream/123456789/7771/1/04%20ISC %20450%20TRABAJO%20DE%20GRADO.pdf
- Cobo, Á., Gómez, P., Perez, D., & Roc, R. (2005). *PHP y MySQL: Tecnología para el desarrollo de aplicaciones web.* España.
- CommonKADS. (2019). *CommonKADS*. Obtenido de https://commonkads.org/
- Dinngo. (2012). *Design thinking En Español*. Obtenido de Design thinking En Español: http://www.designthinking.es/sobrelaweb/index.php
- Garcia, A. (2015). *UF2175: Diseño de base de datos relacionales.* Elearning, S.L.
- García, F., & Pardo, C. (s.f.). *Diagramas de Clase en UML 1.1.* Obtenido de https:// repositorio.grial.eu/bitstream/grial/353/1/DClase.pdf
- Gregorio, G. (2011). *El gran libro de DRUPAL 7.* Marcombo.
- Hernández, Y., & Silva, A. (2011). *Una metodología tecnopedagógica.* Obtenido de e.revistas: http://erevistas.saber.ula.ve/index.php/cled/article/view/4861/4679
- Hiard, V. (2016). *Gestión de un proyecto web: planificación, dirección y buenas prácticas.* ENI.
- Katz, J., & Rice, R. (2002). *Consecuencias sociales del uso de Internet.* UOC.
- Koch, N., Knapp, A., Wirsing, M., & Zhang, G. (2016). *UWE Ingeniería web basada en UML*. Obtenido de UWE - Ingeniería web basada en UML: http:// uwe.pst.ifi.lmu.de/aboutUwe.html
- Koch, N., Knapp, A., Zhang, G., & Baumeister, H. (10 de 08 de 2008). UWE Ingeniería Web basada en UML: An Approach Based on Standards. En G. Rossi, O. Pastor, D. Schwabe, & L. Olsina, *Web Engineering: Modelling and Implementing Web Applications* (págs. 157-192). London: Springer. Obtenido de UWE - Ingeniería Web basada en UML: http://uwe.pst.ifi.lmu.de/toolMagicUWEReferenceV1.3.html.
- Laravel. (2019). *Laravel*. Obtenido de The PHP Framework For Web Artisans: https://laravel.com/
- Ministerio de Educación Nacional Colombiano. (2006). *Objetos Virtuales de Aprendizaje e Informativos.* Obtenido de Portal Colombia Aprende:

http://www.colombiaaprende.edu.co/html/directivos/1598/article-172369.html

- Mozilla. (2019a). *MDN Web docs*. Obtenido de HTML5: https://developer.mozilla.org/es/docs/HTML/HTML5
- Mozilla. (2019b). *Cómo funciona CSS*. Obtenido de Cómo funciona CSS: https://developer.mozilla.org/es/docs/Learn/CSS/Introduction\_to\_CSS/ Como\_funciona\_CSS
- Price, J. (2002). *Aprendiendo Microsoft Access 2002 en 21 Lecciones Avanzadas.* Pearson Education.

Sánchez , M. Á. (2012). *JavaScript.* España: Innovación y Cualificación.

- Schwabe, D., Rossi, G., & Barbosa, S. (1996). *Systematic Hypermedia Application Design with OOHDM.* La Plata, Argentina: Universidad Nacional de La Plata.
- Shore, L. (2009). *Mejora el rendimiento de tu equipo con una herramienta para la gestión visual de proyectos*. Obtenido de Kanban: https://kanbantool.com/es/
- Sommerville, I. (2005). *Ingeniería del software.* Madrid, España: Pearson Educación.
- theleanstartup. (2019). *The Lean Startup*. Obtenido de http://theleanstartup.com/
- UML. (2017). *UNIFIED MODELING LANGUAGE.* Obtenido de OMG Unified Modeling Language (OMG UML): https://www.omg.org/spec/UML/2.5.1/PDF
- *UWE Ingeniería Web basada en UML*. (2016). Obtenido de UWE Ingeniería Web basada en UML: http://uwe.pst.ifi.lmu.de/toolMagicUWEReferenceV1.3.html

Valero, J. L. (s.f.). *Técnicas de Programación y Desarrollo.* Obtenido de Universidad Autónoma de Coahuila: https://www.virtuniversidad.com/greenstone/collect/informatica/archives/ HASH01ea.dir/doc.pdf

114